Felipe de Mendiburu\*

2017-09-14

# Índice

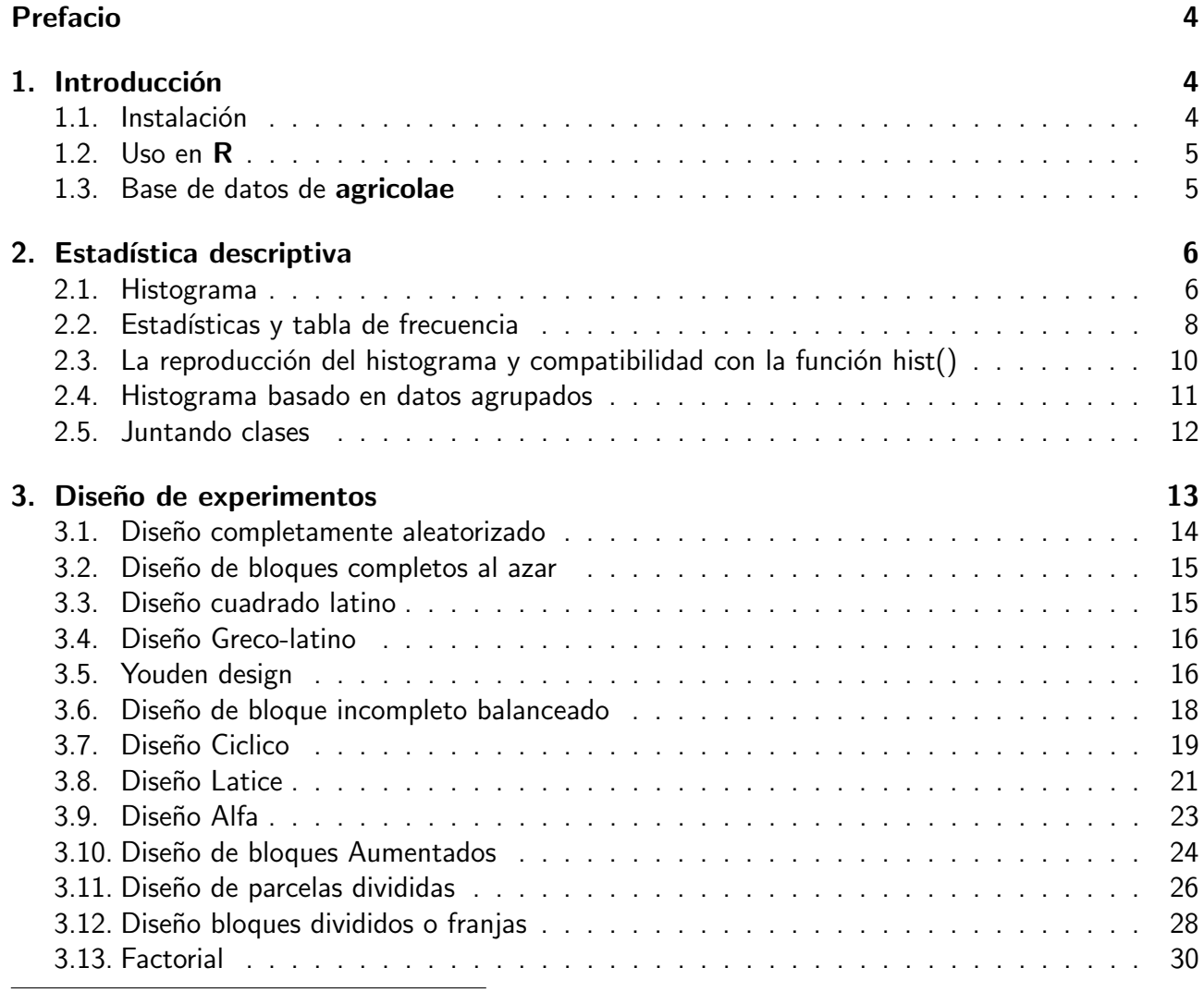

\*Profesor Principal del Departamento Academico de Estadística e Informática de la Facultad de Economía y Planificación. Universidad Nacional Agraria La Molina-PERU

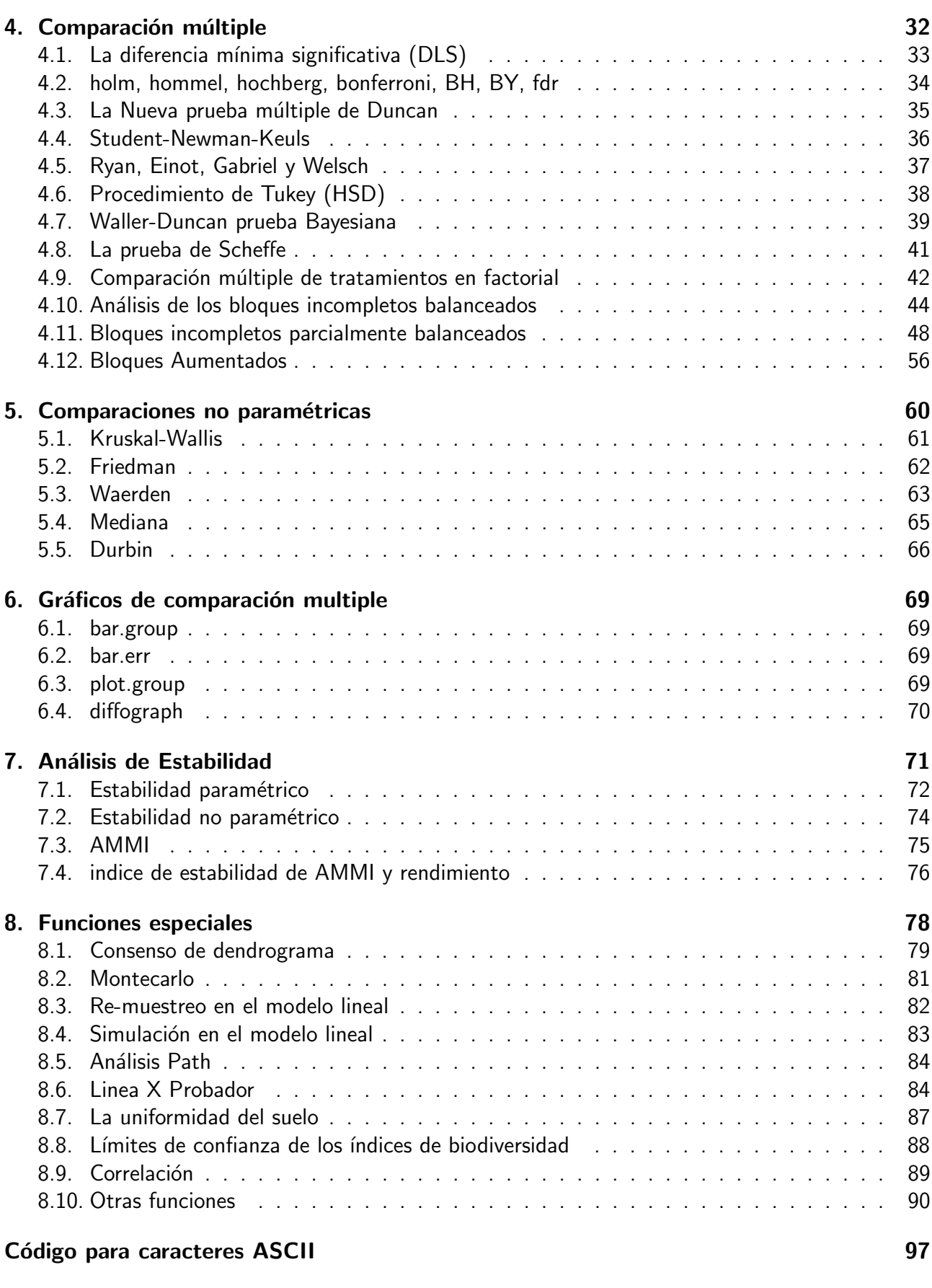

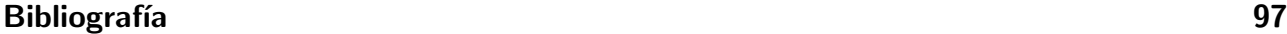

# <span id="page-2-0"></span>Índice de figuras

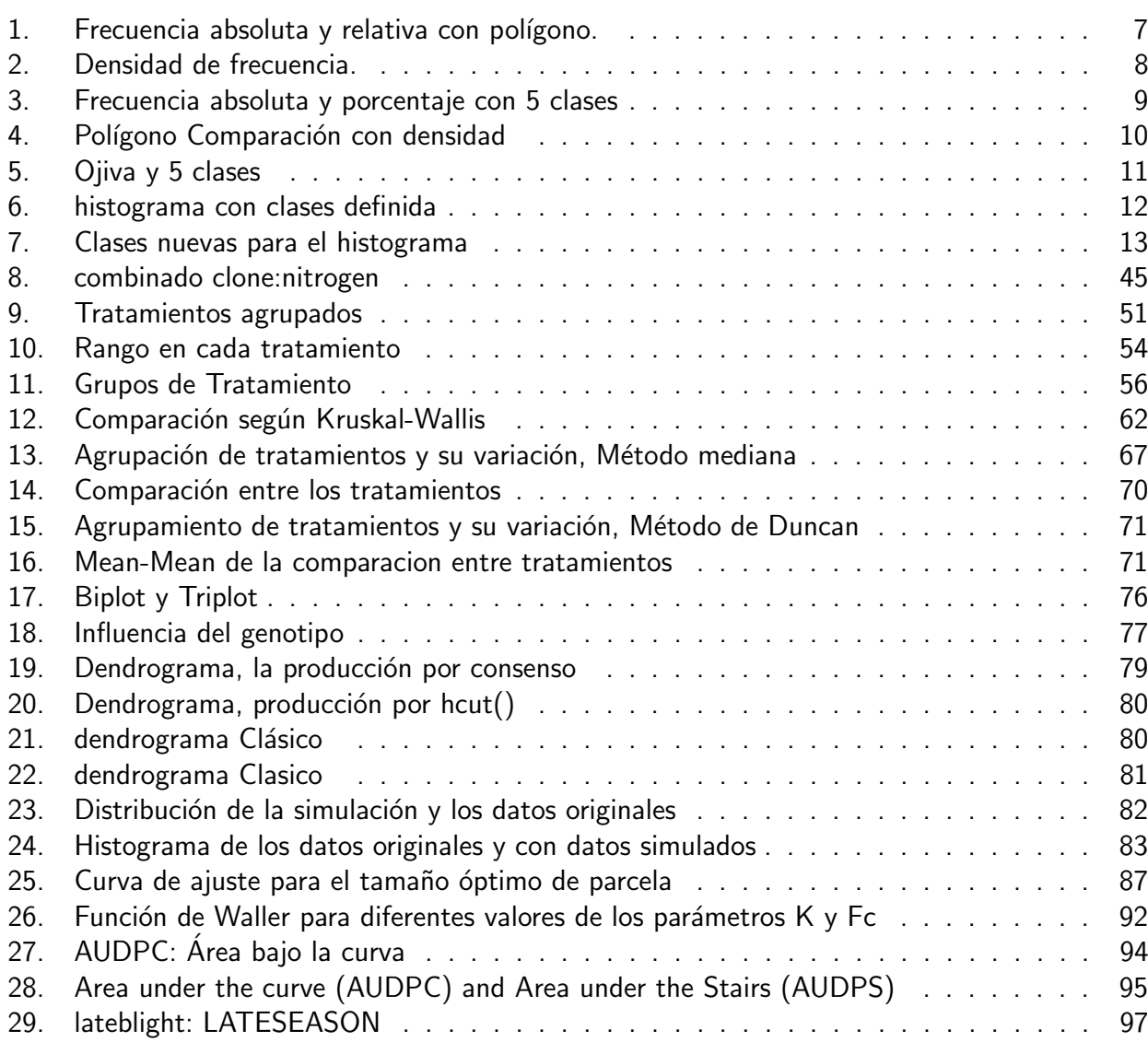

# Prefacio

El siguiente documento fue desarrollado para facilitar el uso del paquete agricolae en R, se entiende que el usuario conoce la metodología estadística para el diseño y análisis de experimentos y mediante el uso de las funciones programadas en agricolae facilita la generación de la libro de campo según el diseño experimental y su análisis. En la primera parte se describe el uso de la función *graph.freq* que es complementaria a la función *hist* para hallar la tabla de frecuencias, histograma y gráficos como el polígono de frecuencias y ojiva; la segunda parte corresponde al desarrollo del diseño experimental y la numeración de las unidades como se utiliza en experimentos agrícolas y una tercera parte corresponde a las pruebas comparativas entre tratamientos, estabilidad de cultivares, estudio de homogeneidad del suelo, diseños geneticos, simulación del tizón tardío en el cultivo de papa y otros.

## <span id="page-3-0"></span>1. Introducción

El paquete agricolae ofrece una amplia funcionalidad en el diseño de experimentos, especialmente en experimento agricola para la mejora de las plantas, las cuales también pueden ser utilizadas para otros fines. Contiene las siguientes opciones: latice, alfa, diseño de bloques incompletos balanceados, cíclicos, bloques completos al azar, cuadrado latino, greco latino, diseño de bloques aumentados, parcelas divididas, bloques divididos. También cuenta con varios procedimientos de análisis de datos experimentales, tales como las comparaciones de tratamientos de Waller-Duncan, Bonferroni, Duncan, Student-Newman-Keuls, Ryan-Einot-Gabriel-Welsch (REGW) Scheffe, o la diferencia minima de significación (DLS) clásico y de Tukey; asi también las comparaciones no paramétricas como: Kruskal-Wallis, Friedman, Durbin, Waerden y la prueba de la Mediana; análisis de estabilidad, y otros procedimientos aplicados en la genética, así como los procedimientos de la biodiversidad y la estadística descriptiva, [De Mendiburu](#page-97-0) [\(2009\)](#page-97-0)

Para más detalles sobre el uso de agricolae, consulte el manual de referencia.

## <span id="page-3-1"></span>1.1. Instalación

El programa principal de R debe ser instalado en la plataforma de su computador (Windows, Linux o MAC). Si no esta instalado, Usted puede bajar desde el proyecto R (www.r-project.org) de un repositorio del CRAN, [R Core Team](#page-97-1) [\(2017\)](#page-97-1)

>install.packages(.<sup>a</sup>gricolae") Una vez instalado el paquete agricolae, este debe ser accesible en una sesión de  $R$ 

> library(agricolae)

Para facilidades de ayuda o detalles de una orden en particular (tal como la funcion waller.test) Usted puede escribir:

> help(package="agricolae") > help(waller.test)

Para una completa funcionalidad de agricolae requiere de otros paquetes.

MASS: para la inversa generalizada utilizada en la función PBIB.test nlme: para los metodos REML y LM en PBIB.test klaR: para la función triplot usada en la función AMMI akima: para la función interpp usada en grid3p para interpolación Cluster: para la función consensus spdep: para la relación entre los genotipos en biplot de la función AMMI algDesign: para el diseño de bloques incompletos design. bib

## <span id="page-4-0"></span>1.2. Uso en R

Desde que agricolae es un paquete de funciones, éstos son operativos cuando son llamados directamente desde la consola de R y se integran a todas las funciones de base de R .

Las siguientes órdenes son frecuentes:

```
> detach(package:agricolae) # retirar el paquete agricole de la memoria
> library(agricolae) # cargar el paquete agricole a la memoria
> designs<-apropos("design")
> print(designs[substr(designs,1,6)=="design"], row.names=FALSE)
 [1] "design.ab" "design.alpha" "design.bib" "design.crd"
 [5] "design.cyclic" "design.dau" "design.graeco" "design.lattice"
 [9] "design.lsd" "design.rcbd" "design.split" "design.strip"
```

```
[13] "design.youden"
```
Para el uso de símbolos que no aparecen en el teclado en español, tales como:

 $\tilde{a}$ , [, ], &,  $\hat{b}$ , |. <, >, {, }, \%

u otros, usar la tabla de códigos ASCII.

Con el fin de continuar con la línea de ordenes, no se olvide de cerrar las ventanas abiertas con cualquier orden R.

Para obtener ayudas:

```
help(graph.freq)
? (graph.freq)
str(normal.freq)
example(join.freq)
```
#### <span id="page-4-1"></span>1.3. Base de datos de agricolae

```
> A<-as.data.frame(data(package="agricolae")$results[,3:4])
> A[,2]<-paste(substr(A[,2],1,35),"..",sep=".")
> head(A)
```
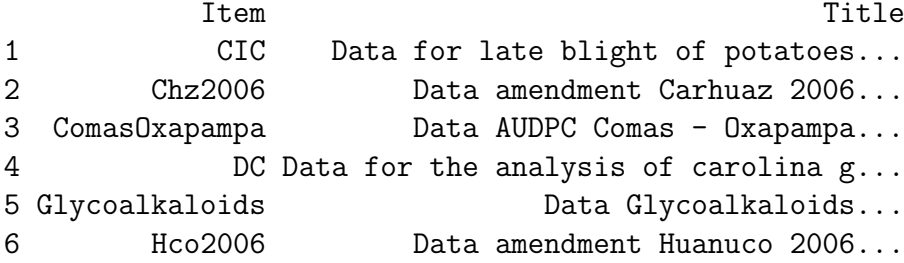

# <span id="page-5-0"></span>2. Estadística descriptiva

El paquete agricolae proporciona algunas funciones complementarias para el programa R, específicamente para la gestión del histograma.

## <span id="page-5-1"></span>2.1. Histograma

El histograma se construye con la función graph.freq $()$  y se asocia a otras funciones: polygon.freq, table.freq, stat.freq, intervals.freq, sturges.freq, join.freq, ogive.freq y normal.frec, véase las Figuras [1,](#page-6-0) [2,](#page-7-1) [3,](#page-8-0) [4](#page-9-1) para mas detalles.

```
> apropos("freq")
```
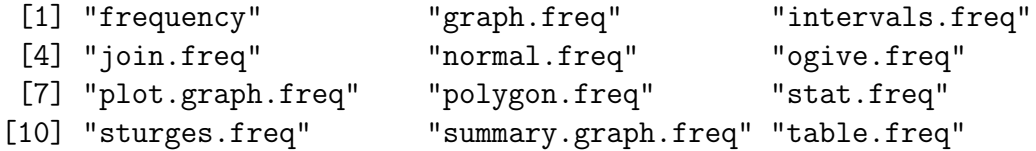

Cargar el paquete agricolae:

```
> #data(package="agricolae") # Lista la base de datos
> data(sweetpotato) # Carga datos de camote:
> head(sweetpotato) # Lista datos:
 virus yield
1 cc 28.5
2 cc 21.7
3 cc 23.0
4 fc 14.9
5 fc 10.6
6 fc 13.1
> str(sweetpotato) # Ver su estructura:
'data.frame': 12 obs. of 2 variables:
 $ virus: Factor w/ 4 levels "cc","fc","ff",..: 1 1 1 2 2 2 3 3 3 4 ...
 $ yield: num 28.5 21.7 23 14.9 10.6 13.1 41.8 39.2 28 38.2 ...
> # Editar su contenido: fix(sweetpotato)
```

```
> par(mfrow=c(1,2),mar=c(4,4,0,1),cex=0.6)> h1<- graph.freq(peso,col=colors()[84],frequency=1,las=2,density=20,ylim=c(0,12),ylab
> x<-h1$breaks
> h2<- plot(h1, frequency =2, axes= FALSE, ylim=c(0,0.4), xlab="peso", ylab="Relativa (%)
> polygon.freq(h2, col=colors()[84], lwd=2, frequency =2)
> axis(1,x,cex=0.6,las=2)
> y < -seq(0, 0.4, 0.1)> axis(2, y,y*100,cex=0.6,las=1)
```
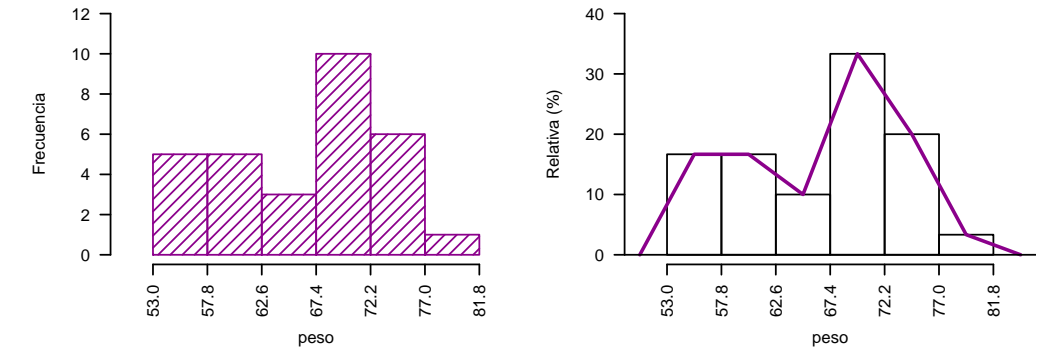

<span id="page-6-0"></span>Figura 1: Frecuencia absoluta y relativa con polígono.

Ejemplo. Los datos generados en R. (peso de los estudiantes).

```
> peso<-c( 68, 53, 69.5, 55, 71, 63, 76.5, 65.5, 69, 75, 76, 57, 70.5, 71.5,
+ 56, 81.5,69, 59,67.5, 61,68, 59.5, 56.5,73, 61,72.5, 71.5, 59.5, 74.5, 63)
> print(summary(peso))
  Min. 1st Qu. Median Mean 3rd Qu. Max.
 53.00 59.88 68.00 66.45 71.50 81.50
> print(h1)$breaks
[1] 53.0 57.8 62.6 67.4 72.2 77.0 81.8
$counts
[1] 5 5 3 10 6 1
$mids
[1] 55.4 60.2 65.0 69.8 74.6 79.4
$relative
[1] 0.1667 0.1667 0.1000 0.3333 0.2000 0.0333
$density
[1] 0.03472917 0.03472917 0.02083333 0.06943750 0.04166667 0.00693750
```

```
> par(mfrow=c(1,2),mar=c(4,3,1,1),cex=0.6)> h3<- graph.freq (peso, col="brown", frequency =3,las=2)
> h4<- graph.freq(peso, col="blue", frequency =3)
> normal.freq(h4, col="red", lty=4,lwd=2, frequency=3,las=2)
```
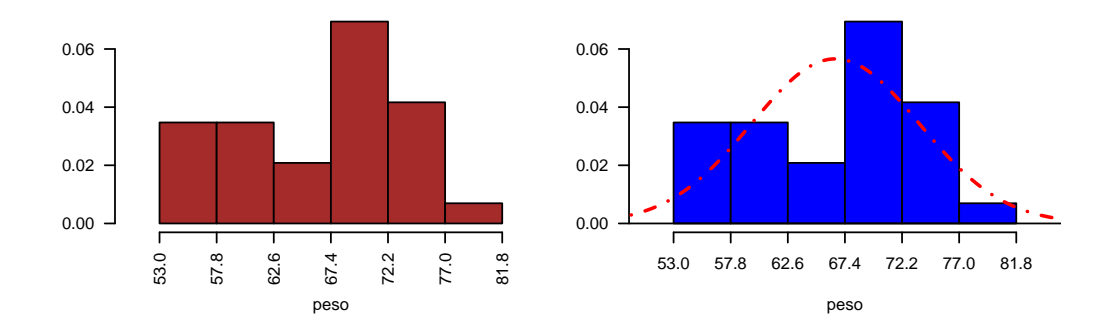

<span id="page-7-1"></span>Figura 2: Densidad de frecuencia.

```
attr(,"class")
[1] "graph.freq" "histogram"
```

```
> print(summary(h1))
```
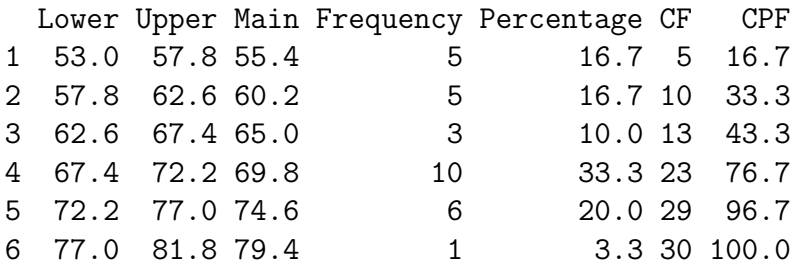

## <span id="page-7-0"></span>2.2. Estadísticas y tabla de frecuencia

Usar table.freq() equivalente con summary() y stat.freq().

```
Limites de clase: Lower and Upper
Marca de clase: Main
Frequencia: freq
frecuencia relativa porcentual: percentage
Frecuencia acumulativa: CF
Frecuencia acumulativa relativa porcentual: CPF
```
#### por ejemplo:

Lower Upper Main freq relative CF RCF -1.910 -1.334 -1.622 2 0.04 2 0.04 -1.334 -0.758 -1.046 7 0.14 9 0.18 -0.758 -0.182 -0.470 12 0.24 21 0.42 -0.182 0.394 0.106 10 0.20 31 0.62

```
> par(mfrow=c(1,2),mar=c(4,4,1,1),cex=0.6)> h7<- graph.freq(peso, nclass=5,frequency =1,xlab="h7")
> h8<- graph.freq(peso, nclass=5, frequency=2,axes=FALSE,xlab="h8")
> title(ylab="%")
> normal.freq(h8,col="red",frequency=2)
> axis(1); axis(2,seq(0,1,0.1),100*seq(0,1,0.1),las=2)
```
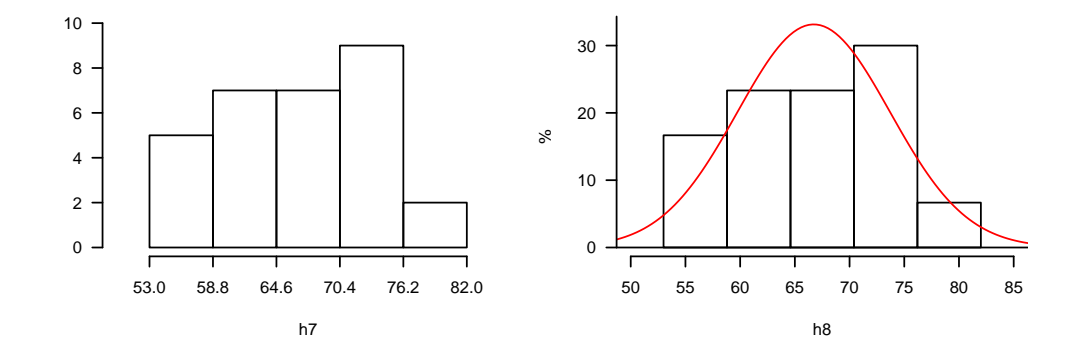

<span id="page-8-0"></span>Figura 3: Frecuencia absoluta y porcentaje con 5 clases

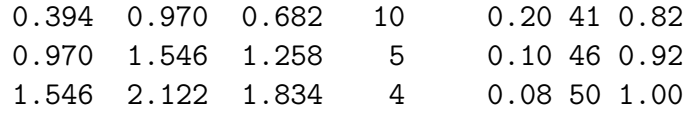

\$variance

0.8395964 \$mean 0.106 \$median 0.0484 \$mode : mode and interval mode  $[- -]$  mode  $-0.758 -0.182 -0.3465714$ 

> round(table.freq(h7), 2)

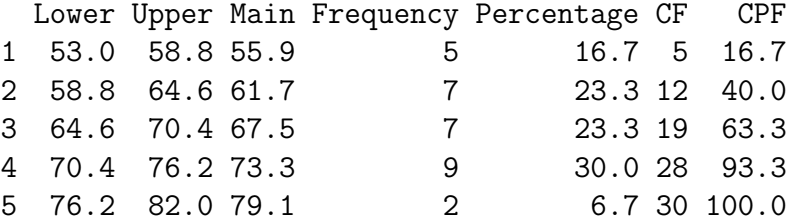

#### Estadísticas

Redondeado a dos decimales:

> stat.freq(h7)

```
> par(mfrow=c(1,2),mar=c(4,3,1,1),cex=0.6)
> wd<-density(peso)
> h9<- graph.freq(peso, density=6, col="blue", frequency =3,xlab="h9")
> lines(wd,col="brown",lwd=2)
> h10<- graph.freq(peso, border=0, frequency =3,xlab="h10")
> polygon.freq(h10,col="blue", frequency =3)
> lines(wd,col="brown",lwd=2)
```
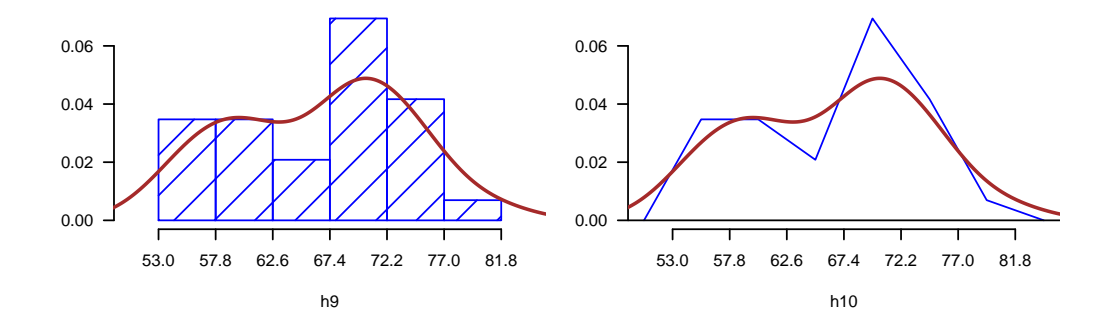

<span id="page-9-1"></span>Figura 4: Polígono Comparación con densidad

# \$variance

[1] 50.42133

## \$mean

[1] 66.72667

## \$median

[1] 67.08571

#### \$mode

[- -] mode [1,] 70.4 76.2 71.68889

## <span id="page-9-0"></span>2.3. La reproducción del histograma y compatibilidad con la función hist()

El objeto de la función graph.freq() define la clase graph.freq, Ver Figuras  $5, 6, 7$  $5, 6, 7$  $5, 6, 7$ . La reproducción del histograma h8 (5 clases)

> round(summary(h8),2)

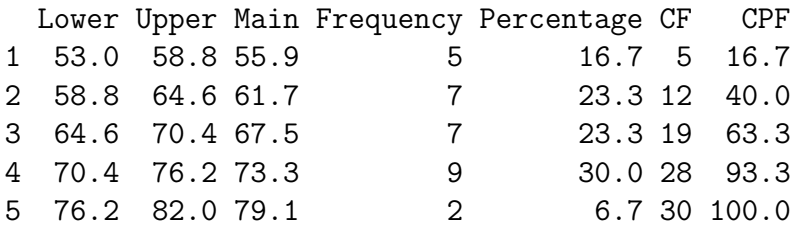

```
> par(mfrow=c(1,2),mar=c(4,3,1,1),cex=0.7)> h11<-ogive.freq(h7, type="b", col="red ",xlab="h11")
> h12<-plot(h8, xlab="PESO (h12)",ylim=c(0,15))
```
> normal.freq(h12,col="red")

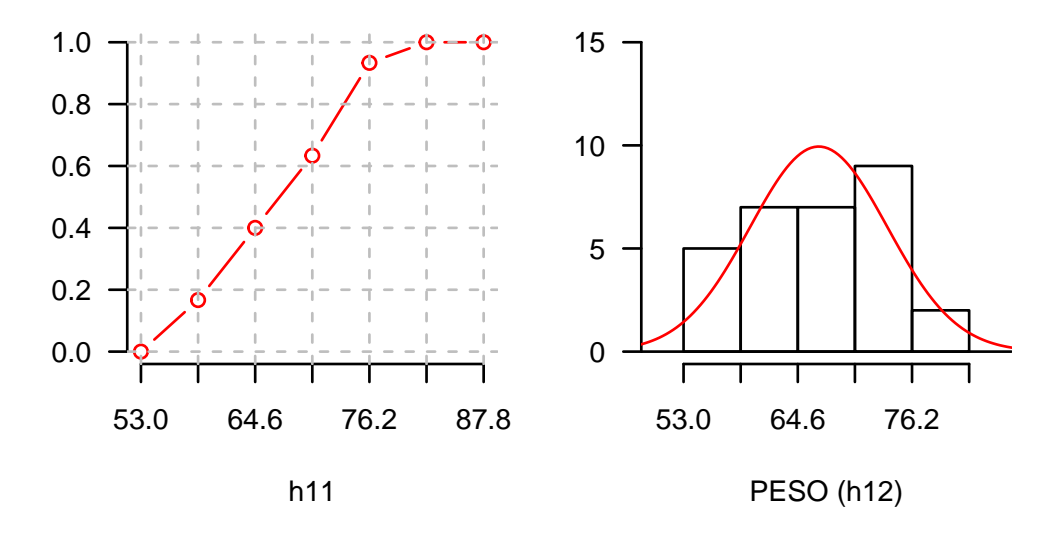

<span id="page-10-1"></span>Figura 5: Ojiva y 5 clases

Las clases de las funciones hist() y graph.freq() son 'histogram'y 'graph.freq', respectivamente. Sin embargo, es posible establecer la compatibilidad entre ambas funciones.

Con el fin de mostrar las frecuencias relativas, puede utilizar graph.freq() con el objeto creado por hist() sin modificar las clases.

Las funciones de **agricolae** para la gestión de histogramas funcionan correctamente con los objetos creados por la función hist() de R.

then: h8<-graph.freq(...)  $h12$  <-plot(h8) normal.freq(h12)  $h8$  <  $-hist$ ...) table.freq(h8) h12<-graph.freq(h8) summary(h12)

## <span id="page-10-0"></span>2.4. Histograma basado en datos agrupados

Si hay datos agrupados, se puede gráficar y obtener los resúmenes del histograma con la función graph.freq(), asi por ejemplo, en la siguiente tabla:

0-10 (3) 10-20 (8) 20-30 (15) 30-40 (18) 40-50 (6)

```
> par(mar=c(4,3,2,2),cex=0.6)
> classes <- c(0, 10, 20, 30, 40, 50)
> freq <- c(3, 8, 15, 18, 6)
> h13 <- graph.freq(classes,counts=freq, xlab="Classes (h13)")
```
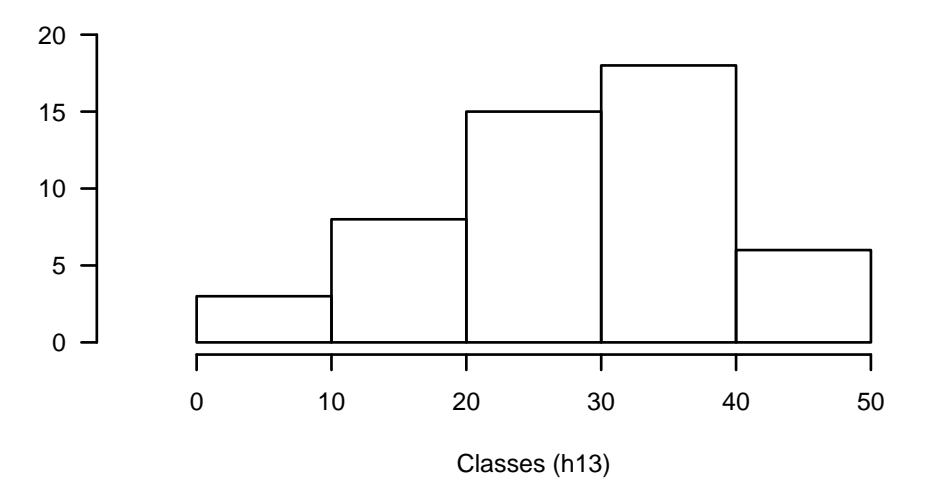

<span id="page-11-1"></span>Figura 6: histograma con clases definida

#### En R tenemos:

```
> print(summary(h13))
```
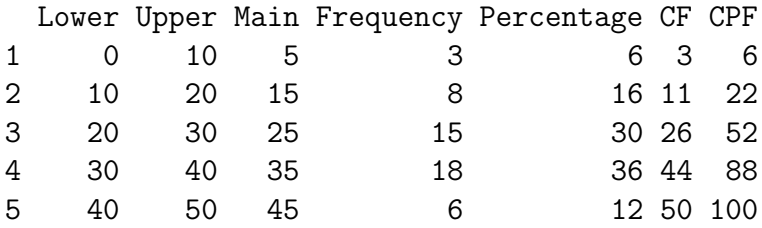

## <span id="page-11-0"></span>2.5. Juntando clases

Conociendo el intervalo original del objeto peso de estudiantes, estos pueden ser juntados, por ejemplo:

> intervals.freq(h13)

lower upper [1,] 0 10 [2,] 10 20 [3,] 20 30 [4,] 30 40 [5,] 40 50 > h14<- join.freq(h13,1:2)

> intervals.freq(h14)

```
> par(mfrow=c(1,2),mar=c(4,3,2,2),cex=0.6)> plot(h13, xlab="Original Class (h13)", main="target")
> plot(h14, xlab="Changes in class (h14)", main="join.freq")
```
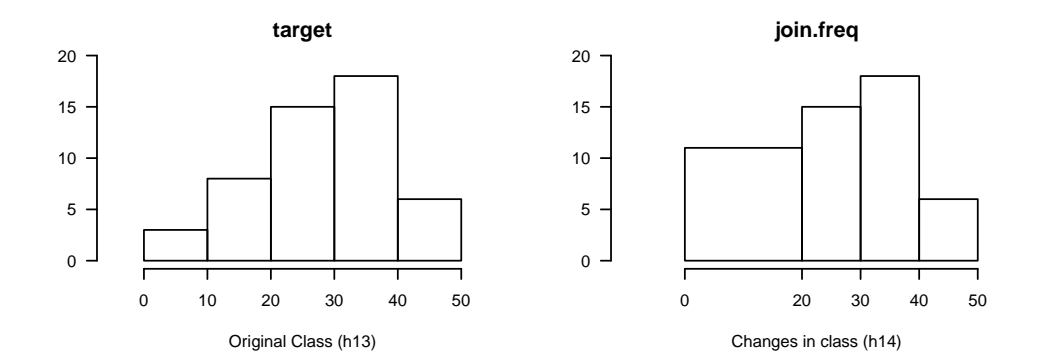

<span id="page-12-1"></span>Figura 7: Clases nuevas para el histograma

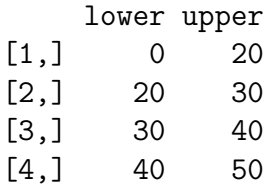

## <span id="page-12-0"></span>3. Diseño de experimentos

**agricolae** presenta funciones especiales para la creación del libro de campo para diseños experimentales. Debido a la generación aleatoria, este paquete se utiliza bastante en la investigación agrícola.

Para esta generación, se requieren ciertos parámetros, como por ejemplo el nombre de cada tratamiento, el número de repeticiones, y otros, de acuerdo a la referencia de diseño [Cochran](#page-97-2) [and Cox](#page-97-2) [\(1957\)](#page-97-2); [kueh](#page-97-3) [\(2000\)](#page-97-3); [LeClerg](#page-97-4) [\(1992\)](#page-97-4); [Montgomery](#page-97-5) [\(2002\)](#page-97-5). Hay otros parámetros de generación aleatoria, como la semilla para reproducir la misma generación al azar o el método de generación (Consulte el manual de referencia de agricolae.

http://cran.at.r-project.org/web/packages/agricolae/agricolae.pdf

#### Los parámetros importantes en la generación de diseño:

**Series:** Una constante que se utiliza para establecer los bloques de etiquetas numéricos, por ejemplo, número  $= 2$ , las etiquetas será: 101, 102, para la primera fila o bloque, 201, 202, para la siguiente, en el caso de diseño completamente al azar, la numeración es secuencial.

**design:** Algunas de las características del diseño solicitado agricolae aplicarse específicamente a design.ab (factorial) o design.split (parcelas divididas) y sus valores posibles son: RCBD, crd y lsd.

seed: La semilla para la generación aleatoria y su valor es cualquier valor real, si el valor es cero, no tiene generación reproducible, en este caso copia del valor de los parámetros outdesign\$parameters.

**Kinds:** el método de generación aleatoria, de forma predeterminada  $Super - Duper$ .

first: Para algunos diseños no se requiere al azar de la primera repetición, especialmente en el diseño de bloques, si usted quiere cambiar al azar, cambiar a TRUE.

randomization: TRUE o FALSE. Si es FALSE, la randomización no se realiza.

#### Output design:

**parameters:** la entrada a la generación de diseño, incluyen la semilla de generación aleatoria, si la semilla, seed  $= 0$ , el programa genera un valor y es posible reproducir el diseño.

book: Libro de campo

statistics: las estadísticas de información del diseño para el índice de eficiencia de ejemplo, el número de tratamientos.

sketch: distribución de los tratamientos en el campo.

#### La enumeración de las parcelas

zigzag es una función que le permite colocar la numeración de las parcelas en la dirección de la serpentina: El zigzag es la salida generada por un diseño bloques, cuadrado latino, greco, parcelas divididas, tiras parcela, en bloques de bloques incompletos factorial, equilibrado, celosía cíclico, alfa y bloques aumentados.

fieldbook: La salida zigzag contiene el libro de campo.

## <span id="page-13-0"></span>3.1. Diseño completamente aleatorizado

Sólo requieren los nombres de los tratamientos y el número de sus repeticiones y sus parámetros son:

```
> str(design.crd)
```
function (trt, r, serie = 2, seed = 0, kinds = "Super-Duper", randomization = TRUE)

```
> trt <- c("A", "B", "C")
> repeticion <- c(4, 3, 4)
> outdesign <- design.crd(trt,r=repeticion,seed=777,serie=0)
> book1 <- outdesign$book
> print(book1)
  plots r trt
1 1 1 B
2 2 1 A
3 3 2 A
4 4 1 C
5 5 2 C
6 6 3 A
```
7 7 2 B 8 8 3 C 9 9 3 B 10 10 4 A 11 11 4 C

Excel:write.csv(plan1,"plan1.csv",row.names=FALSE)

#### <span id="page-14-0"></span>3.2. Diseño de bloques completos al azar

Se requieren los nombres de los tratamientos y el número de bloques y sus parámetros son:

```
> str(design.rcbd)
function (trt, r, serie = 2, seed = 0, kinds = "Super-Duper", first = TRUE,
   continue = FALSE, randomization = TRUE)
> trt <- c("A", "B", "C", "D", "E")> repeticion <- 4
> outdesign <- design.rcbd(trt,r=repeticion, seed=-513, serie=2)
> # book2 <- outdesign$book
> book2<- zigzag(outdesign) # zigzag numeracion
> print(outdesign$sketch)
     [,1] [,2] [,3] [,4] [,5]
[1,] "D" "B" "C" "E" "A"
[2,] "E" "A" "D" "B" "C"
[3,] "E" "D" "B" "A" "C"
[4,] "A" "E" "C" "B" "D"
> print(matrix(book2[,1],byrow = TRUE, ncol = 5))
     [,1] [,2] [,3] [,4] [,5]
[1,] 101 102 103 104 105
[2,] 205 204 203 202 201
[3,] 301 302 303 304 305
[4,] 405 404 403 402 401
```
## <span id="page-14-1"></span>3.3. Diseño cuadrado latino

Requieren los nombres de los tratamientos y sus parámetros son:

```
> str(design.lsd)
```

```
function (trt, serie = 2, seed = 0, kinds = "Super-Duper", first = TRUE,
   randomization = TRUE)
> trt <- c("A", "B", "C", "D")> outdesign <- design.lsd(trt, seed=543, serie=2)
> print(outdesign$sketch)
     [,1] [,2] [,3] [,4]
[1,] "C" "A" "B" "D"
[2,] "D" "B" "C" "A"
[3,] "B" "D" "A" "C"
[4,] "A" "C" "D" "B"
```
#### Enumeración en serpentina:

```
> book <- zigzag(outdesign)
> print(t(matrix(book[,1],c(4,4))),digit=0)
     [,1] [,2] [,3] [,4][1,] 101 102 103 104
[2,] 204 203 202 201
[3,] 301 302 303 304<br>[4,] 404 403 402 401
      [4,] 404 403 402 401
```
### <span id="page-15-0"></span>3.4. Diseño Greco-latino

Se requieren los nombres de los tratamientos de cada factor de estudio y sus parámetros son:

```
> str(design.graeco)
```
function (trt1, trt2, serie = 2, seed = 0, kinds = "Super-Duper", randomization = TRUE)

```
> trt1 <- c("A", "B", "C", "D")
> trt2 <- 1:4
> outdesign <- design.graeco(trt1,trt2, seed=543, serie=2)
> print(outdesign$sketch)
```
 $[0,1]$   $[0,2]$   $[0,3]$   $[0,4]$ [1,] "A 1" "D 4" "B 3" "C 2" [2,] "D 3" "A 2" "C 1" "B 4" [3,] "B 2" "C 3" "A 4" "D 1" [4,] "C 4" "B 1" "D 2" "A 3"

Enumeración en serpentina:

```
> book <- zigzag(outdesign)
> print(t(matrix(book[,1],c(4,4))),digit=0)
```
[,1] [,2] [,3] [,4] [1,] 101 102 103 104 [2,] 204 203 202 201 [3,] 301 302 303 304 [4,] 404 403 402 401

### <span id="page-15-1"></span>3.5. Youden design

Reuiere los nombres de tratamientos de cada factor de estudio, corresponde a un cuadrado latino rectangular y sus argumentos son:

> str(design.youden)

```
Tutorial de agricolae(Versión 1.2-8) 17
function (trt, r, serie = 2, seed = 0, kinds = "Super-Duper", first = TRUE,
   randomization = TRUE)
> varieties<-c("perricholi","yungay","maria bonita","tomasa")
> r < -3> outdesign <-design.youden(varieties,r,serie=2,seed=23)
> print(outdesign$sketch)
    [,1] [,2] [,3]
[1,] "maria bonita" "perricholi" "tomasa"
[2,] "yungay" "tomasa" "maria bonita"
[3,] "tomasa" "yungay" "perricholi"
[4,] "perricholi" "maria bonita" "yungay"
> book <- outdesign$book
> print(book) # field book.
  plots row col varieties
1 101 1 1 maria bonita
2 102 1 2 perricholi
3 103 1 3 tomasa
4 201 2 1 yungay
5 202 2 2 tomasa
6 203 2 3 maria bonita
7 301 3 1 tomasa
8 302 3 2 yungay
9 303 3 3 perricholi
10 401 4 1 perricholi
11 402 4 2 maria bonita
12 403 4 3 yungay
> print(matrix(as.numeric(book[, 1]), by row = TRUE, ncol = r))[,1] [,2] [,3][1,] 101 102 103
[2,] 201 202 203
[3,] 301 302 303
[4,] 401 402 403
Serpentine enumeration:
> book <- zigzag(outdesign)
> print(matrix(as.numeric(book[, 1]), by row = TRUE, ncol = r))[,1] [,2] [,3][1,] 101 102 103
[2,] 203 202 201
```
[3,] 301 302 303

[4,] 403 402 401

#### <span id="page-17-0"></span>3.6. Diseño de bloque incompleto balanceado

Se requieren los nombres de los tratamientos y el tamaño del bloque y sus parámetros son:

```
> str(design.bib)
function (trt, k, r = NULL, serie = 2, seed = 0, kinds = "Super-Duper",
   maxRep = 20, randomization = TRUE)
> trt <- c("A", "B", "C", "D", "E")> k < -4> outdesign <- design.bib(trt,k, seed=543, serie=2)
Parameters BIB
==============
Lambda : 3
treatmeans : 5
Block size : 4
Blocks : 5
Replication: 4
Efficiency factor 0.9375
<<< Book >>>
> book5 <- outdesign$book
> outdesign$statistics
      lambda treatmeans blockSize blocks r Efficiency
values 3 5 4 5 4 0.9375
> outdesign$parameters
$design
[1] "bib"
$trt
[1] "A" "B" "C" "D" "E"
$k
[1] 4
$serie
[1] 2
$seed
[1] 543
$kinds
[1] "Super-Duper"
```
De acuerdo con la información que se produce, que son cinco bloques de tamaño 4, siendo la matriz:

```
> t(matrix(book5[,3],c(4,5)))
```
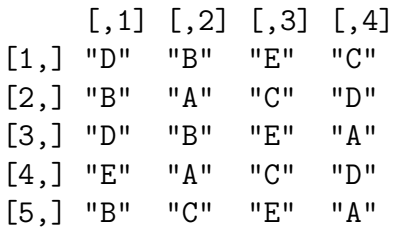

Ser observa que los tratamientos tienen cuatro repeticiones. el parametro lambda tiene tres repeticiones, lo que significa que un par de tratamientos están juntos en tres ocasiones. Por ejemplo, B y E se encuentran en los bloques I, III y V.

#### Enumeración en serpentina:

```
> book <- zigzag(outdesign)
> t(matrix(book[,1],c(4,5)))
```
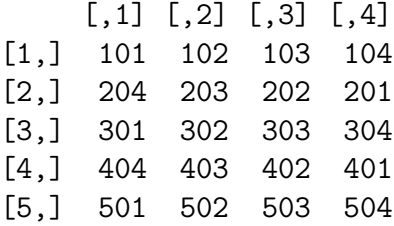

### <span id="page-18-0"></span>3.7. Diseño Ciclico

Se requieren los nombres de los tratamientos, el tamaño del bloque y el número de repeticiones. Este diseño se utiliza para 6 a 30 tratamientos. Las repeticiones son un múltiplo del tamaño del bloque; si son seis tratamientos y el tamaño es 3, entonces las repeticiones pueden ser 6, 9, 12, etc y sus parámetros son:

```
> str(design.cyclic)
function (trt, k, r, serie = 2, rowcol = FALSE, seed = 0, kinds = "Super-Duper",
    randomization = TRUE)
> trt <- c("A", "B", "C", "D", "E", "F")> outdesign <- design.cyclic(trt,k=3, r=6, seed=543, serie=2)
cyclic design
Generator block basic:
1 2 4
1 3 2
```

```
Parameters
===================
treatmeans : 6
Block size : 3
Replication: 6
> book6 <- outdesign$book
> outdesign$sketch[[1]]
      [1, 1] [1, 2] [1, 3]<br>
[1, 4] [1, 2] [1, 3][1,] "A" "E"
[2,] "D" "F" "C"
[3,] "A" "D" "B"<br>[4,] "A" "C" "F"
[4,] "A" "C" "F"<br>[5,] "C" "B" "E"
[5,] "C" "B" "E"<br>[6,] "B" "E" "F"
[6,] "B"
> outdesign$sketch[[2]]
      [,1] [,2] [,3]
[1,] "B" "D" "C"
[2,] "C" "A" "B"<br>[3,] "F" "A" "B"
[3,] "F"
[4,] "C" "D" "E"
[5,] "E" "A" "F"<br>[6,] "F" "E" "D"
[6,] "F"
12 bloques de 4 tratamientos cada uno se han generado. Serpentine enumeration:
> book <- zigzag(outdesign)
> array(book$plots,c(3,6,2))->X
> t(X[, 1])[0.1] [0.2] [0.3]
```
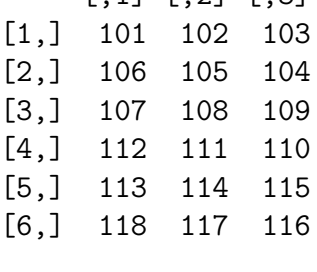

```
> t(X[, 2])
```
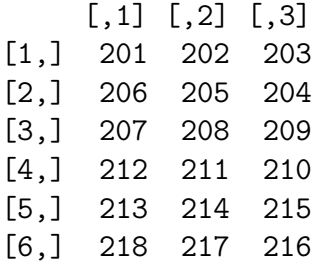

## <span id="page-20-0"></span>3.8. Diseño Latice

Ellos requieren una serie de tratamientos de un cuadrado perfecto; por ejemplo 9, 16, 25, 36, 49, etc y sus parámetros son:

```
> str(design.lattice)
```

```
function (trt, r = 3, serie = 2, seed = 0, kinds = "Super-Duper", randomization = TRUE)
```
Pueden generar un latice simple (2 rep.) O un latice triple (3 rep.) la generación de un diseño latice triple para 9 tratamientos 3\*3 se obtiene con el siguiente procedimiento

```
> trt<-letters[1:9]
> outdesign <-design.lattice(trt, r = 3, serie = 2, seed = 33,
+ kinds = "Super-Duper")
Lattice design, triple 3 x 3
Efficiency factor
(E ) 0.7272727
<<< Book >>>
> book7 <- outdesign$book
> outdesign$parameters
$design
[1] "lattice"
$type
[1] "triple"
$trt
[1] "a" "b" "c" "d" "e" "f" "g" "h" "i"
$r
[1] 3
$serie
[1] 2
$seed
[1] 33
$kinds
[1] "Super-Duper"
> outdesign$sketch
```

```
$rep1
    [,1] [,2] [,3]
[1,] "i" "d" "a"
[2,] "b" "c" "e"
[3,] "h" "f" "g"
$rep2
    [,1] [,2] [,3][1,] "c" "f" "d"
[2,] "b" "h" "i"
[3,] "e" "g" "a"
$rep3
    [,1] [,2] [,3]
[1,] "e" "h" "d"<br>[2,] "b" "f" "a"
[2,] "b"
[3,] "c" "g" "i"
> head(book7)
 plots r block trt
1 101 1 1 i
2 102 1 1 d
3 103 1 1 a
4 104 1 2 b
5 105 1 2 c
6 106 1 2 e
Enumeración en serpentina:
> book <- zigzag(outdesign)
> array(book$plots,c(3,3,3)) -> X
> t(X[, 1])[,1] [,2] [,3]
[1,] 101 102 103
[2,] 106 105 104
[3,] 107 108 109
> t(X[, 2])[,1] [,2] [,3][1,] 201 202 203
[2,] 206 205 204
[3,] 207 208 209
> t(X[,,3])[,1] [,2] [,3]
[1,] 301 302 303
[2,] 306 305 304
[3,] 307 308 309
```
## <span id="page-22-0"></span>3.9. Diseño Alfa

Estos diseños son generados por los criterios alfa referencia, [Patterson and Williams](#page-97-6) [\(1976\)](#page-97-6). Son similares a los diseños de latice, pero los grupos son rectangulares, con s bloques por k tratamientos por bloque. El número de tratamientos debe ser igual a s<sup>\*</sup>k y el total de unidades experimentales es  $R^*s^*K$  y sus parámetros son:

```
> str(design.alpha)
function (trt, k, r, serie = 2, seed = 0, kinds = "Super-Duper", randomization = TRUE)
> trt <- letters[1:15]
> outdesign <- design.alpha(trt,k=3,r=2,seed=543)
Alpha Design (0,1) - Serie I
Parameters Alpha Design
=======================
Treatmeans : 15
Block size : 3
Blocks : 5
Replication: 2
Efficiency factor
(E ) 0.6363636
<<< Book >>>
> book8 <- outdesign$book
> outdesign$statistics
       treatments blocks Efficiency
values 15 5 0.6363636
> outdesign$sketch
$rep1
     [,1] [,2] [,3][1,] "l" "m" "e"
[2,] "g" "c" "i"
[3,] "o" "k" "d"
[4,] "h" "f" "j"<br>[5,] "a" "n" "b"
[5,] "a"
$rep2
     [,1] [,2] [,3]
[1,] "o" "a" "m"
[2,] "l" "k" "g"
[3,] "d" "n" "h"
[4,] "j" "b" "c"
[5,] "f" "i" "e"
```

```
> # codification of the plots
> A < -array(book8[, 1], c(3,5,2)> t(A[,, 1])[,1] [,2] [,3][1,] 101 102 103
[2,] 104 105 106
[3,] 107 108 109
[4,] 110 111 112
[5,] 113 114 115
> t(A[, 2])[,1] [,2] [,3][1,] 201 202 203
[2,] 204 205 206
[3,] 207 208 209
[4,] 210 211 212
[5,] 213 214 215
Enumeración en serpentina:
> book <- zigzag(outdesign)
> A<-array(book[,1], c(3,5,2))
> t(A[,,1])[,1] [,2] [,3][1,] 101 102 103
[2,] 106 105 104
[3,] 107 108 109
[4,] 112 111 110
[5,] 113 114 115
> t(A[, 2])[,1] [,2] [,3][1,] 201 202 203
[2,] 206 205 204
[3,] 207 208 209
[4,] 212 211 210
[5,] 213 214 215
```
### <span id="page-23-0"></span>3.10. Diseño de bloques Aumentados

Estos son los diseños para dos tipos de tratamientos: los tratamientos de control (comunes) y el aumento de tratamientos. Los tratamientos comunes son aplicadas en bloques completos al azar, y el aumento de los tratamientos, al azar. Cada tratamiento se debe aplicar en cualquier bloque de una sola vez. Se entiende que los tratamientos comunes son de un mayor interés; el error estándar de la diferencia es mucho menor que cuando entre dos aumento de los de diferentes bloques. El design.dau función () alcanza este propósito y sus parámetros son:

```
> str(design.dau)
function (trt1, trt2, r, serie = 2, seed = 0, kinds = "Super-Duper", name = "trt",
   randomization = TRUE)
> rm(list=ls())> trt1 <- c("A", "B", "C", "D")
> trt2 \leq c ("t", "u", "v", "w", "x", "y", "z")
> outdesign <- design.dau(trt1, trt2, r=5, seed=543, serie=2)
> book9 <- outdesign$book
> with(book9,by(trt, block,as.character))
block: 1
[1] "D" "C" "A" "u" "B" "t"
------------------------------------------------------------
block: 2
[1] "D" "z" "C" "A" "v" "B"
------------------------------------------------------------
block: 3
[1] "C" "w" "B" "A" "D"
------------------------------------------------------------
block: 4
[1] "A" "C" "D" "B" "y"
------------------------------------------------------------
block: 5
[1] "C" "B" "A" "D" "x"
Enumeración en serpentina:
> book <- zigzag(outdesign)
> with(book,by(plots, block, as.character))
block: 1
[1] "101" "102" "103" "104" "105" "106"
------------------------------------------------------------
block: 2
[1] "206" "205" "204" "203" "202" "201"
------------------------------------------------------------
block: 3
[1] "301" "302" "303" "304" "305"
------------------------------------------------------------
block: 4
[1] "405" "404" "403" "402" "401"
------------------------------------------------------------
block: 5
[1] "501" "502" "503" "504" "505"
> print(book)
```
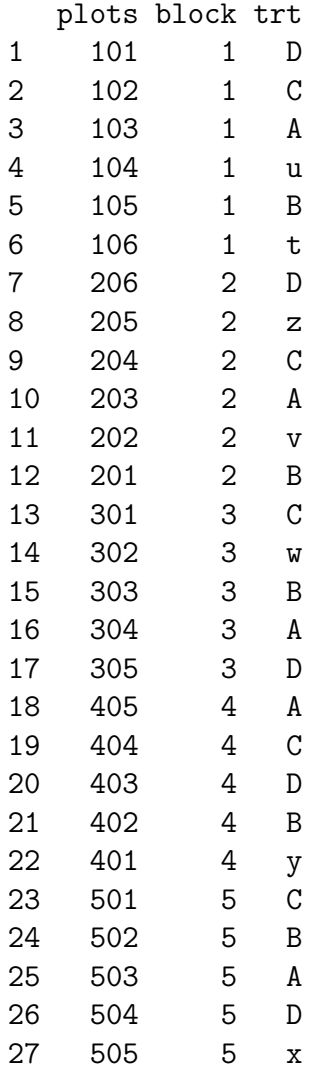

Para los diseños completamente aleatorizados aumentados, utilice la función design.crd ().

#### <span id="page-25-0"></span>3.11. Diseño de parcelas divididas

Estos diseños tienen dos factores, uno es aplicado en las parcelas y se define como una en un diseño de bloques completos al azar; y un segundo factor, que se aplica en las subparcelas de cada parcela aplica al azar. la función design.split() permite encontrar el plan experimental para este diseño y sus parámetros son:

```
> str(design.split)
```

```
function (trt1, trt2, r = NULL, design = c("rcbd", "crd", "lsd"), serie = 2,
    seed = 0, kinds = "Super-Duper", first = TRUE, randomization = TRUE)
```
#### Aplicación

```
> trt1<-c("A", "B", "C", "D")
> trt2 < - c ("a", "b", "c")
> outdesign <-design.split(trt1,trt2,r=3,serie=2,seed=543)
```
> book10 <- outdesign\$book > print(book10)

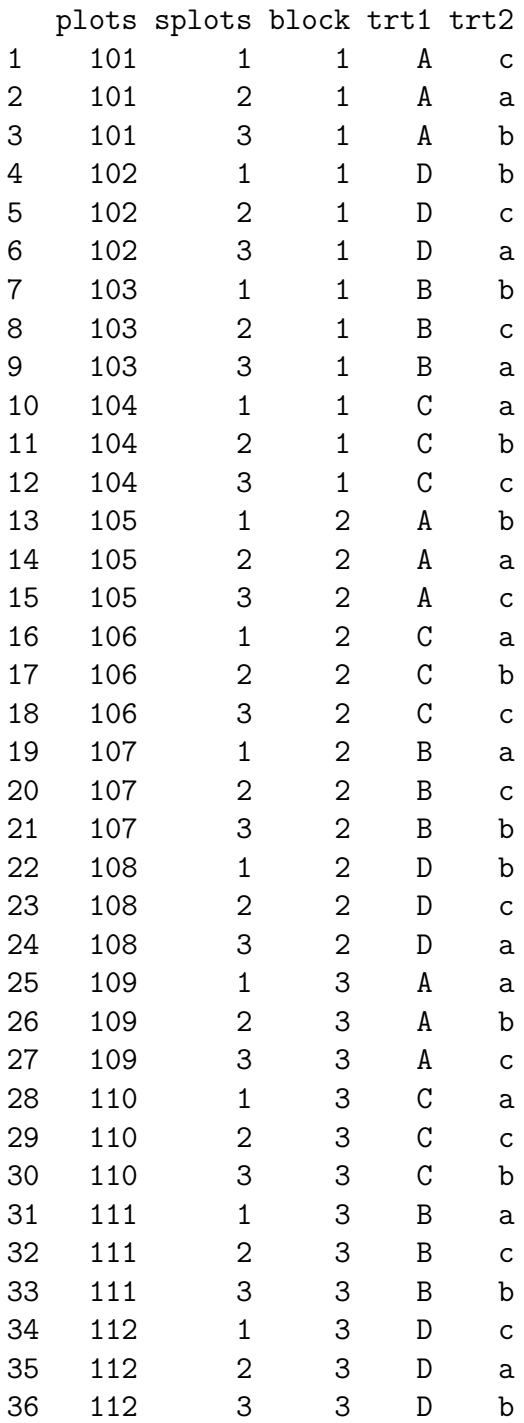

> p<-book10\$trt1[seq(1,36,3)]

> q<-NULL

```
> for(i in 1:12)
```

```
+ q <- c(q,paste(book10$trt2[3*(i-1)+1],book10$trt2[3*(i-1)+2], book10$trt2[3*(i-1)+3]))
```
## In plots:

 $> print(t(maxrix(p, c(4,3))))$ 

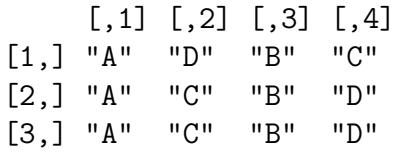

#### Ind sub plots (split plot)

```
\rightarrow print(t(matrix(q,c(4,3))))
```
 $[0,1]$   $[0,2]$   $[0,3]$   $[0,4]$ [1,] "c a b" "b c a" "b c a" "a b c" [2,] "b a c" "a b c" "a c b" "b c a" [3,] "a b c" "a c b" "a c b" "c a b"

#### Enumeración en serpentina:

```
> book <- zigzag(outdesign)
> head(book,5)
```
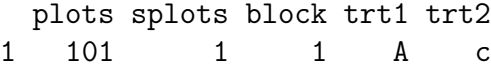

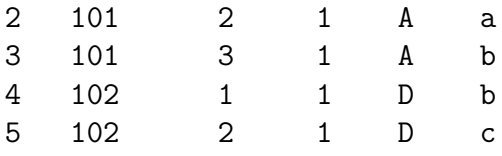

## <span id="page-27-0"></span>3.12. Diseño bloques divididos o franjas

Estos diseños se utilizan cuando hay dos tipos de tratamientos (factores) y se aplican por separado en parcelas grandes, llamado bandas, en una dirección vertical y horizontal del bloque, la obtención de los bloques divididos. Cada bloque constituye una repetición y sus parámetros son:

```
> str(design.strip)
```
function (trt1, trt2, r, serie = 2, seed = 0, kinds = "Super-Duper", randomization = TRU

#### Aplication

```
> trt1<-c("A", "B", "C", "D")
> trt2<-c("a","b","c")
> outdesign <-design.strip(trt1,trt2,r=3,serie=2,seed=543)
> book11 <- outdesign$book
> head(book11)
 plots block trt1 trt2
1 101 1 A a
2 102 1 A b
```
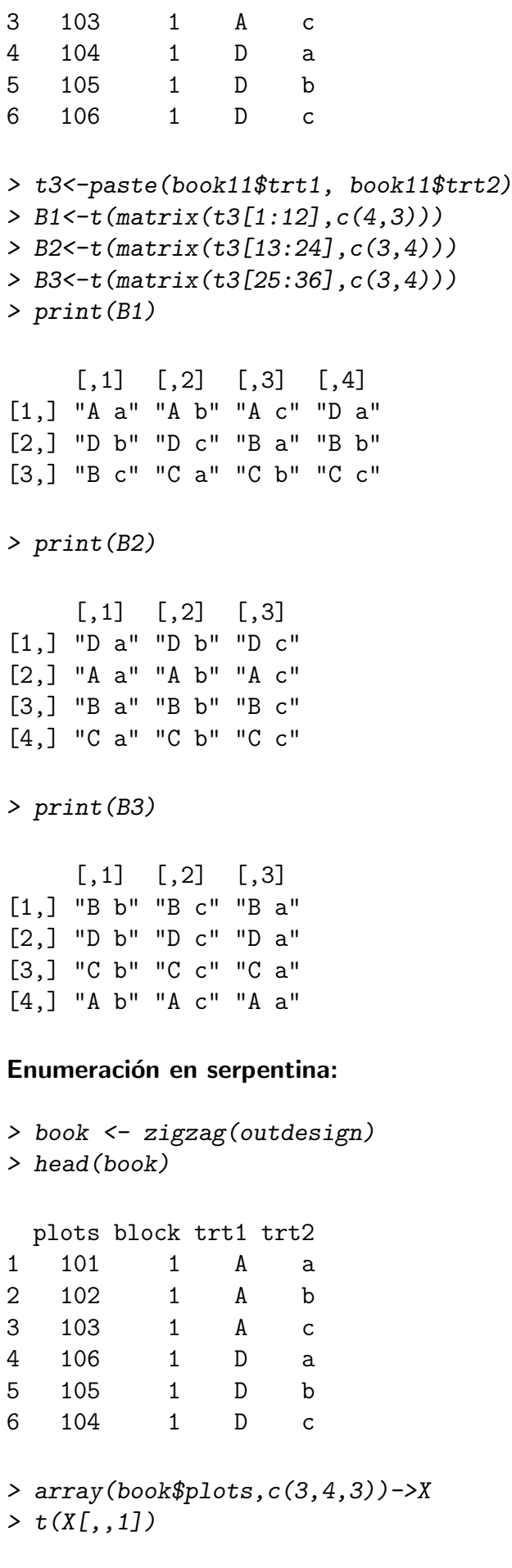

 $[,1]$   $[,2]$   $[,3]$ [1,] 101 102 103 [2,] 106 105 104 [3,] 107 108 109 [4,] 112 111 110  $> t(X[, 2])$  $[,1]$   $[,2]$   $[,3]$ [1,] 201 202 203 [2,] 206 205 204 [3,] 207 208 209 [4,] 212 211 210  $> t(X[,,3])$  $[,1]$   $[,2]$   $[,3]$ [1,] 301 302 303 [2,] 306 305 304 [3,] 307 308 309 [4,] 312 311 310

## <span id="page-29-0"></span>3.13. Factorial

El factorial completo de n factores aplicados a un diseño experimental (CRD, DBCA y LSD) es común y esta pocedimiento en agricolae aplica el factorial a uno de estos tres diseños y sus parámetros son:

```
> str(design.ab)
```
function (trt,  $r = NULL$ , serie = 2, design = c("rcbd", "crd", "lsd"), seed = 0, kinds = "Super-Duper", first = TRUE, randomization = TRUE)

Para generar el factorial, es necesario crear un vector de niveles de cada factor, el método genera automáticamente hasta 25 factores y  $r$  repeticiones.

 $>$  trt  $<-c$   $(4,2,3)$  # three factors with  $4,2$  and 3 levels.

En los diseños crd y DBCA, es necesario el valor  $r$  como el número de repeticiones, esto puede ser un vector si es desigual el número de repeticiones, igual o constante es recomendado.

```
> trt <-c(3,2) # factorial 3x2
> outdesign <-design.ab(trt, r=3, serie=2)
> book12 <- outdesign$book
> head(book12) # print of the field book
```
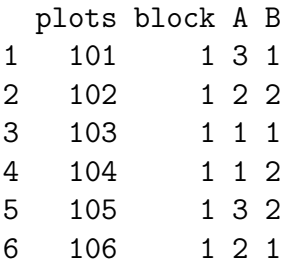

#### Enumeración en serpentina:

```
> book <- zigzag(outdesign)
> head(book)
 plots block A B
1 101 1 3 1
2 102 1 2 2
3 103 1 1 1
4 104 1 1 2
5 105 1 3 2
6 106 1 2 1
```
Factorial  $2x2x2$  con 5 repeticiones en el diseño completamente al azar.

```
> trt < - c (2, 2, 2)> crd<-design.ab(trt, r=5, serie=2,design="crd")
> names(crd)
[1] "parameters" "book"
> crd$parameters
$design
[1] "factorial"
$trt
[1] "1 1 1" "1 1 2" "1 2 1" "1 2 2" "2 1 1" "2 1 2" "2 2 1" "2 2 2"
$r
[1] 5 5 5 5 5 5 5 5
$serie
[1] 2
$seed
[1] 970386955
$kinds
[1] "Super-Duper"
```
[[7]] [1] TRUE

\$applied [1] "crd"

> head(crd\$book,25)

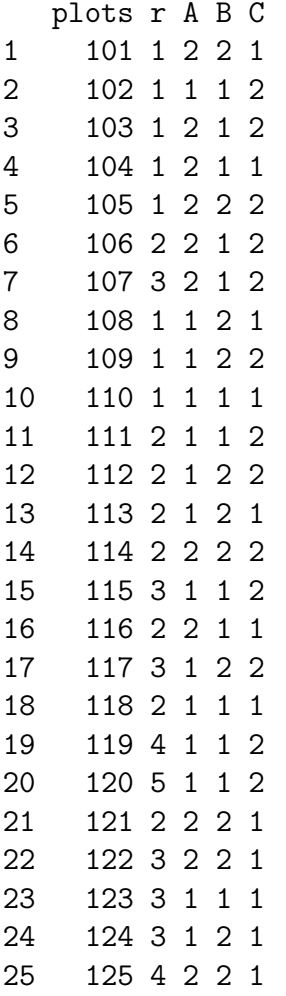

# <span id="page-31-0"></span>4. Comparación múltiple

Para el análisis, las siguientes funciones de agricolae se utilizan: LSD.test, HSD.test, duncan.test, scheffe.test, waller.test, SNK.test, REGW.test, [Steel and Torry and Dickey](#page-97-7) [\(1997\)](#page-97-7); [Hsu](#page-97-8) [\(1996\)](#page-97-8) y durbin.test, kruskal, friedman, waerden.test and Median.test, [Conover](#page-97-9) [\(1999\)](#page-97-9). Para cada análisis estadístico, los datos se deben organizar en columnas. Para la demostración, se utilizará la base de datos agricolae.

Los datos de camote corresponden a un experimento completamente al azar en el campo con parcelas de 50 plantas de camote, sometidos al efecto del virus y con un control sin virus (Consulte el manual de referencia del paquete).

```
> data(sweetpotato)
> model<-aov(yield~virus, data=sweetpotato)
> cv.model(model)
```
[1] 17.1666

```
> with(sweetpotato,mean(yield))
```
[1] 27.625

Parámetros del modelo: Grados de libertad y la varianza del error:

```
> df<-df.residual(model)
> MSerror<-deviance(model)/df
```
## <span id="page-32-0"></span>4.1. La diferencia mínima significativa (DLS)

Se incluye la comparación múltiple a través del método de la diferencia mínima significativa, referencia, [Steel and Torry and Dickey](#page-97-7) [\(1997\)](#page-97-7).

```
> # comparison <- LSD.test(yield,virus,df,MSerror)
> LSD.test(model, "virus",console=TRUE)
Study: model ~ "virus"
LSD t Test for yield
Mean Square Error: 22.48917
virus, means and individual ( 95 %) CI
     yield std r LCL UCL Min Max
cc 24.40000 3.609709 3 18.086268 30.71373 21.7 28.5
fc 12.86667 2.159475 3 6.552935 19.18040 10.6 14.9
ff 36.33333 7.333030 3 30.019601 42.64707 28.0 41.8
oo 36.90000 4.300000 3 30.586268 43.21373 32.1 40.4
Alpha: 0.05 ; DF Error: 8
Critical Value of t: 2.306004
least Significant Difference: 8.928965
Treatments with the same letter are not significantly different.
     yield groups
oo 36.90000 a
ff 36.33333 a
cc 24.40000 b
fc 12.86667 c
```
En la función LSD test (), la comparación múltiple se llevó a cabo. Con el fin de obtener las probabilidades de las comparaciones, se debe indicar que no se requieren grupos; por lo tanto:

```
> # comparison <- LSD.test(yield, virus,df, MSerror, group=FALSE)
> outLSD <-LSD.test(model, "virus", group=FALSE,console=TRUE)
Study: model ~ "virus"
LSD t Test for yield
Mean Square Error: 22.48917
virus, means and individual ( 95 %) CI
     yield std r LCL UCL Min Max
cc 24.40000 3.609709 3 18.086268 30.71373 21.7 28.5
fc 12.86667 2.159475 3 6.552935 19.18040 10.6 14.9
ff 36.33333 7.333030 3 30.019601 42.64707 28.0 41.8
oo 36.90000 4.300000 3 30.586268 43.21373 32.1 40.4
Alpha: 0.05 ; DF Error: 8
Critical Value of t: 2.306004
Comparison between treatments means
        difference pvalue signif. LCL UCL
cc - fc 11.5333333 0.0176 * 2.604368 20.462299
cc - ff -11.9333333 0.0151 * -20.862299 -3.004368
cc - oo -12.5000000 0.0121 * -21.428965 -3.571035
fc - ff -23.4666667 0.0003 *** -32.395632 -14.537701
fc - oo -24.0333333 0.0003 *** -32.962299 -15.104368
ff - oo -0.5666667 0.8873 -9.495632 8.362299
```
Signif. codes: 0 '\*\*\*'0.001 '\*\*'0.01 '\*'0.05 '.'0.1 " 1

#### <span id="page-33-0"></span>4.2. holm, hommel, hochberg, bonferroni, BH, BY, fdr

Con la función LSD.test() se puede realizar ajustes en las probabilidades encontradas, como por ejemplo el ajuste de Bonferroni, Holm y otras opciones ver Ajustar P-valores para comparaciones múltiples, función p.adjust (stats), [R Core Team](#page-97-1) [\(2017\)](#page-97-1).

```
> LSD.test(model, "virus", group=FALSE, p.adj= "bon",console=TRUE)
Study: model ~ "virus"
LSD t Test for yield
```
P value adjustment method: bonferroni Mean Square Error: 22.48917 virus, means and individual ( 95 %) CI yield std r LCL UCL Min Max cc 24.40000 3.609709 3 18.086268 30.71373 21.7 28.5 fc 12.86667 2.159475 3 6.552935 19.18040 10.6 14.9 ff 36.33333 7.333030 3 30.019601 42.64707 28.0 41.8 oo 36.90000 4.300000 3 30.586268 43.21373 32.1 40.4 Alpha: 0.05 ; DF Error: 8 Critical Value of t: 3.478879 Comparison between treatments means difference pvalue signif. LCL UCL  $cc - fc 11.5333333 0.1058 -1.937064 25.0037305$ cc - ff -11.9333333 0.0904 . -25.403730 1.5370638  $cc - 00 -12.5000000000.0725$  . -25.970397 0.9703971 fc - ff -23.4666667 0.0018  $**$  -36.937064 -9.9962695

fc - oo -24.0333333 0.0015  $**$  -37.503730 -10.5629362 ff - oo  $-0.5666667$  1.0000  $-14.037064$  12.9037305

Other comparison tests can be applied, such as "duncan", "Student-Newman-Keuls", "tukey", and "waller-duncan."

Para Duncan, utilice la función duncan.test(); para "Student-Newman-Keuls", SNK.test(); para "Tukey", HSD.test(); para "Scheffe", scheffe.test(); para REGW la prueba REGW.test y para Waller-Duncan"la función waller.test(). Los parámetros son los mismos. Waller requiere ademas el valor de F calculado de los tratamientos del ANOVA. Si se utiliza la salida del modelo aov o lm como un parámetro, ya no es necesario los parametros F, grados de libertad y la variancia del error.

## <span id="page-34-0"></span>4.3. La Nueva prueba múltiple de Duncan

Corresponde a la prueba de Duncan presentado en la referencia, [Steel and Torry and Dickey](#page-97-7) [\(1997\)](#page-97-7).

> duncan.test(model, "virus",console=TRUE) Study: model ~ "virus" Duncan's new multiple range test for yield Mean Square Error: 22.48917

virus, means yield std r Min Max cc 24.40000 3.609709 3 21.7 28.5 fc 12.86667 2.159475 3 10.6 14.9 ff 36.33333 7.333030 3 28.0 41.8 oo 36.90000 4.300000 3 32.1 40.4 Alpha: 0.05 ; DF Error: 8 Critical Range 2 3 4 8.928965 9.304825 9.514910 Means with the same letter are not significantly different. yield groups oo 36.90000 a ff 36.33333 a cc 24.40000 b fc 12.86667 c

## <span id="page-35-0"></span>4.4. Student-Newman-Keuls

Student, Newman y Keuls ayudado a mejorar la prueba de Newman-Keuls de 1939, que fue conocido como el método de Keuls, véase la referencia, [Steel and Torry and Dickey](#page-97-7) [\(1997\)](#page-97-7).

> SNK.test(model, "virus", alpha=0.05,console=TRUE) Study: model ~ "virus" Student Newman Keuls Test for yield Mean Square Error: 22.48917 virus, means yield std r Min Max cc 24.40000 3.609709 3 21.7 28.5 fc 12.86667 2.159475 3 10.6 14.9 ff 36.33333 7.333030 3 28.0 41.8 oo 36.90000 4.300000 3 32.1 40.4 Alpha: 0.05 ; DF Error: 8 Critical Range
2 3 4 8.928965 11.064170 12.399670 Means with the same letter are not significantly different. yield groups oo 36.90000 a ff 36.33333 a cc 24.40000 b fc 12.86667 c > # Comparison treatments > SNK.test(model, "virus", group=FALSE,console=TRUE) Study: model ~ "virus" Student Newman Keuls Test for yield Mean Square Error: 22.48917 virus, means yield std r Min Max cc 24.40000 3.609709 3 21.7 28.5 fc 12.86667 2.159475 3 10.6 14.9 ff 36.33333 7.333030 3 28.0 41.8 oo 36.90000 4.300000 3 32.1 40.4 Comparison between treatments means difference pvalue signif. LCL UCL cc - fc 11.5333333 0.0176 \* 2.604368 20.462299 cc - ff -11.9333333 0.0151  $*$  -20.862299 -3.004368 cc - oo -12.5000000 0.0291  $*$  -23.564170 -1.435830 fc - ff -23.4666667 0.0008 \*\*\* -34.530836 -12.402497 fc - oo -24.0333333 0.0012  $**$  -36.433003 -11.633664  $\text{ff}$  - oo -0.5666667 0.8873 -9.495632 8.362299

# 4.5. Ryan, Einot, Gabriel y Welsch

Util cuando las comparaciones multiples producen desiguales limites de confianza y son pruebas de rango multiple, [Hsu](#page-97-0) [\(1996\)](#page-97-0).

```
> # REGW.test(model, "virus", alpha=0.05,console=TRUE)
> REGW.test(model, "virus", group=FALSE,console=TRUE)
```
Study: model ~ "virus"

Ryan, Einot and Gabriel and Welsch multiple range test for yield Mean Square Error: 22.48917 virus, means yield std r Min Max cc 24.40000 3.609709 3 21.7 28.5 fc 12.86667 2.159475 3 10.6 14.9 ff 36.33333 7.333030 3 28.0 41.8 oo 36.90000 4.300000 3 32.1 40.4 Comparison between treatments means difference pvalue signif. LCL UCL cc - fc 11.5333333 0.0350 \* 0.9112173 22.1554494

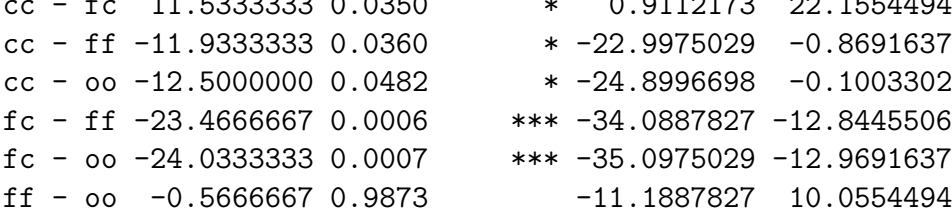

## 4.6. Procedimiento de Tukey (HSD)

Esta prueba de rango studentized, creado por Tukey en 1953, es conocido como HSD de Tukey (Diferencias honestamente significativa) se referencia en [Steel and Torry and Dickey](#page-97-1) [\(1997\)](#page-97-1).

> outHSD <-HSD.test(model, "virus",console=TRUE) Study: model ~ "virus" HSD Test for yield Mean Square Error: 22.48917 virus, means yield std r Min Max cc 24.40000 3.609709 3 21.7 28.5 fc 12.86667 2.159475 3 10.6 14.9 ff 36.33333 7.333030 3 28.0 41.8 oo 36.90000 4.300000 3 32.1 40.4 Alpha: 0.05 ; DF Error: 8 Critical Value of Studentized Range: 4.52881 Minimun Significant Difference: 12.39967

Treatments with the same letter are not significantly different.

yield groups oo 36.90000 a ff 36.33333 ab cc 24.40000 bc fc 12.86667 c > print(outHSD) \$statistics MSerror Df Mean CV MSD 22.48917 8 27.625 17.1666 12.39967 \$parameters test name.t ntr StudentizedRange alpha Tukey virus 4 4.52881 0.05 \$means yield std r Min Max Q25 Q50 Q75 cc 24.40000 3.609709 3 21.7 28.5 22.35 23.0 25.75 fc 12.86667 2.159475 3 10.6 14.9 11.85 13.1 14.00 ff 36.33333 7.333030 3 28.0 41.8 33.60 39.2 40.50 oo 36.90000 4.300000 3 32.1 40.4 35.15 38.2 39.30 \$comparison NULL \$groups yield groups oo 36.90000 a ff 36.33333 ab cc 24.40000 bc fc 12.86667 c attr(,"class") [1] "group"

## 4.7. Waller-Duncan prueba Bayesiana

En 1975, Duncan siguió los procedimientos de comparación múltiple, introduciendo el criterio de minimizar los dos tipos de error experimental por procedimientps Bayesianos, resultando la prueba de Waller-Duncan, ?, [Steel and Torry and Dickey](#page-97-1) [\(1997\)](#page-97-1).

```
> anova(model)
```

```
Analysis of Variance Table
```
Tutorial de agricolae(Versión 1.2-8) 40 Response: yield Df Sum Sq Mean Sq F value Pr(>F) virus 3 1170.21 390.07 17.345 0.0007334 \*\*\* Residuals 8 179.91 22.49  $---$ Signif. codes: 0 '\*\*\*' 0.001 '\*\*' 0.01 '\*' 0.05 '.' 0.1 ' ' <sup>1</sup> > with(sweetpotato, + waller.test(yield,virus,df,MSerror,Fc= 17.345, group=FALSE,console=TRUE)) Study: yield ~ virus Waller-Duncan K-ratio t Test for yield This test minimizes the Bayes risk under additive loss and certain other assumptions ...... K ratio 100.00000 Error Degrees of Freedom 8.00000 Error Mean Square 22.48917 F value 17.34500 Critical Value of Waller 2.23600 virus, means yield std r Min Max cc 24.40000 3.609709 3 21.7 28.5 fc 12.86667 2.159475 3 10.6 14.9 ff 36.33333 7.333030 3 28.0 41.8 oo 36.90000 4.300000 3 32.1 40.4 Comparison between treatments means Difference significant cc - fc 11.5333333 TRUE cc - ff -11.9333333 TRUE cc - oo -12.5000000 TRUE fc - ff -23.4666667 TRUE fc - oo -24.0333333 TRUE ff - oo -0.5666667 FALSE En otro caso, con sólo invocar el objeto de modelo: > outWaller <- waller.test(model, "virus", group=FALSE,console=FALSE) El objeto outWaller encontrado tiene información para hacer otros procedimientos.

```
> names(outWaller)
```
[1] "statistics" "parameters" "means" "comparison" "groups"

```
> print(outWaller$comparison)
```
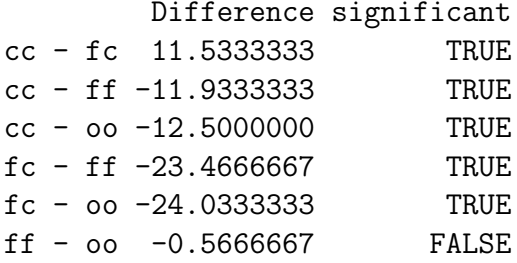

Se indica que el virus efecto  $ff$  no es significativo para el control oo.

```
> outWaller$statistics
```
Mean Df CV MSerror F.Value Waller CriticalDifference 27.625 8 17.1666 22.48917 17.34478 2.236 8.657906

### 4.8. La prueba de Scheffe

Este método, creado por Scheffe en 1959, es muy general para todos los posibles contrastes y sus intervalos de confianza. Los intervalos de confianza para los promedios son muy amplias, lo que resulta en una prueba muy conservador para la comparación entre las medias de tratamiento véase la referencia, [Steel and Torry and Dickey](#page-97-1) [\(1997\)](#page-97-1).

```
> # analysis of variance:
> model<-aov(yield~virus, data=sweetpotato)
> scheffe.test(model,"virus", group=TRUE,console=TRUE,
+ main="Yield of sweetpotato\nDealt with different virus")
Study: Yield of sweetpotato
Dealt with different virus
Scheffe Test for yield
Mean Square Error : 22.48917
virus, means
     yield std r Min Max
cc 24.40000 3.609709 3 21.7 28.5
fc 12.86667 2.159475 3 10.6 14.9
ff 36.33333 7.333030 3 28.0 41.8
oo 36.90000 4.300000 3 32.1 40.4
Alpha: 0.05 ; DF Error: 8
Critical Value of F: 4.066181
```
Minimum Significant Difference: 13.52368

Means with the same letter are not significantly different.

yield groups oo 36.90000 a ff 36.33333 a cc 24.40000 ab fc 12.86667 b

El valor mínimo significativo es muy alta. Si necesita las probabilidades aproximadas de comparación, se puede utilizar la opcion group=FALSE.

> outScheffe <- scheffe.test(model,"virus", group=FALSE, console=TRUE) Study: model ~ "virus" Scheffe Test for yield Mean Square Error : 22.48917 virus, means yield std r Min Max cc 24.40000 3.609709 3 21.7 28.5 fc 12.86667 2.159475 3 10.6 14.9 ff 36.33333 7.333030 3 28.0 41.8 oo 36.90000 4.300000 3 32.1 40.4 Alpha: 0.05 ; DF Error: 8 Critical Value of F: 4.066181 Comparison between treatments means Difference pvalue sig LCL UCL cc - fc 11.5333333 0.0978 . -1.000348 24.0670149 cc - ff -11.9333333 0.0855 . -24.467015 0.6003483 cc - oo -12.5000000 0.0706 . -25.033682 0.0336816 fc - ff -23.4666667 0.0023 \*\* -36.000348 -10.9329851 fc - oo -24.0333333 0.0020 \*\* -36.567015 -11.4996517 ff - oo  $-0.5666667$  0.9991  $-13.100348$  11.9670149

#### 4.9. Comparación múltiple de tratamientos en factorial

En factoriales se puede aplicar las pruebas comparativas de: LSD, HSD, Waller-Duncan, Duncan, Scheffe, SNK .

 $>$  # model <-aov (y  $\tilde{A}$  \* B \* C, data) > # compare <-LSD.test (model, c ("A", "B", "C"),console=TRUE)

#### La comparación es la combinación de A:B:C.

Diseño de datos DBCA con un factorial clon\*nitrógeno. La variable de respuesta el rendimiento (yield).

```
> yield <-scan (text =
+ "6 7 9 13 16 20 8 8 9
+ 7 8 8 12 17 18 10 9 12
   + 9 9 9 14 18 21 11 12 11
+ 8 10 10 15 16 22 9 9 9 "
+ )
> block <-gl (4, 9)
> clone <-rep (gl (3, 3, labels = c ("c1", "c2", "c3")), 4)
> nitrogen <-rep (gl (3, 1, labels = c ("n1", "n2", "n3")), 12)
> A <-data.frame (block, clone, nitrogen, yield)
> head(A)
 block clone nitrogen yield
1 1 c1 n1 6
2 1 c1 n2 7
3 1 c1 n3 9
4 1 c2 n1 13
5 1 c2 n2 16
6 1 c2 n3 20
> modelAov <-aov (yield ~ block + clone * nitrogen, data = A)
> anova (modelAov)
Analysis of Variance Table
Response: yield
            Df Sum Sq Mean Sq F value Pr(>F)
block 3 20.75 6.917 5.8246 0.0038746 **
clone 2 497.72 248.861 209.5673 6.370e-16 ***
nitrogen 2 54.06 27.028 22.7602 2.865e-06 ***
clone:nitrogen 4 43.28 10.819 9.1111 0.0001265 ***
Residuals 24 28.50 1.188
---Signif. codes: 0 '***' 0.001 '**' 0.01 '*' 0.05 '.' 0.1 ' ' 1
> out<-LSD.test(modelAov,c("clone","nitrogen"),
+ main="Yield ~ block+nitrogen+clone+clone:nitrogen",console=TRUE)
Study: Yield ~ block+nitrogen+clone+clone:nitrogen
LSD t Test for yield
Mean Square Error: 1.1875
```
Tutorial de agricolae(Versión 1.2-8) 44 ann an t-aiste agus d'an deireadh ann an t-aiste agus d'an deireadh an

clone:nitrogen, means and individual ( 95 %) CI

yield std r LCL UCL Min Max c1:n1 7.50 1.2909944 4 6.375459 8.624541 6 9 c1:n2 8.50 1.2909944 4 7.375459 9.624541 7 10 c1:n3 9.00 0.8164966 4 7.875459 10.124541 8 10 c2:n1 13.50 1.2909944 4 12.375459 14.624541 12 15 c2:n2 16.75 0.9574271 4 15.625459 17.874541 16 18 c2:n3 20.25 1.7078251 4 19.125459 21.374541 18 22 c3:n1 9.50 1.2909944 4 8.375459 10.624541 8 11 c3:n2 9.50 1.7320508 4 8.375459 10.624541 8 12 c3:n3 10.25 1.5000000 4 9.125459 11.374541 9 12

Alpha: 0.05 ; DF Error: 24 Critical Value of t: 2.063899

least Significant Difference: 1.590341

Treatments with the same letter are not significantly different.

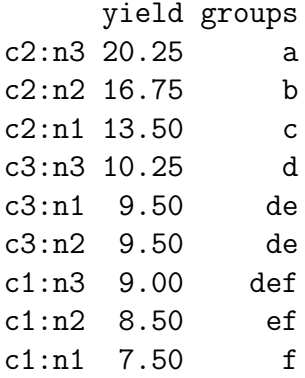

### 4.10. Análisis de los bloques incompletos balanceados

Este análisis puede provenir de diseños equilibrados o parcialmente equilibradas. La función BIB.test() está en diseños balanceados y PBIB.test(), por diseños parcialmente balanceadas. En el siguiente ejemplo, los datos de los *agricolae* serán utilizados, [Joshi](#page-97-2) [\(1987\)](#page-97-2).

```
> # Ejemplo -linear estimation and design of experiments-. (Joshi)
> # Profesor de Estadistica, Institute of Social Sciences Agra, India
> # 6 variedades de trigo en 10 bloques de 3 parcelas cada una.
> block < -g1(10,3)> variety<-c(1,2,3,1,2,4,1,3,5,1,4,6,1,5,6,2,3,6,2,4,5,2,5,6,3,4,5,3, 4,6)
> y<-c(69,54,50,77,65,38,72,45,54,63,60,39,70,65,54,65,68,67,57,60,62,
+ 59,65,63,75,62,61,59,55,56)
> BIB.test(block, variety, y,console=TRUE)
ANALYSIS BIB: y
```
Class level information

```
> par(max=c(3,3,2,1))> pic1<-bar.err(out$means,variation="range",ylim=c(5,25), bar=FALSE,col=0,las=1)
> points(pic1$index,pic1$means,pch=18,cex=1.5,col="blue")
> axis(1,pic1$index,labels=FALSE)
> title(main="promedio y rango\nclon:nitrogen")
```
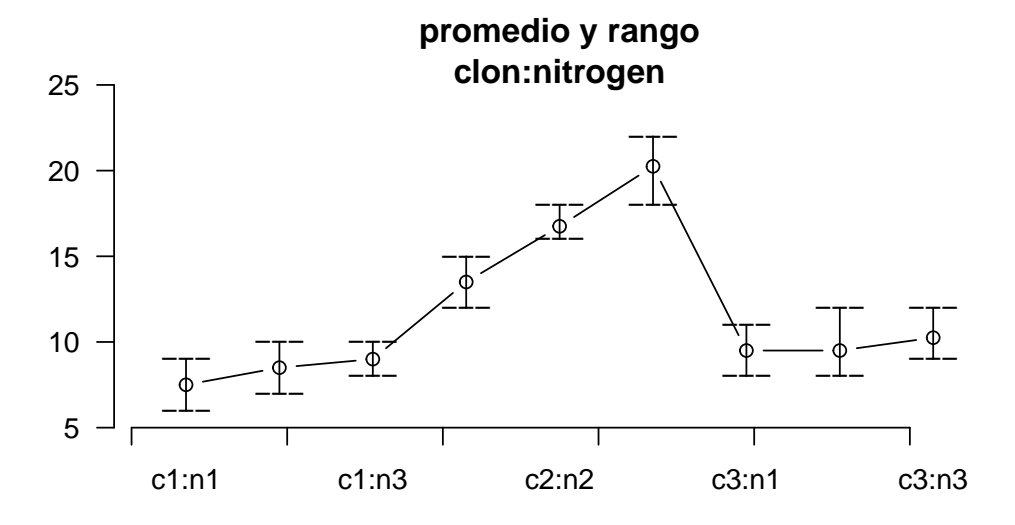

Figura 8: combinado clone:nitrogen

Block: 1 2 3 4 5 6 7 8 9 10 Trt : 1 2 3 4 5 6 Number of observations: 30 Analysis of Variance Table Response: y Df Sum Sq Mean Sq F value Pr(>F) block.unadj 9 466.97 51.885 0.9019 0.54712 trt.adj 5 1156.44 231.289 4.0206 0.01629 \* Residuals 15 862.89 57.526  $---$ Signif. codes: 0 '\*\*\*' 0.001 '\*\*' 0.01 '\*' 0.05 '.' 0.1 ' ' <sup>1</sup> coefficient of variation: 12.6 % y Means: 60.3 variety, statistics y mean.adj SE r std Min Max 1 70.2 75.13333 3.728552 5 5.069517 63 77 2 60.0 58.71667 3.728552 5 4.898979 54 65 3 59.4 58.55000 3.728552 5 12.381438 45 75

4 55.0 54.96667 3.728552 5 9.848858 38 62 5 61.4 60.05000 3.728552 5 4.505552 54 65 6 55.8 54.38333 3.728552 5 10.756393 39 67 LSD test Std.diff : 5.363111 Alpha : 0.05 LSD : 11.4312 Parameters BIB Lambda : 2 treatmeans : 6 Block size : 3 Blocks : 10 Replication: 5 Efficiency factor 0.8 <<< Book >>> Comparison between treatments means Difference pvalue sig. 1 - 2 16.4166667 0.0080 \*\* 1 - 3 16.5833333 0.0074 \*\* 1 - 4 20.1666667 0.0018 \*\* 1 - 5 15.0833333 0.0132 \* 1 - 6 20.7500000 0.0016 \*\* 2 - 3 0.1666667 0.9756 2 - 4 3.7500000 0.4952 2 - 5 -1.3333333 0.8070 2 - 6 4.3333333 0.4318 3 - 4 3.5833333 0.5142 3 - 5 -1.5000000 0.7836 3 - 6 4.1666667 0.4492 4 - 5 -5.0833333 0.3582 4 - 6 0.5833333 0.9148  $5 - 6$  5.6666667 0.3074 Treatments with the same letter are not significantly different.

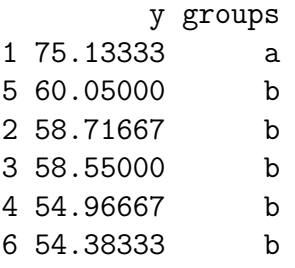

function (block, trt, y, test = c("lsd", "tukey", "duncan", "waller", "snk"), alpha =  $0.05$ , group = TRUE) LSD, Duncan de Tukey, Waller-Duncan y SNK, se pueden utilizar. Las pro-

babilidades de la comparación también se pueden obtener. Sólo se debe indicar: group=FALSE, así:

> out <-BIB.test(block, trt=variety, y, test="tukey", group=FALSE, console=TRUE) ANALYSIS BIB: y Class level information Block: 1 2 3 4 5 6 7 8 9 10 Trt : 1 2 3 4 5 6 Number of observations: 30 Analysis of Variance Table Response: y Df Sum Sq Mean Sq F value Pr(>F) block.unadj 9 466.97 51.885 0.9019 0.54712 trt.adj 5 1156.44 231.289 4.0206 0.01629 \* Residuals 15 862.89 57.526 --- Signif. codes: 0 '\*\*\*' 0.001 '\*\*' 0.01 '\*' 0.05 '.' 0.1 ' ' <sup>1</sup> coefficient of variation: 12.6 % y Means: 60.3 variety, statistics y mean.adj SE r std Min Max 1 70.2 75.13333 3.728552 5 5.069517 63 77 2 60.0 58.71667 3.728552 5 4.898979 54 65 3 59.4 58.55000 3.728552 5 12.381438 45 75 4 55.0 54.96667 3.728552 5 9.848858 38 62 5 61.4 60.05000 3.728552 5 4.505552 54 65 6 55.8 54.38333 3.728552 5 10.756393 39 67 Tukey Alpha : 0.05 Std.err : 3.792292 HSD : 17.42458 Parameters BIB Lambda : 2 treatmeans : 6 Block size : 3 Blocks : 10 Replication: 5 Efficiency factor 0.8

```
<<< Book >>>
Comparison between treatments means
     Difference pvalue sig.
1 - 2 16.4166667 0.0705 .
1 - 3 16.5833333 0.0666
1 - 420.16666670.0191 *
1 - 5 15.0833333 0.1096
1 - 6 20.7500000 0.0155 *
2 - 3 0.1666667 1.0000
2 - 4 3.7500000 0.9792
2 - 5 -1.3333333 0.9998
2 - 6 4.3333333 0.9616
3 - 4 3.5833333 0.9829
3 - 5 -1.5000000 0.9997
3 - 6 4.1666667 0.9674
4 - 5 -5.0833333 0.9273
4 - 6 0.5833333 1.0000
5 - 6 5.6666667 0.8908
> names(out)
[1] "parameters" "statistics" "comparison" "means" "groups"
> rm(block,variety)
```
bar.group: out\$groups plot.group: out bar.err: out\$means

## 4.11. Bloques incompletos parcialmente balanceados

La funcón PBIB.test(), [Joshi](#page-97-2) [\(1987\)](#page-97-2), puede ser aplicado para un latice o diseño alfa.

Considere el siguiente caso: Construir el diseño alfa con 30 tratamientos, 2 repeticiones y un tamaño de bloque igual a 3.

```
> library(MASS)
> library(nlme)
> # alpha design
> Genotype<-c(paste("gen0",1:9,sep=""),paste("gen",10:30,sep=""))
> r < -2> k < -3> plan<-design.alpha(Genotype,k,r,seed=5)
Alpha Design (0,1) - Serie I
Parameters Alpha Design
```

```
=======================
Treatmeans : 30
Block size : 3
Blocks : 10
Replication: 2
Efficiency factor
(E ) 0.6170213
<<< Book >>>
> rm(Genotype)
```
El plan generado es plan\$book. Supongamos que la observación correspondiente a cada unidad experimental es:

> yield <-c(5,2,7,6,4,9,7,6,7,9,6,2,1,1,3,2,4,6,7,9,8,7,6,4,3,2,2,1,1, + 2,1,1,2,4,5,6,7,8,6,5,4,3,1,1,2,5,4,2,7,6,6,5,6,4,5,7,6,5,5,4)

La tabla de datos se construye para el análisis. En teoría, se supone que se aplica un diseño y el experimento se lleva a cabo; posteriormente, se observan las variables de estudio de cada unidad experimental.

```
> dplan<-data.frame(plan$book,yield)
> # The analysis:
> modelPBIB <- with(dplan,PBIB.test(block, Genotype, replication, yield, k=3,
+ group=TRUE,console=TRUE))
ANALYSIS PBIB: yield
Class level information
block : 20
Genotype : 30
Number of observations: 60
Estimation Method: Residual (restricted) maximum likelihood
Parameter Estimates
                   Variance
block:replication 2.834033e+00
replication 8.045349e-09
Residual 2.003098e+00
                   Fit Statistics
AIC 213.65937
BIC 259.89888
-2 Res Log Likelihood -73.82968
```
Tutorial de agricolae(Versión 1.2-8) 50 Analysis of Variance Table Response: yield Df Sum Sq Mean Sq F value Pr(>F) Genotype 29 72.006 2.4830 1.2396 0.3668 Residuals 11 22.034 2.0031 Coefficient of variation: 31.2 % yield Means: 4.533333 Parameters PBIB . Genotype 30 block size 3 block/replication 10 replication 2 Efficiency factor 0.6170213 Comparison test lsd Treatments with the same letter are not significantly different. yield.adj groups gen27 7.728746 a gen20 6.714886 ab gen01 6.504753 ab gen16 6.192469 abc gen30 6.032066 abcd gen03 5.734592 abcd gen18 5.472736 abcd gen23 5.454719 abcd gen28 5.140446 abcd gen29 5.069293 abcd gen12 4.873878 abcd gen11 4.793620 abcd gen21 4.741512 abcd gen22 4.586968 abcd gen06 4.563448 abcd gen15 4.424032 abcd gen13 4.285956 abcd gen26 4.197617 abcd gen14 4.165424 abcd gen04 3.978318 abcd gen24 3.943457 abcd gen10 3.628197 bcd

gen07 3.495102 bcd

```
> par(cex=0.6, mar=c(4,3,1,1))> plot(modelPBIB,las=2)
```
Warning values plot is not adjusted

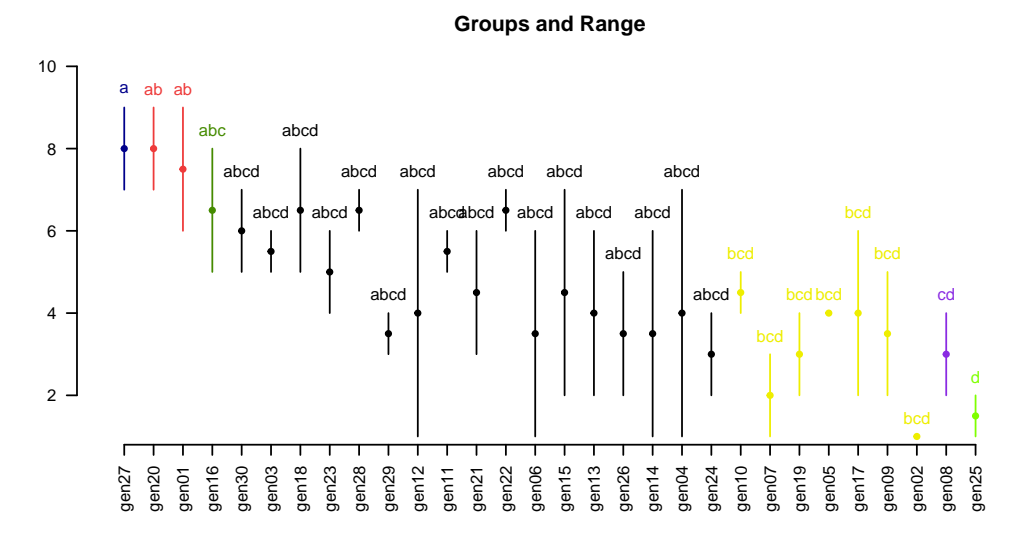

Figura 9: Tratamientos agrupados

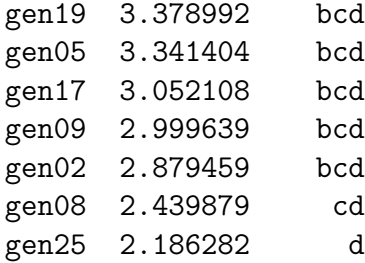

<<< to see the objects: means, comparison and groups. >>>

Los promedios ajustados se pueden extraer a partir del modelo.

```
> head(modelPBIB$means)
```
yield yield.adj SE r std Min Max Q25 Q50 Q75 gen01 7.5 6.504753 1.313644 2 2.1213203 6 9 6.75 7.5 8.25 gen02 1.0 2.879459 1.310727 2 0.0000000 1 1 1.00 1.0 1.00 gen03 5.5 5.734592 1.310727 2 0.7071068 5 6 5.25 5.5 5.75 gen04 4.0 3.978318 1.313644 2 4.2426407 1 7 2.50 4.0 5.50 gen05 4.0 3.341404 1.310727 2 0.0000000 4 4 4.00 4.0 4.00 gen06 3.5 4.563448 1.310727 2 3.5355339 1 6 2.25 3.5 4.75

#### La comparación:

> head(modelPBIB\$comparison,60)

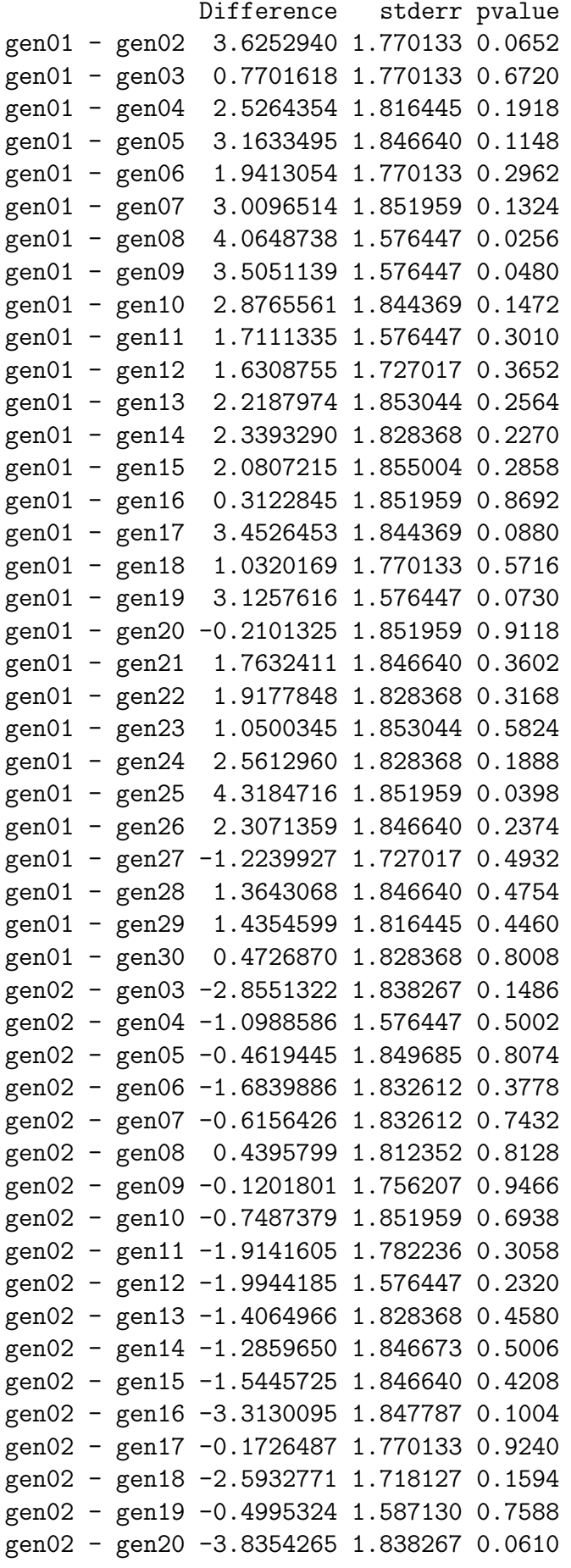

```
gen02 - gen21 -1.8620529 1.850096 0.3358
gen02 - gen22 -1.7075092 1.756207 0.3518
gen02 - gen23 -2.5752595 1.851959 0.1918
gen02 - gen24 -1.0639980 1.587130 0.5164
gen02 - gen25 0.6931776 1.846673 0.7146
gen02 - gen26 -1.3181581 1.782236 0.4750
gen02 - gen27 -4.8492867 1.828368 0.0224
gen02 - gen28 -2.2609872 1.812352 0.2382
gen02 - gen29 -2.1898341 1.846640 0.2606
gen02 - gen30 -3.1526070 1.847787 0.1160
gen03 - gen04 1.7562737 1.846640 0.3620
gen03 - gen05 2.3931878 1.812352 0.2134
gen03 - gen06 1.1711437 1.718127 0.5096
```
Los datos sobre los promedios ajustados y su variación se pueden ilustrar véase Figura [10.](#page-53-0) puesto que el objeto creado es muy similar a los objetos generados por las múltiples comparaciones. An´alisis de 3x3 celos´ıa equilibrada, 9 tratamientos, 4 repeticiones. Cree los datos en un archivo de texto: latice3x3.txt y leer con R:

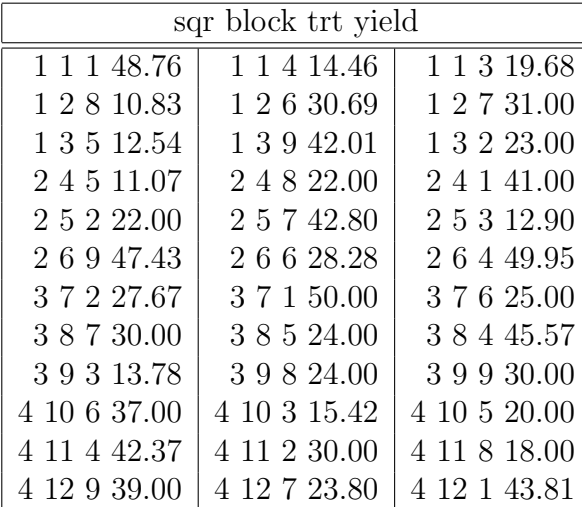

> trt<-c(1,8,5,5,2,9,2,7,3,6,4,9,4,6,9,8,7,6,1,5,8,3,2,7,3,7,2,1,3,4,6,4,9,5,8,1) > yield<-c(48.76,10.83,12.54,11.07,22,47.43,27.67,30,13.78,37,42.37,39,14.46,

+ 30.69,42.01,22,42.8,28.28,50,24,24,15.42,30,23.8,19.68,31,23,41,12.9,

```
+ 49.95,25,45.57,30,20,18,43.81)
```
- > sqr<-rep(gl(4,3),3)
- > block<-rep(1:12,3)

```
> modelLatice <-PBIB.test(block,trt,sqr,yield,k=3,console=TRUE)
```
ANALYSIS PBIB: yield

Class level information block : 12 trt : 9

Number of observations: 36

```
> par(mfrow=c(2,2),cex=0.6,mar=c(3,2,3,1))
> C1<-bar.err(modelPBIB$means[1:7, ], ylim=c(0,9), col=0, main="C1",
+ variation="range", border=3,las=2)
> C2<-bar.err(modelPBIB$means[8:15,], ylim=c(0,9), col=0, main="C2",
+ variation="range", border =4,las=2)
> C3<-bar.err(modelPBIB$means[16:22,], ylim=c(0,9), col=0, main="C3",
+ variation="range", border =2,las=2)
> C4<-bar.err(modelPBIB$means[23:30,], ylim=c(0,9), col=0, main="C4",
+ variation="range", border =6,las=2)
```
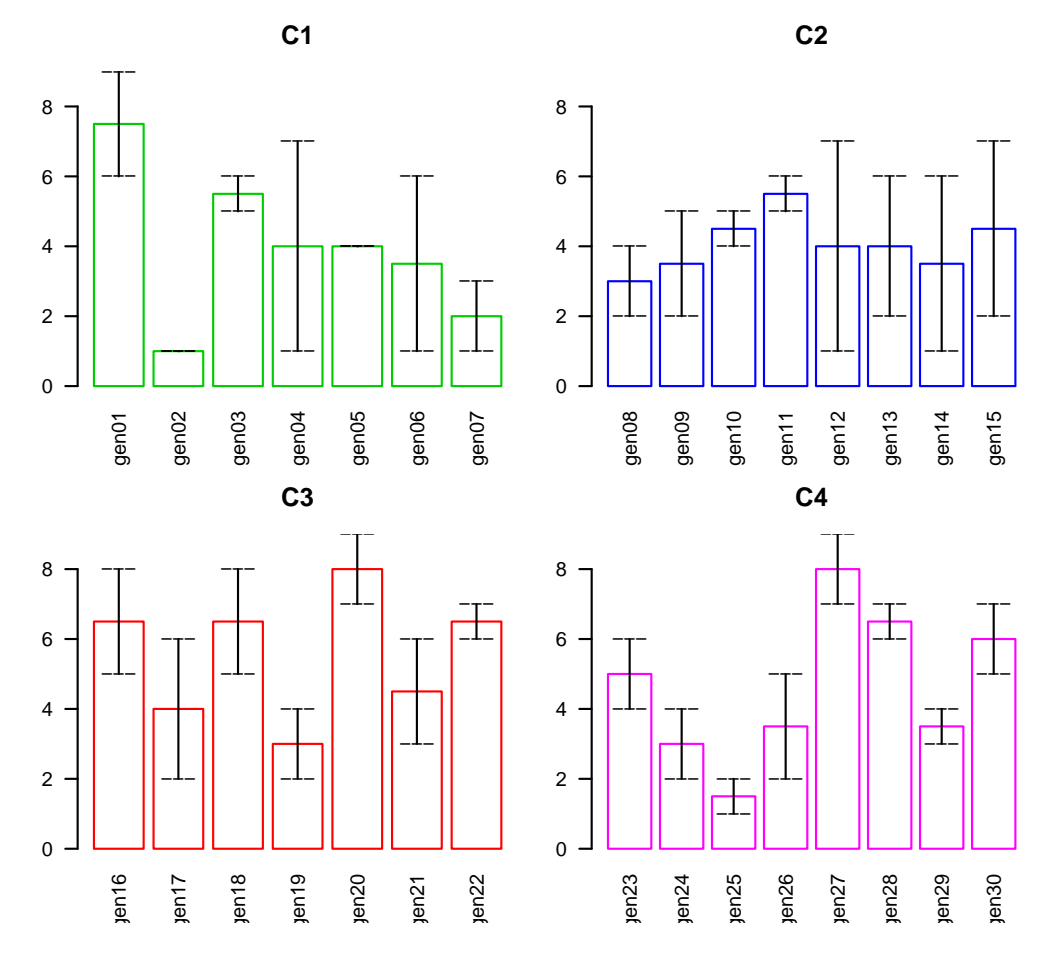

<span id="page-53-0"></span>Figura 10: Rango en cada tratamiento

Estimation Method: Residual (restricted) maximum likelihood

Parameter Estimates Variance block:sqr 1.735327e-08 sqr 1.783279e-07 Residual 5.693724e+01

Fit Statistics AIC 222.23197

```
BIC 237.78201
-2 Res Log Likelihood -99.11599Analysis of Variance Table
Response: yield
        Df Sum Sq Mean Sq F value Pr(>F)
trt 8 3749.4 468.68 8.2315 0.0001987 ***
Residuals 16 911.0 56.94
---
Signif. codes: 0 '***' 0.001 '**' 0.01 '*' 0.05 '.' 0.1 ' ' 1
Coefficient of variation: 25.9 %
yield Means: 29.16167
Parameters PBIB
         .
trt 9
block size 3
block/sqr 3
sqr 4
Efficiency factor 0.75
Comparison test lsd
Treatments with the same letter are not significantly different.
 yield.adj groups
1 45.8925 a
9 39.6100 ab
4 38.0875 ab
7 31.9000 bc
6 30.2425 bc
2 25.6675 cd
8 18.7075 d
5 16.9025 d
3 15.4450 d
<<< to see the objects: means, comparison and groups. >>>
> modelLatice$means
   yield yield.adj SE r std Min Max Q25 Q50 Q75
1 45.8925 45.8925 3.772839 4 4.217720 41.00 50.00 43.1075 46.285 49.0700
2 25.6675 25.6675 3.772839 4 3.801170 22.00 30.00 22.7500 25.335 28.2525
```
3 15.4450 15.4450 3.772839 4 3.010266 12.90 19.68 13.5600 14.600 16.4850

```
> par(mar=c(2,2,0,1),cex=0.6)
> plot(modelLatice)
```

```
Warning values plot is not adjusted
```
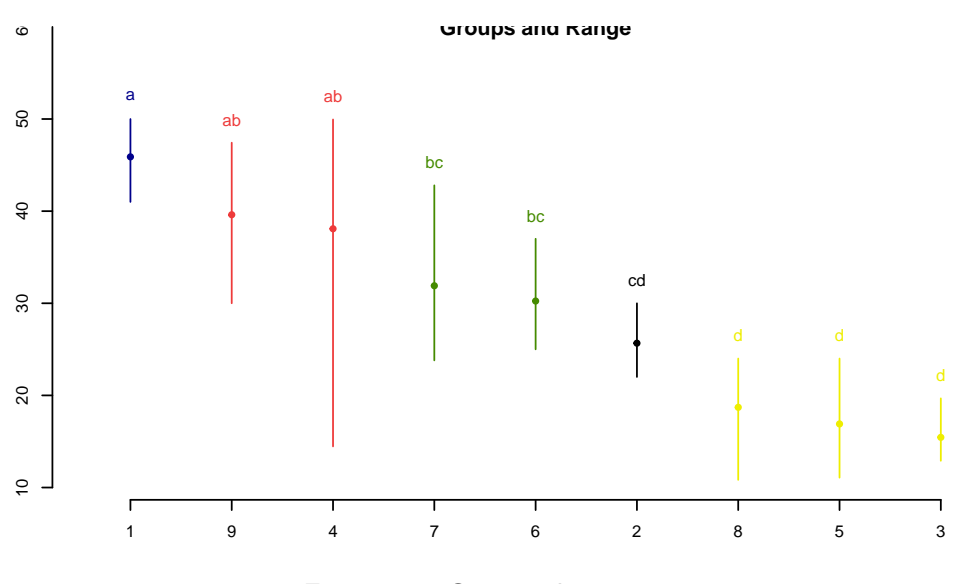

Figura 11: Grupos de Tratamiento

4 38.0875 38.0875 3.772839 4 16.055168 14.46 49.95 35.3925 43.970 46.6650 5 16.9025 16.9025 3.772839 4 6.137819 11.07 24.00 12.1725 16.270 21.0000 6 30.2425 30.2425 3.772839 4 5.072779 25.00 37.00 27.4600 29.485 32.2675 7 31.9000 31.9000 3.772839 4 7.933894 23.80 42.80 28.4500 30.500 33.9500 8 18.7075 18.7075 3.772839 4 5.813968 10.83 24.00 16.2075 20.000 22.5000 9 39.6100 39.6100 3.772839 4 7.294669 30.00 47.43 36.7500 40.505 43.3650

> head(modelLatice\$comparison,10)

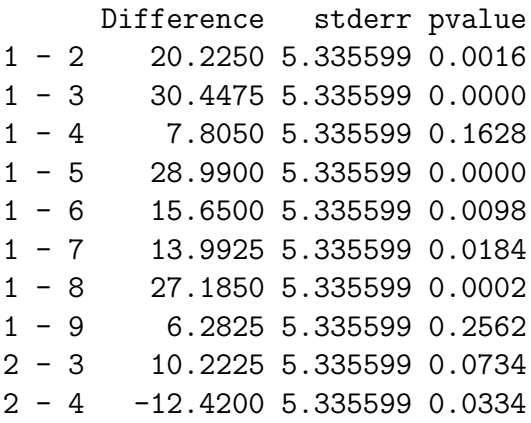

# 4.12. Bloques Aumentados

La función DAU.test() se puede utilizar para el análisis del diseño de bloque aumentados. Los datos deben ser organizados en una tabla, que contiene los bloques, los tratamientos y la respuesta.

```
> block<-c(rep("I",7),rep("II",6),rep("III",7))
> trt<-c("A","B","C","D","g","k","l","A","B","C","D","e","i","A","B",
+ "C","D","f","h","j")
> yield<-c(83,77,78,78,70,75,74,79,81,81,91,79,78,92,79,87,81,89,96,82)
> data.frame(block, trt, yield)
```
block trt yield 1 I A 83 2 I B 77 3 I C 78 4 I D 78 5 I g 70 6 I k 75 7 I l 74 8 II A 79 9 II B 81 10 II C 81 11 II D 91 12 II e 79 13 II i 78 14 III A 92 15 III B 79 16 III C 87 17 III D 81 18 III f 89 19 III h 96 20 III j 82

#### Los tratamientos son en cada bloque:

> by(trt,block,as.character)

block: I [1] "A" "B" "C" "D" "g" "k" "l" ----------------------------------------------------------- block: II [1] "A" "B" "C" "D" "e" "i" ----------------------------------------------------------- block: III [1] "A" "B" "C" "D" "f" "h" "j"

#### Con sus respectivas respuestas:

> by(yield,block,as.character)

block: I [1] "83" "77" "78" "78" "70" "75" "74" ------------------------------------------------------------

block: II [1] "79" "81" "81" "91" "79" "78" ----------------------------------------------------------- block: III [1] "92" "79" "87" "81" "89" "96" "82"

#### Analysis:

> modelDAU<- DAU.test(block,trt,yield,method="lsd",console=TRUE) ANALYSIS DAU: yield Class level information Block: I II III Trt : A B C D e f g h i j k l Number of observations: 20 ANOVA, Treatment Adjusted Analysis of Variance Table Response: yield Df Sum Sq Mean Sq F value Pr(>F) block.unadj 2 360.07 180.036 trt.adj 11 285.10 25.918 0.9609 0.5499 Control 3 52.92 17.639 0.6540 0.6092 Control + control.VS.aug. 8 232.18 29.022 1.0760 0.4779 Residuals 6 161.83 26.972 ANOVA, Block Adjusted Analysis of Variance Table Response: yield Df Sum Sq Mean Sq F value Pr(>F) trt.unadj 11 575.67 52.333 block.adj 2 69.50 34.750 1.2884 0.3424 Control 3 52.92 17.639 0.6540 0.6092 Augmented 7 505.87 72.268 2.6793 0.1253 Control vs augmented 1 16.88 16.875 0.6256 0.4591 Residuals 6 161.83 26.972 coefficient of variation: 6.4 % yield Means: 81.5 Critical Differences (Between) Std Error Diff. Two Control Treatments 4.240458 Two Augmented Treatments (Same Block) 7.344688

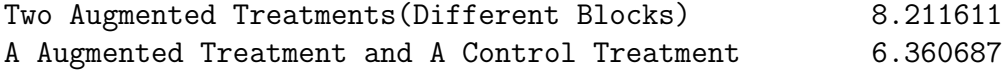

Treatments with the same letter are not significantly different.

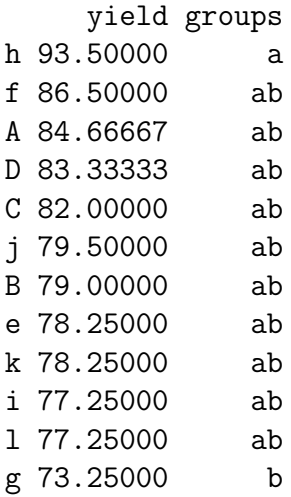

Comparison between treatments means

<<< to see the objects: comparison and means >>>

> modelDAU\$means

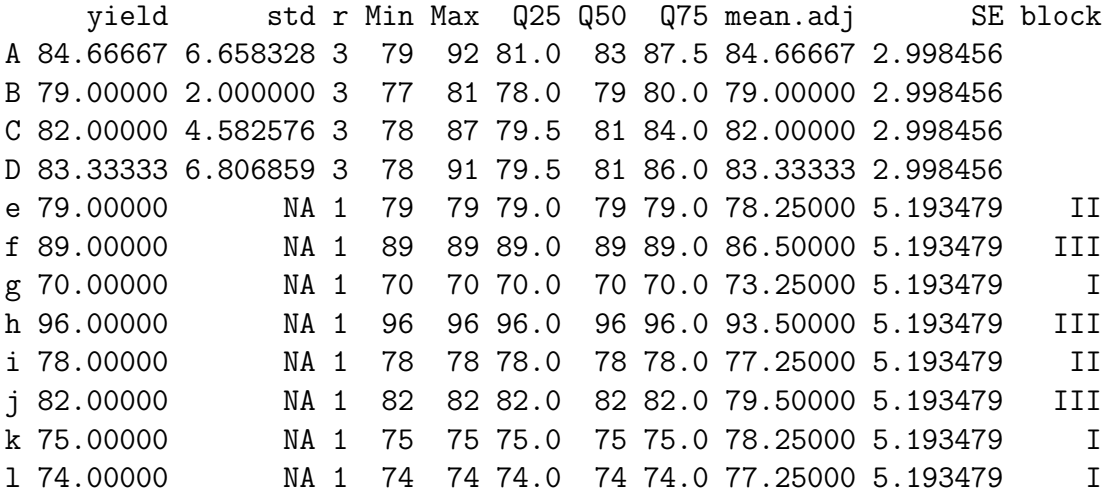

> modelDAU<- DAU.test(block,trt,yield,method="lsd",group=FALSE,console=FALSE) > head(modelDAU\$comparison,40)

Difference pvalue sig.

A - B 5.666667 0.2298  $A - C = 2.666667 0.5526$ A - D 1.333333 0.7638 A - e 6.416667 0.3520

A - f -1.833333 0.7828 A - g 11.416667 0.1228 A - h -8.833333 0.2142 A - i 7.416667 0.2878 A - j 5.166667 0.4476 A - k 6.416667 0.3520  $A - 1$  7.416667 0.2878<br>B - C -3.000000 0.5058  $-3.00000000.5058$  $B - D -4.333333 0.3462$ B - e 0.750000 0.9100 B - f -7.500000 0.2830  $B - g$  5.750000 0.4008 B - h -14.500000 0.0628 . B - i 1.750000 0.7924 B - j -0.500000 0.9400 B - k 0.750000 0.9100 B - l 1.750000 0.7924 C - D -1.333333 0.7638 C - e 3.750000 0.5770  $C - f -4.500000 0.5058$  $C - g$  8.750000 0.2180 C - h -11.500000 0.1206  $C - i$  4.750000 0.4834<br> $C - i$  2.500000 0.7078 2.500000 0.7078 C - k 3.750000 0.5770  $C - 1$  4.750000 0.4834 D - e 5.083333 0.4546  $D - f -3.166667 0.6364$ D - g 10.083333 0.1640 D - h -10.166667 0.1610 D - i 6.083333 0.3758  $D - j = 3.83333300.5688$ D - k 5.083333 0.4546 D - l 6.083333 0.3758  $e - f -8.250000 0.3538$  $e - g = 5.00000000.5650$ 

# 5. Comparaciones no paramétricas

Las funciones para comparaciones múltiples no paramétricas en agricolae son: kruskal(), waerden.test(), Friedman() Median() y durbin.test(), [Conover](#page-97-3) [\(1999\)](#page-97-3).

La función de Kruskal $()$  se usa para tamaño de muestras  $>$ 2 de una poblaciones o datos procedentes de un experimento completamente al azar (poblaciones = tratamientos).

Las prueba post hov noparametrico (kruskal, friedman, durbin y waerden) Utilizan el critero de Fisher (LSD).

La función waerden.test(), similar a la de Kruskal-Wallis, utiliza una puntuación normal en

lugar de rangos como Kruskal.

La función friedman() se utiliza para las evaluaciones organolépticas de los diferentes productos, hechos por los jueces (cada juez evalúa todos los productos). También se puede utilizar para el análisis de los tratamientos del diseño de bloques completos al azar, donde la respuesta no puede ser tratada en un análisis de la varianza.

La función durbin.test() para el análisis de diseños de bloques incompletos balanceados es muy utilizado para las pruebas de muestreo, donde los jueces evalúan sólo una parte de los tratamientos.

La función Median.test() para el análisis de la distribución es aproximada con la distribución chi-cuadrada con grados de libertad igual al número de grupos menos uno. En cada comparación se forma una tabla de 2x2 (par de grupos) y el criterio de mayor o menor valor que la mediana de ambos, se aplica la prueba de ji cuadrado para el cálculo de la probabilidad de error que ambos son independientes. Este valor se compara con el nivel alfa para la formación de grupos.

Datos de Montgomery, [Montgomery](#page-97-4) [\(2002\)](#page-97-4). Incluido en el paquete agricolae

```
> data(corn)
> str(corn)
'data.frame': 34 obs. of 3 variables:
$ method : int 1 1 1 1 1 1 1 1 2 ...
$ observation: int 83 91 94 89 89 96 91 92 90 91 ...
$ rx : num 11 23 28.5 17 17 31.5 23 26 19.5 23 ...
```
Para los ejemplos, se utilizarán los datos del paquete agricolae

## 5.1. Kruskal-Wallis

Hace la comparación múltiple con Kruskal-Wallis. Los parámetros por defecto son alpha  $= 0.05$ .

```
> str(kruskal)
```

```
function (y, trt, alpha = 0.05, p.adj = c("none", "holm", "homel", "hochberg","bonferroni", "BH", "BY", "fdr"), group = TRUE, main = NULL, console = FALSE)
```
#### Analysis

```
> data(corn)
> outKruskal<-with(corn,kruskal(observation,method,group=TRUE, main="corn",
+ console=TRUE))
Study: corn
Kruskal-Wallis test's
Ties or no Ties
Critical Value: 25.62884
Degrees of freedom: 3
```

```
> par(cex=0.7, mar=c(2,2,1,1))> bar.group(outKruskal$groups,ylim=c(0,35),col=colors()[55],las=1)
```
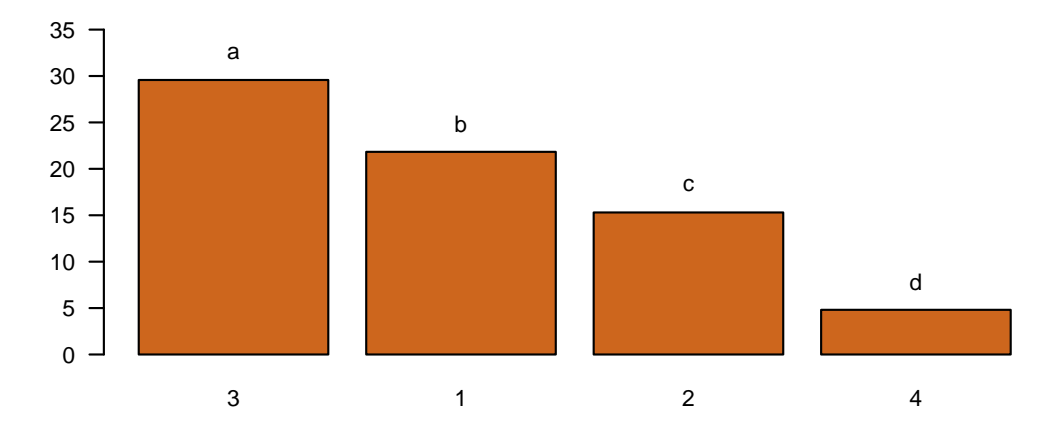

<span id="page-61-0"></span>Figura 12: Comparación según Kruskal-Wallis

```
Pvalue Chisq : 1.140573e-05
method, means of the ranks
 observation r
1 21.83333 9
2 15.30000 10
3 29.57143 7
4 4.81250 8
Post Hoc Analysis
t-Student: 2.042272
Alpha : 0.05
Groups according to probability of treatment differences and alpha level.
Treatments with the same letter are not significantly different.
 observation groups
3 29.57143 a
1 21.83333 b
2 15.30000 c
```
4 4.81250 d

El objeto de salida tiene la misma estructura de las comparaciones ver Figura [12.](#page-61-0)

## 5.2. Friedman

Los datos consisten en b-bloques y k-variables aleatorias Xij, mutuamente independiente, i=1,...,b; j=1,...,k. La variable aleatoria X está en el bloque i y está asociada con el tratamiento j. La

comparación múltiple de la prueba de Friedman es con o sin empates. Un primer resultado es obtenido por friedman.test de R.

```
> str(friedman)
```

```
function (judge, trt, evaluation, alpha = 0.05, group = TRUE, main = NULL,
    console = FALSE)
```
#### Analysis

```
> data(grass)
> out<-with(grass,friedman(judge,trt, evaluation,alpha=0.05, group=FALSE,
+ main="Data of the book of Conover",console=TRUE))
Study: Data of the book of Conover
trt, Sum of the ranks
  evaluation r
t1 38.0 12
t2 23.5 12
t3 24.5 12
t4 34.0 12
Friedman's Test
===============
Adjusted for ties
Critical Value: 8.097345
P.Value Chisq: 0.04404214
F Value: 3.192198
P.Value F: 0.03621547
Post Hoc Analysis
Comparison between treatments
Sum of the ranks
       difference pvalue signif. LCL UCL
t1 - t2 14.5 0.0149 * 3.02 25.98
t1 - t3 13.5 0.0226 * 2.02 24.98
t1 - t4 4.0 0.4834 -7.48 15.48
t2 - t3 -1.0 0.8604 -12.48 10.48
t2 - t4 -10.5 0.0717 . -21.98 0.98
t3 - t4 -9.5 0.1017 -20.98 1.98
```
# 5.3. Waerden

Una prueba no paramétrica para varias muestras independientes, la funcion es waerden.test(). Ejemplo con los datos de camote de agricolae.

```
Tutorial de agricolae(Versión 1.2-8) 64
> str(waerden.test)
function (y, trt, alpha = 0.05, group = TRUE, main = NULL, console = FALSE)
Analysis
> data(sweetpotato)
> out<-with(sweetpotato,waerden.test(yield,virus,alpha=0.01,group=TRUE, console=TRUE))
Study: yield ~ virus
Van der Waerden (Normal Scores) test's
Value : 8.409979
Pvalue: 0.03825667
Degrees of Freedom: 3
virus, means of the normal score
       yield std r
cc -0.2328353 0.3028832 3
fc -1.0601764 0.3467934 3
ff 0.6885684 0.7615582 3
oo 0.6044433 0.3742929 3
Post Hoc Analysis
Alpha: 0.01 ; DF Error: 8
Minimum Significant Difference: 1.322487
Treatments with the same letter are not significantly different.
Means of the normal score
       score groups
ff 0.6885684 a
oo 0.6044433 a
cc -0.2328353 ab
fc -1.0601764 b
Las probabilidades de comparación se obtienen con el parámetro group = FALSE
```

```
> names(out)
```
[1] "statistics" "parameters" "means" "comparison" "groups"

#### Véase out \$comparison

```
> out<-with(sweetpotato,waerden.test(yield,virus,group=FALSE,console=TRUE))
Study: yield ~ virus
Van der Waerden (Normal Scores) test's
Value : 8.409979
Pvalue: 0.03825667
Degrees of Freedom: 3
virus, means of the normal score
       yield std r
cc -0.2328353 0.3028832 3
fc -1.0601764 0.3467934 3
ff 0.6885684 0.7615582 3
oo 0.6044433 0.3742929 3
Post Hoc Analysis
Comparison between treatments
mean of the normal score
       difference pvalue signif. LCL UCL
cc - fc 0.8273411 0.0690 . -0.08154345 1.73622564
cc - ff -0.9214037 0.0476 * -1.83028827 -0.01251917
cc - oo -0.8372786 0.0664 . -1.74616316 0.07160593
fc - ff -1.7487448 0.0022 ** -2.65762936 -0.83986026
fc - oo -1.6646197 0.0029 * + -2.57350426 -0.75573516
ff - oo 0.0841251 0.8363 -0.82475944 0.99300965
```
## 5.4. Mediana

Una prueba no paramétrica para varias muestras independientes. La prueba mediana está dise-˜nada para examinar si varias muestras provienen de poblaciones que tienen la misma mediana. [Conover](#page-97-3) [\(1999\)](#page-97-3). ver también Figura [13.](#page-66-0)

```
Análisis
```

```
> str(Median.test )
function (y, trt, alpha = 0.05, correct = TRUE, simulate.p.value = FALSE,
    group = TRUE, main = NULL, console = TRUE)
> data(sweetpotato )
> outMedian<-with(sweetpotato,Median.test(yield,virus,console=TRUE ))
The Median Test for yield ~ virus
```

```
Tutorial de agricolae(Versión 1.2-8) 66
Chi Square = 6.666667 DF = 3 P.Value 0.08331631
Median = 28.25Median r Min Max Q25 Q75
cc 23.0 3 21.7 28.5 22.35 25.75
fc 13.1 3 10.6 14.9 11.85 14.00
ff 39.2 3 28.0 41.8 33.60 40.50
oo 38.2 3 32.1 40.4 35.15 39.30
Post Hoc Analysis
Groups according to probability of treatment differences and alpha level.
Treatments with the same letter are not significantly different.
  yield groups
ff 39.2 a
oo 38.2 a
cc 23.0 a
fc 13.1 b
> names(outMedian )
[1] "statistics" "parameters" "medians" "comparison" "groups"
> outMedian$statistics
    Chisq Df p.chisq Median
 6.666667 3 0.08331631 28.25
> outMedian$Medians
```
NULL

# 5.5. Durbin

Una comparación múltiple de la prueba de Durbin para los bloques incompletos balanceados para la evaluación sensorial o categórica. Forma grupos de acuerdo a los requeridos para el nivel de significación (alfa), por defecto es 0.05.

durbin.test(); ejemplo: Myles Hollander (p.311) fuente: W. Moore and C.I. Bliss.(1942)

```
> str(durbin.test)
```

```
function (judge, trt, evaluation, alpha = 0.05, group = TRUE, main = NULL,
    console = FALSE)
```

```
> par(mfrow=c(2,2),mar=c(3,3,1,1),cex=0.8)
```

```
> # Graphics
```
- > bar.group(outMedian\$groups,ylim=c(0,50))
- > bar.group(outMedian\$groups,xlim=c(0,50),horiz = TRUE)
- > plot(outMedian)
- > plot(outMedian,variation="IQR",horiz = TRUE)

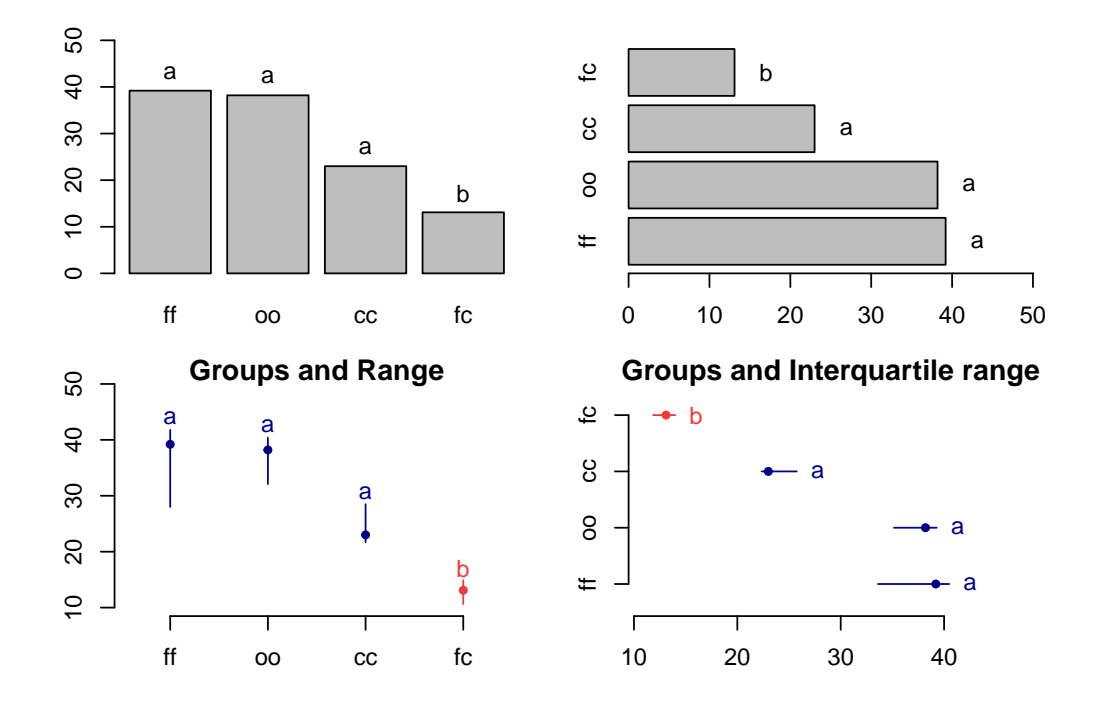

<span id="page-66-0"></span>Figura 13: Agrupación de tratamientos y su variación, Método mediana

#### **Análisis**

```
> days < -gl(7,3)> chemical<-c("A","B","D","A","C","E","C","D","G","A","F","G", "B","C","F",
+ "B","E","G","D","E","F")
> toxic<-c(0.465,0.343,0.396,0.602,0.873,0.634,0.875,0.325,0.330,0.423,0.987,
+ 0.426,0.652,1.142,0.989,0.536,0.409,0.309, 0.609,0.417,0.931)
> out<-durbin.test(days,chemical,toxic,group=FALSE,console=TRUE,main="Logarithm of the
Study: Logarithm of the toxic dose
chemical, Sum of ranks
```
sum

- A 5
- B 5
- C 9
- D 5
- E 5
- F 8
- G 5

Durbin Test =========== Value : 7.714286 DF 1 : 6 P-value : 0.2597916 Alpha : 0.05 DF 2 : 8 t-Student : 2.306004 Least Significant Difference between the sum of ranks: 5.00689 Parameters BIB Lambda : 1 Treatmeans : 7 Block size : 3 Blocks : 7 Replication: 3 Comparison between treatments Sum of the ranks difference pvalue signif.  $A - B$  0 1.0000<br>  $A - C$  -4 0.1026  $-4$  0.1026 A - D 0 1.0000 A - E 0 1.0000  $A - F$  -3 0.2044  $A - G$ <br>  $B - C$ <br>  $A = 0.1026$  $-4$  0.1026  $B - D$  0 1.0000  $B - E$  0 1.0000<br>  $B - F$  -3 0.2044  $B - F$  -3 0.2044<br>  $B - G$  0 1.0000  $0 1.0000$  $C - D$  4 0.1026  $C - E$  4 0.1026  $C - F$ <br>  $C - G$ <br>  $C - G$ <br>  $C - G$ <br>  $C - G$ <br>  $D.1026$  $40.1026$  $D - E$  0 1.0000  $D - F$  -3 0.2044<br> $D - G$  0 1.0000  $0 1.0000$  $E - F$  -3 0.2044  $E - G$  0 1.0000  $F - G$  3 0.2044

# 6. Gráficos de comparación multiple

Los resultados de una comparación se puede ver gráficamente con las funciones bar.group, bar.err and diffograph.

## 6.1. bar.group

La función presenta el diagrama de barras horizontal o vertical con las letras de los grupos de tratamientos. La función se aplica a todos los tratamientos de la comparación. Se requiere la funcion group  $=$  TRUE.

ejemplo:

```
> # model <-aov (yield ~ fertilizer, data = field)
> # out <-LSD.test (model, "fertilizer", group = TRUE)
> # bar.group (out $ group)
> str(bar.group)
```
function  $(x, horiz = FALSE, ...)$ 

Ver Figura [13.](#page-66-0) La prueba de la mediana con la opcion group=TRUE (defecto) es usado en el ejercicio.

## 6.2. bar.err

Una función para el diagrama de barra horizontal o vertical, donde la variación del error se expresa en cada tratamientos. La función se aplica a todos los tratamientos de comparación. El objeto aplicado es calculado previamente con alguna funcion de comparacion multiple de tratamientos.

```
> # model <-aov (yield ~ fertilizer, data = field)
> # out <-LSD.test (model, "fertilizer", group = TRUE)
> # bar.err(out$means)
> str(bar.err)
function (x, \text{variation} = c("SE", "SD", "range", "IQR"), horiz = FALSE,bar = TRUE, ...variation
```
SE: Standard error SD: standard deviation range: max-min)

## 6.3. plot.group

Formación de grupos y variación de los tratamientos a comparar. Utiliza los objetos generados por un procedimiento de comparación como LSD (Fisher), Duncan, Tukey (HSD), el estudiante

```
> par(mfrow=c(2,2),mar=c(3,3,2,1),cex=0.7)> c1<-colors()[480]; c2=colors()[65]
> bar.err(outHSD$means, variation="range",ylim=c(0,50),col=c1,las=1)
> bar.err(outHSD$means, variation="IQR",horiz=TRUE, xlim=c(0,50),col=c2,las=1)
> plot(outHSD, variation="range",las=1)
> plot(outHSD, horiz=TRUE, variation="SD",las=1)
```
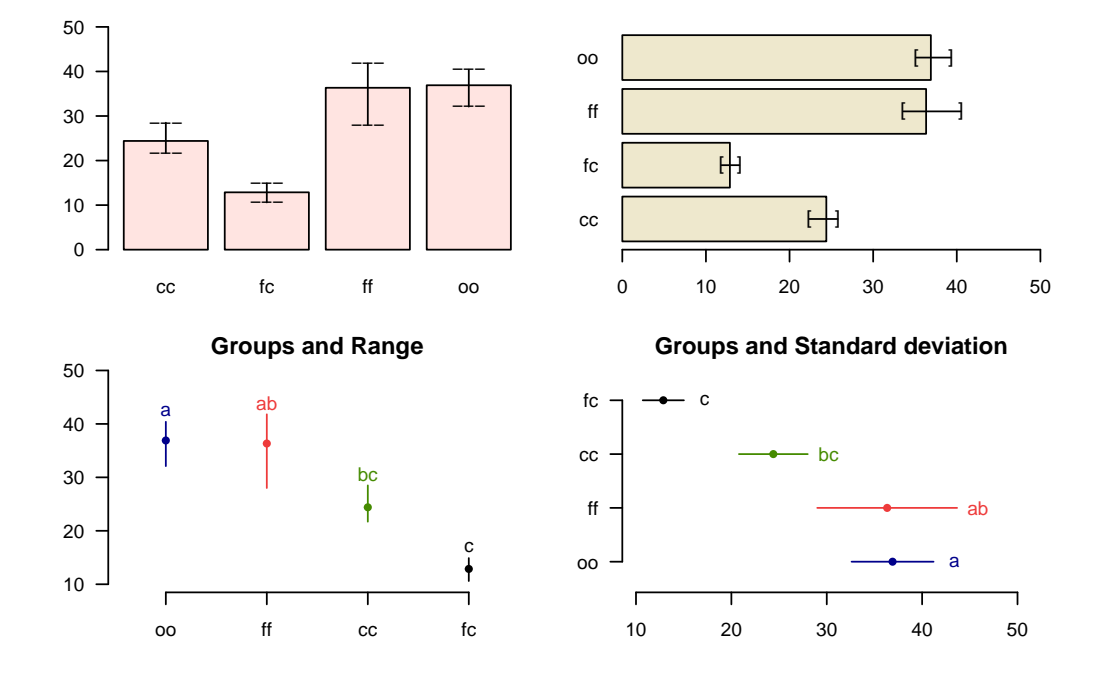

Figura 14: Comparación entre los tratamientos

Newman Keul (SNK), Scheffe, Waller-Duncan, Ryan, Einot y Gabriel y Welsch (REGW), Kruskal Wallis, Friedman, mediana, Waerden y otras pruebas como Durbin, DAU, BIB, PBIB. Los tipos de variación son rango (maximun y minimun), IQR (rango intercuartíl), SD (desviación estándar) y SE (error estándar), véase la Figura [15.](#page-70-0)

La función: plot.group () y sus argumentos x (salida de prueba de comparación), variación  $= c$  (rango",  $\text{IQR}$ ", "SE", "SD"), horiz (TRUE o FALSE), xlim, ylim Y main son parámetros opcionales y otros parámetros de la función plot $($ ).

# 6.4. diffograph

Grafica de las diferencias entre tratamientos, cada linea tiene un punto de referencia que corresponde al par de tratamientos que se compara, la longitud del vector es equivalente a la magnitud del limite de confianza de la diferencia del par de tratamientos comparados, [Hsu](#page-97-0) [\(1996\)](#page-97-0), ver Figura [16](#page-70-1)

```
> # model : yield ~ virus
> # Important group=TRUE
> par(mfrow=c(1,2),mar=c(3,3,1,1),cex=0.8)> x<-duncan.test(model, "virus", group=TRUE)
> plot(x, last=1, ylim=c(0, 50))> plot(x,variation="IQR",horiz=TRUE,las=1,xlim=c(0,50))
```
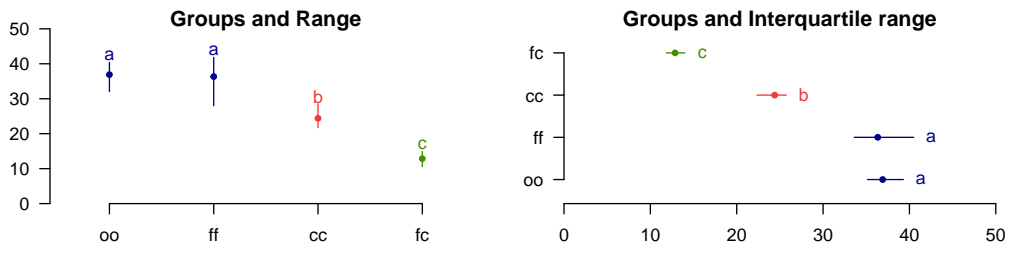

<span id="page-70-0"></span>Figura 15: Agrupamiento de tratamientos y su variación, Método de Duncan

```
> # model : yield ~ virus
> # Important group=FALSE
> x<-HSD.test(model, "virus", group=FALSE)
> diffograph(x,cex.axis=0.9,xlab="Yield",ylab="Yield",cex=0.9)
```
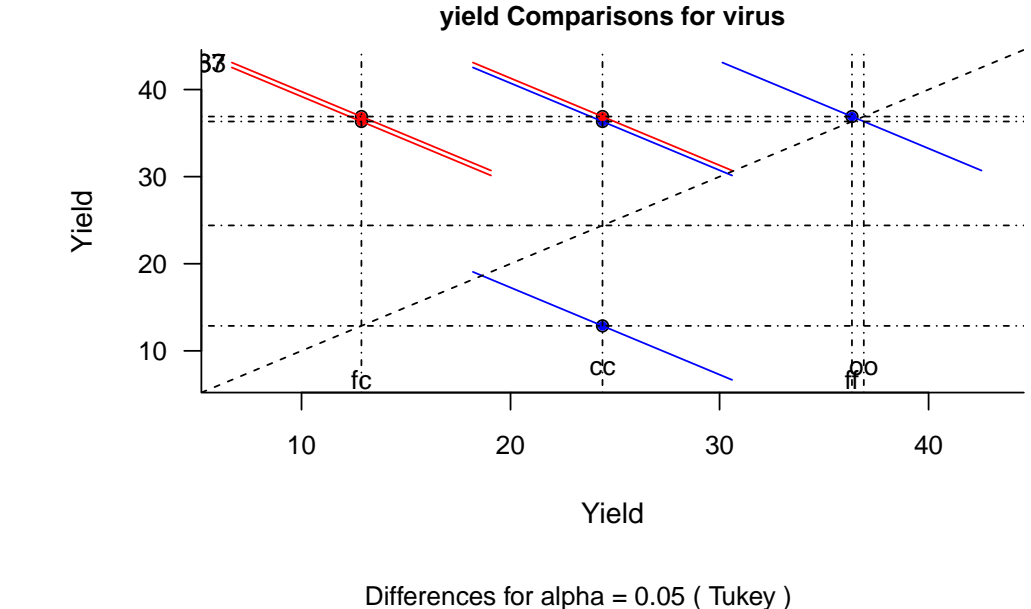

<span id="page-70-1"></span>Significant - Not significant

Figura 16: Mean-Mean de la comparacion entre tratamientos

# 7. Análisis de Estabilidad

En agricolae hay dos m´etodos para el estudio de la estabilidad y el modelo AMMI. Estos son: un modelo paramétrico para una selección simultánea en el rendimiento y la estabilidad "SHU-

KLA'S STABILITY VARIANCE AND KANG'S", [Kang](#page-97-5) [\(1993\)](#page-97-5) y un método no paramétrico de Haynes, con base en el rango de datos..

## 7.1. Estabilidad paramétrico

Utilice el modelo paramétrico, la función stability.par().

J 7.083333 2.273838 ns 2.506382 ns 23.883033 K 6.433333 2.560384 ns 2.551518 ns 26.664210

Preparar una tabla de datos, donde las filas y las columnas son los genotipos y los entornos, respectivamente. Los datos deben corresponder a producir medias oa otra variable medida. Determinar la varianza del error común para todos los ambientes y el número de repeticiones que se evaluó para cada genotipo. Si las repeticiones son diferentes, encontrar un promedio armónico que representará al conjunto. Por último, asignar un nombre a cada fila que representará al genotipo, [Kang](#page-97-5) [\(1993\)](#page-97-5). Consideraremos cinco ambientes en el siguiente ejemplo:

```
> options(digit=0)
> f <- system.file("external/dataStb.csv", package="agricolae")
> dataStb <- read.csv(f)
> stability.par(dataStb, rep=4, MSerror=2, alpha=0.1, main="Genotype",console=TRUE)
 INTERACTIVE PROGRAM FOR CALCULATING SHUKLA'S STABILITY VARIANCE AND KANG'S
                      YIELD - STABILITY (YSi) STATISTICS
 Genotype
 Environmental index - covariate
 Analysis of Variance
              Df Sum Sq Mean Sq F value Pr(>F)
Total 203 2964.1716
Genotypes 16 186.9082 11.6818 4.17 <0.001
Environments 11 2284.0116 207.6374 103.82 <0.001
Interaction 176 493.2518 2.8026 1.4 0.002
Heterogeneity 16 44.8576 2.8036 1 0.459
Residual 160 448.3942 2.8025 1.4 0.0028
Pooled Error 576 2
 Genotype. Stability statistics
     Mean Sigma-square . s-square . Ecovalence
A 7.383333 2.474081 ns 2.449076 ns 25.826563
B 6.783333 1.600869 ns 1.434734 ns 17.351269<br>C 7.250000 0.567657 ns 0.633936 ns 7.323033
              0.567657 ns 0.633936 ns 7.323033
D 6.783333 2.611778 ns 2.134731 ns 27.163033
E 7.066667 1.862364 ns 2.047627 ns 19.889308
F 6.916667 3.575818 ns 3.951442 * 36.519896
G 7.808333 3.580929 ns 3.957319 * 36.569504
H 7.908333 2.723717 ns 2.118116 ns 28.249504
I 7.275000 4.248566 * 3.936130 * 43.049504
```
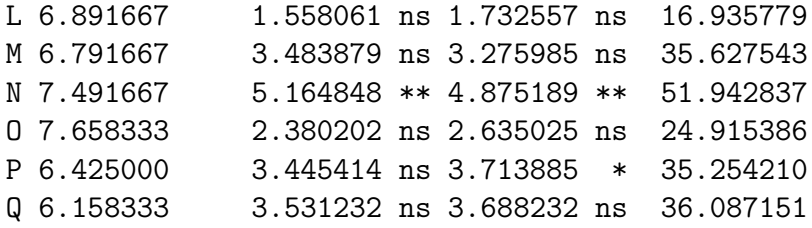

Signif. codes: 0 '\*\*' 0.01 '\*' 0.05 'ns' 1

Simultaneous selection for yield and stability (++)

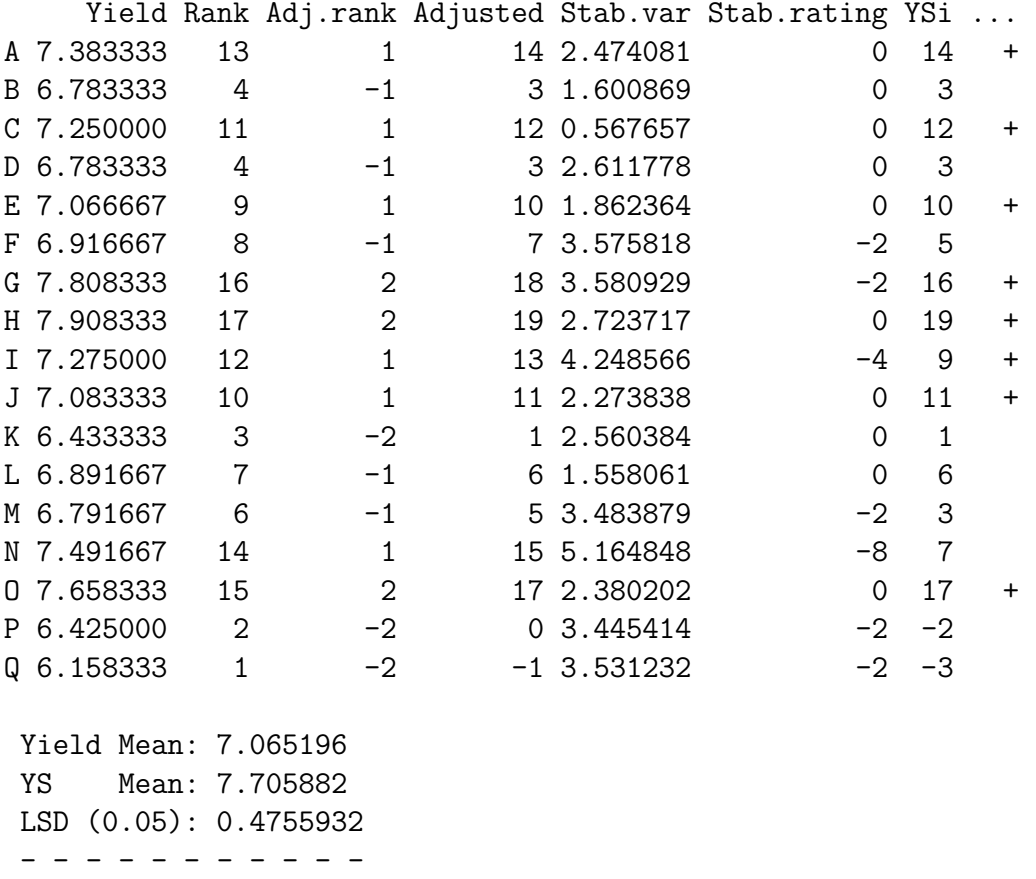

+ selected genotype ++ Reference: Kang, M. S. 1993. Simultaneous selection for yield and stability: Consequences for growers. Agron. J. 85:754-757.

Durante 17 genotipos, la identificación se hace por letras. Se calcula un error de la varianza de 2 y 4 repeticiones.

## Analysis

```
> output <- stability.par(dataStb, rep=4, MSerror=2)
> names(output)
[1] "analysis" "statistics" "stability"
```

```
> print(output$stability)
```
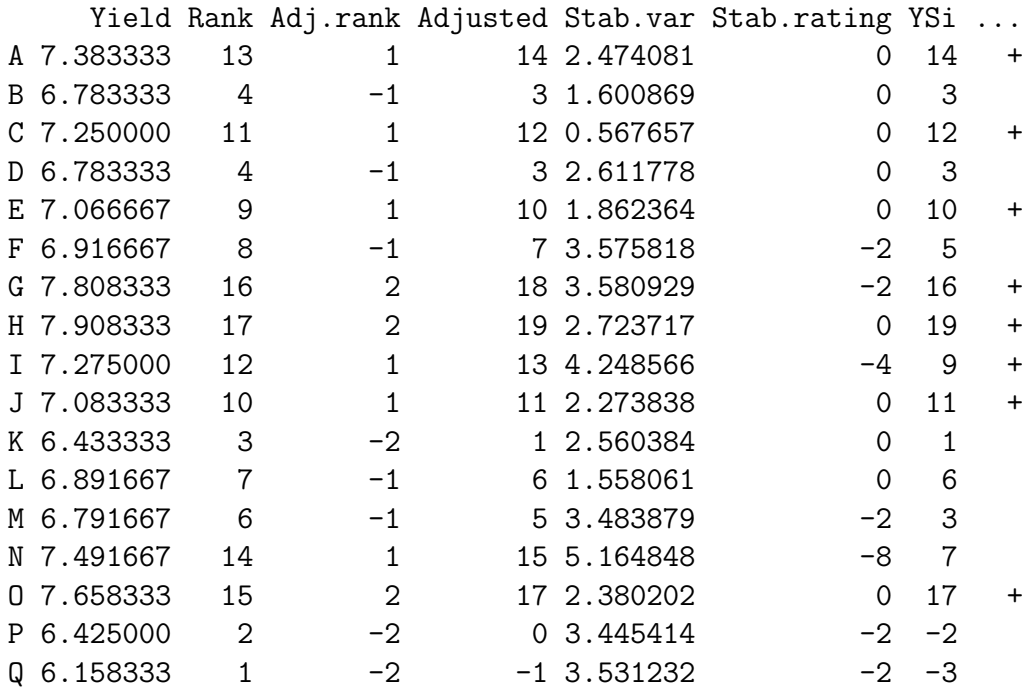

Los genotipos seleccionados son: A, C, E, G, H, I, J y O. Estos genotipos tienen un mayor rendimiento y una menor variación. De acuerdo con el análisis de varianza, la interacción es significativa.

Si por ejemplo hay un índice del medio ambiente, se puede añadir como una covariable. Para este caso, se incluye la altitud de las localidades.

```
> data5<-dataStb[,1:5]
> altitude<-c(1200, 1300, 800, 1600, 2400)
> stability <- stability.par(data5,rep=4,MSerror=2, cova=TRUE, name.cov= "altitude",
+ file.cov=altitude)
```
# 7.2. Estabilidad no paramétrico

Para la estabilidad no paramétrica, la función en agricolae es stability.nonpar(). Los nombres de los genotipos deben ser incluidos en la primera columna, y en las otras columnas, la respuesta de los entornos, [Haynes and Lambert and Christ and Weingartner and Douches and Backlund](#page-97-0) [and Secor and Fry and Stevenson](#page-97-0) [\(1998\)](#page-97-0). Analysis

```
> data <- data.frame(name=row.names(dataStb), dataStb)
> output<-stability.nonpar(data, "YIELD", ranking=TRUE)
> names(output)
[1] "ranking" "statistics"
> output$statistics
```
MEAN es1 es2 vs1 vs2 chi.ind chi.sum 1 7.065196 5.647059 24 0.7247475 46.72727 8.843605 27.58711

# 7.3. AMMI

El modelo AMMI utiliza el biplot construida a través de los principales componentes generados por la interacción ambiente - genotipo. Si existe esa interacción, el porcentaje de los dos componentes principales explicaría más que el  $50\%$  de la variación total ; en tal caso, la biplot sería una buena alternativa para estudiar la interacción ambiente - genotipo, [Crossa](#page-97-1) [\(1990\)](#page-97-1).

Los datos para AMMI deben provenir de experimentos similares llevados a cabo en diferentes entornos . La homogeneidad de la varianza del error experimental , producido en los diferentes ambientes, se requiere. El análisis se realiza mediante la combinación de los experimentos.

Los datos pueden ser organizados en columnas, así: el medio ambiente, el genotipo, la repetición y variable.

Los datos también pueden ser los promedios de los genotipos en cada ambiente, pero es necesario tener en cuenta una media armónica de las repeticiones y una varianza común del error. Los datos deben ser organizados en columnas : el medio ambiente , el genotipo y variable.

Al realizar AMMI, esto genera los gráficos Biplot ; Vea las Figuras [17,](#page-75-0) [18.](#page-76-0)

Para la aplicación, tenemos en cuenta los datos utilizados en el ejemplo de estabilidad paramétrica:

#### Estructura de AMMI

> str(AMMI)

function (ENV, GEN, REP, Y, MSE = 0, console = FALSE, PC = FALSE)

#### Estructura de plot.AMMI, plot()

> str(plot.AMMI )

```
function (x, first = 1, second = 2, third = 3, type = 1, number = FALSE,\text{gcol} = \text{NULL}, \text{ecol} = \text{NULL}, \text{icol} = \text{NULL}, \text{angle} = 25, \text{Iwd} = 1.8, \text{length} = 0.1,
     xlab = NULL, ylab = NULL, xlim = NULL, ylim = NULL, ...)
```
#### type:  $1=$ biplot,  $2=$  triplot  $3=$ influencia del genotipo

```
> data(plrv)
> model<-with(plrv,AMMI(Locality, Genotype, Rep, Yield, console=FALSE))
> names(model)
[1] "ANOVA" "genXenv" "analysis" "means" "biplot" "PC"
> model$ANOVA
Analysis of Variance Table
Response: Y
          Df Sum Sq Mean Sq F value Pr(>F)
ENV 5 122284 24456.9 257.0382 9.08e-12 ***
```

```
> par(mfrow=c(1,2),cex=0.8,mar=c(4,4,1,1))> plot(model,type=1)
> plot(model,type=2)
```
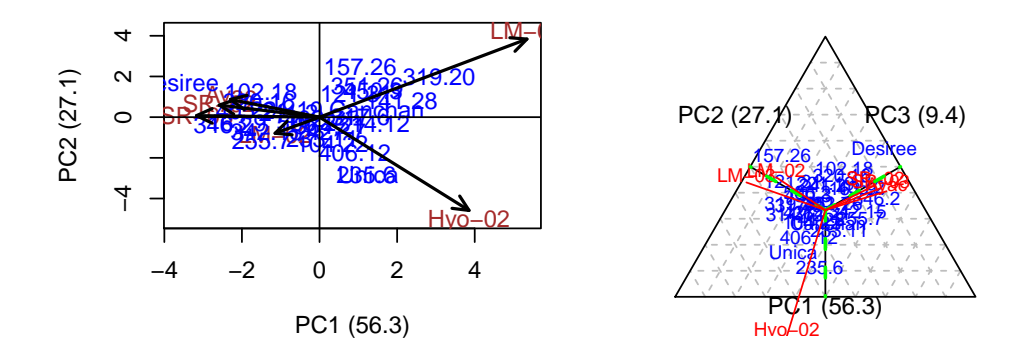

<span id="page-75-0"></span>Figura 17: Biplot y Triplot

REP(ENV) 12 1142 95.1 2.5694 0.002889 \*\* GEN 27 17533 649.4 17.5359 < 2.2e-16 \*\*\* ENV:GEN 135 23762 176.0 4.7531 < 2.2e-16 \*\*\* Residuals 324 11998 37.0  $-$ --Signif. codes: 0 '\*\*\*' 0.001 '\*\*' 0.01 '\*' 0.05 '.' 0.1 ' ' <sup>1</sup> > model\$analysis percent acum Df Sum.Sq Mean.Sq F.value Pr.F PC1 56.3 56.3 31 13368.5954 431.24501 11.65 0.0000 PC2 27.1 83.3 29 6427.5799 221.64069 5.99 0.0000 PC3 9.4 92.7 27 2241.9398 83.03481 2.24 0.0005 PC4 4.3 97.1 25 1027.5785 41.10314 1.11 0.3286 PC5 2.9 100.0 23 696.1012 30.26527 0.82 0.7059 > pc <- model\$analysis[, 1] > pc12<-sum(pc[1:2]) > pc123<-sum(pc[1:3]) > require(klaR) > require(spdep)

En este caso, la interacción es significativa. Los dos primeros componentes explican 83.4 %; entonces el biplot puede proporcionar información sobre la interacción genotipo-ambiente. Con el gráfico triespacial, se explicaría  $92.8\%$ .

# 7.4. indice de estabilidad de AMMI y rendimiento

Halla los indices de estabilidad de AMMI (ASV) y rendimiento (YSI), [Sabaghnia and Sabagh](#page-97-2)[pour and Dehghani](#page-97-2) [\(2008\)](#page-97-2); [Purchase](#page-97-3) [\(1997\)](#page-97-3).

> par(mar=c(4,4,1,1),cex=0.5) > plot(model,type=3,number=TRUE)

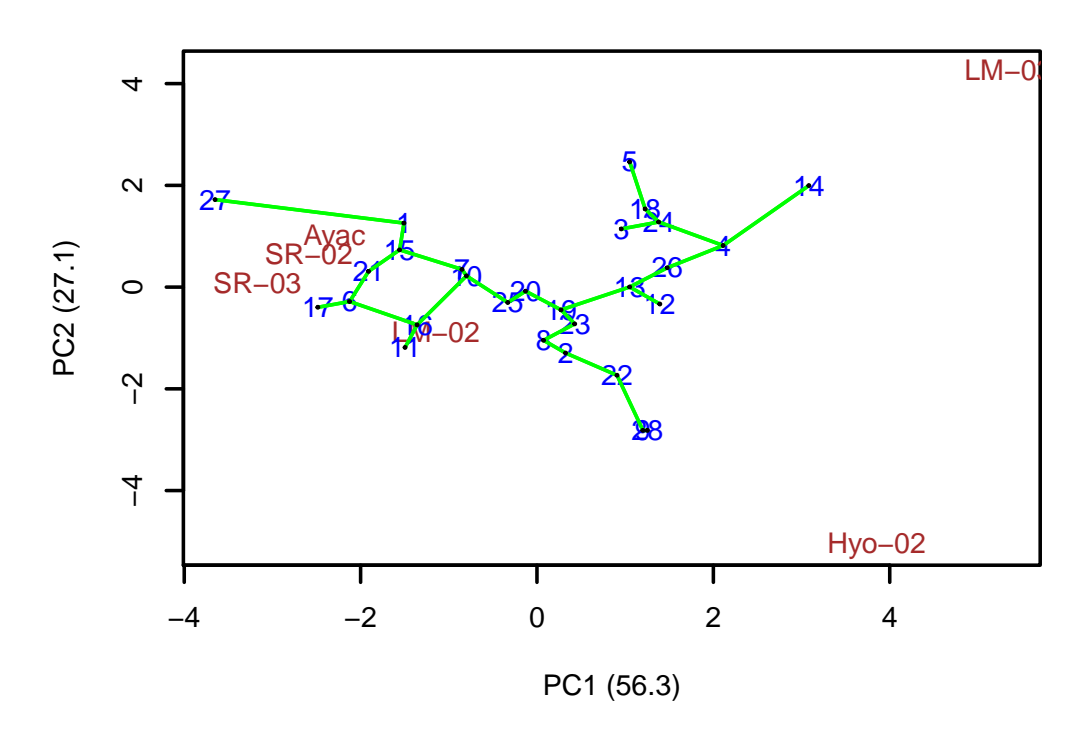

<span id="page-76-0"></span>Figura 18: Influencia del genotipo

- > data(plrv)
- > with(plrv,model<- AMMI(Locality, Genotype, Rep, Yield, console=FALSE))
- > index<-index.AMMI(model)
- > # Crops with improved stability according AMMI.
- > print(index[order(index[,3]),])

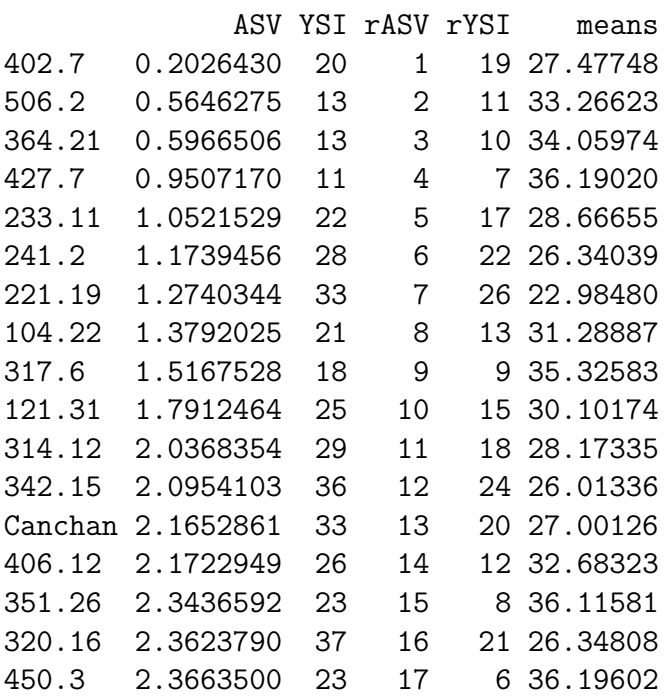

255.7 2.4615460 32 18 14 30.58975 102.18 2.5131813 42 19 23 26.31947 405.2 2.7709324 36 20 16 28.98663 157.26 2.8907699 26 21 5 36.95181 163.9 3.0764673 49 22 27 21.41747 141.28 3.1531170 24 23 1 39.75624 235.6 3.3065468 28 24 4 38.63477 Unica 3.3470545 27 25 2 39.10400 346.2 3.6050812 51 26 25 23.84175 319.20 4.8741897 30 27 3 38.75767 Desiree 5.5374138 56 28 28 16.15569

> # Crops with better response and improved stability according AMMI. > print(index[order(index[,4]),])

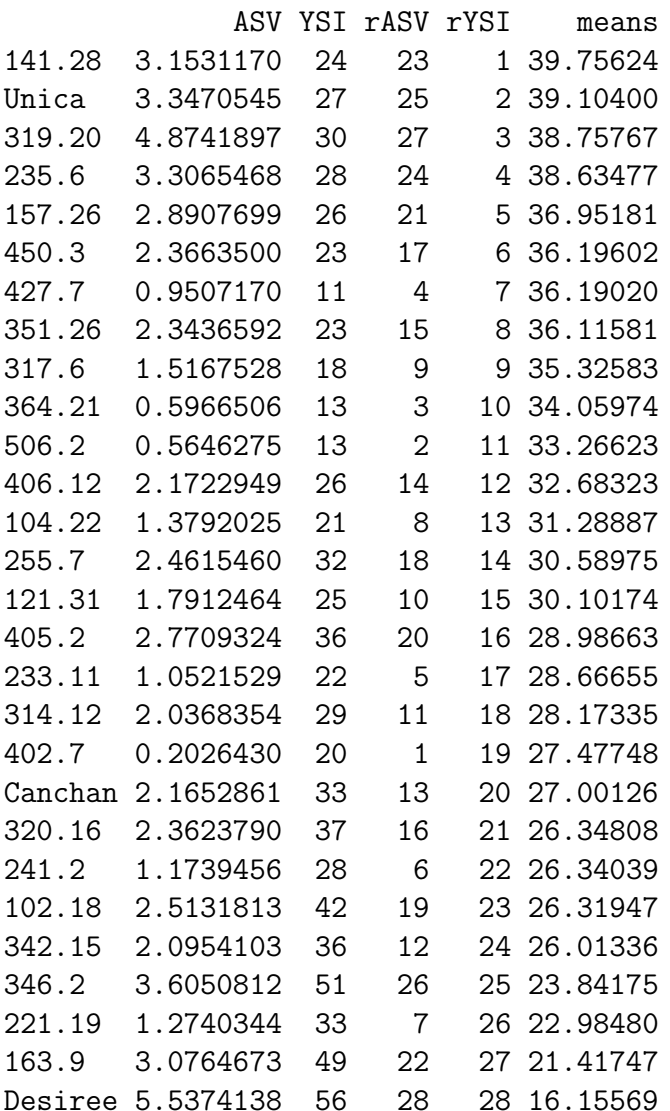

# 8. Funciones especiales

Run time : 2.192126 secs

```
> par(cex=0.6, mar=c(3,3,2,1))> data(pamCIP)
> rownames(pamCIP)<-substr(rownames(pamCIP),1,6)
> output<-consensus(pamCIP,distance="binary", method="complete", nboot=5)
Duplicates: 18
New data : 25 Records
Consensus hclust
Method distance: binary
Method cluster : complete
rows and cols : 25 107
n-bootstrap : 5
```
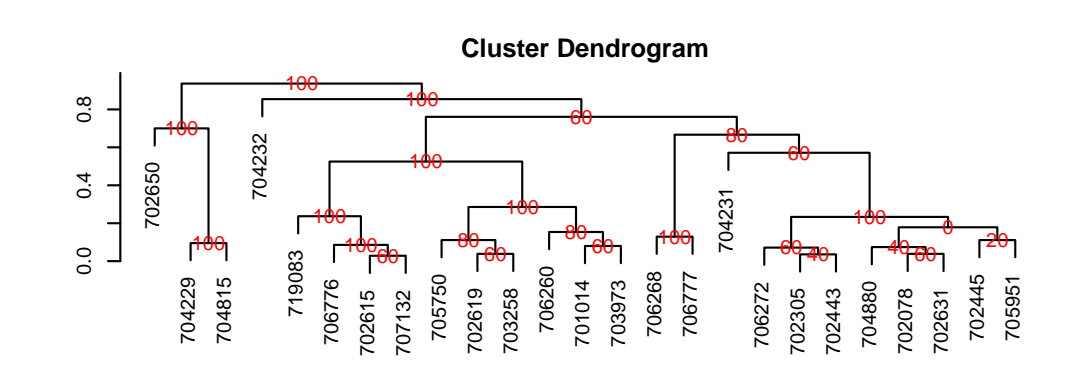

<span id="page-78-0"></span>Figura 19: Dendrograma, la producción por consenso

# 8.1. Consenso de dendrograma

El consenso es el grado o la similitud de los vértices de un árbol sobre sus ramas del dendrograma construido. La función para aplicar es consensus $($ ).

Los datos corresponden a una tabla, con el nombre de los individuos y las variables en las filas y columnas respectivamente. Para la demostración, se utilizará los datos  $pamCIP$  de agricolae, que corresponden a los marcadores moleculares de 43 entradas de un banco de germoplasma (filas) y 107 marcadores (columnas).

El programa identifica duplicados en las filas y puede operar en ambos casos. El resultado es un dendrograma, en el que se incluye el porcentaje de consenso, v´ease la Figura [19.](#page-78-0)

Cuando el dendrograma es compleja, es conveniente para extraer parte de él con la función hcut(), consulte la Figura [20.](#page-79-0) El objeto salida contiene información sobre el proceso:

```
> names(output)
```
[1] "table.dend" "dendrogram" "duplicates"

Esto significa que podemos conocer los duplicados, reconstruir el diagrama de árbol y mantener

```
> par(cex=0.6,mar=c(3,3,1.5,1))
> out1<- hcut(output, h=0.4, group=8, type="t", edgePar = list(lty=1:2, col=colors()[c(42,
+ main="group 8" ,col.text="blue",cex.text=1,las=1)
```
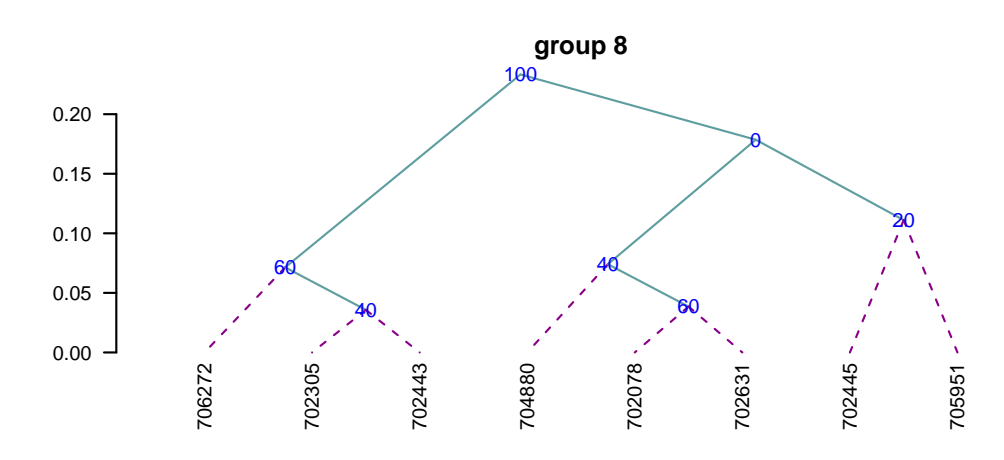

<span id="page-79-0"></span>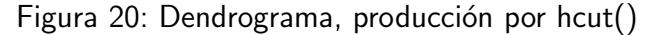

```
> #
> # Repitiendo dendrogramas
> #
> par(mar=c(0,2,1,1),cex=0.7)
> dend<-output$dendrogram
> data<-output$table.dend
> plot(dend)
```

```
> text(data[,3],data[,4],data[,5])
```
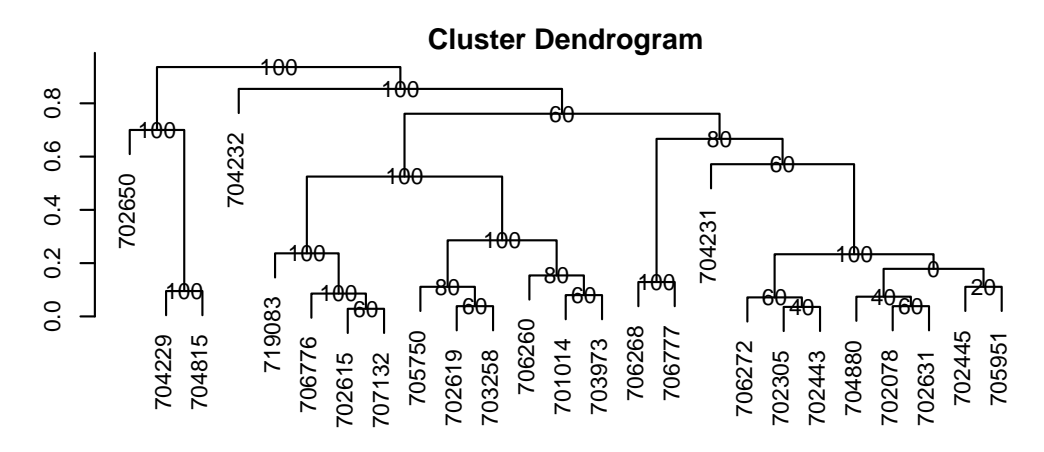

<span id="page-79-1"></span>Figura 21: dendrograma Clásico

la interacción, véase Figura [21.](#page-79-1) Tambien se puede construir un dendrograma clásico, véase Figura [22.](#page-80-0)

#### > head(output\$table.dend)

X1 X2 xaxis height percentage groups 1 -6 -24 7.50 0.02857143 60 6-24

```
> #
> # Construir un dendrograma clásico
> #
```
- $> par(max=c(3,3,1,1), cex=0.6)$
- > dend<-as.dendrogram(output\$dendrogram)
- > plot(dend,type="r",edgePar = list(lty=1:2, col=colors()[c(42,84)]) ,las=1)
- > text(data[,3],data[,4],data[,5],col="blue")

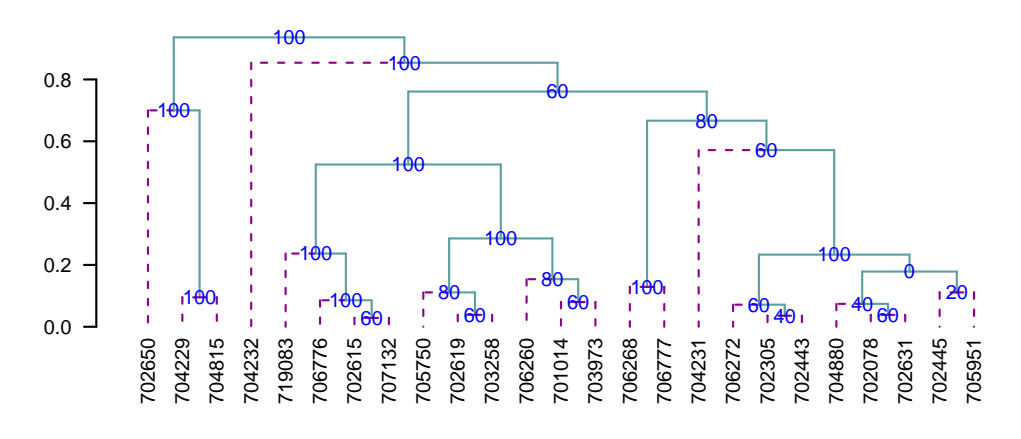

<span id="page-80-0"></span>Figura 22: dendrograma Clasico

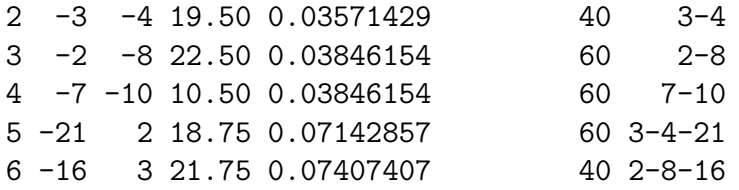

# 8.2. Montecarlo

Es un método para generar números aleatorios de una distribución desconocida. Se utiliza un conjunto de datos y, a través del comportamiento acumulado de su frecuencia relativa, genera los posibles valores aleatorios que siguen la distribución de datos. Estos nuevos números se utilizan en un proceso de simulación.

La densidad de probabilidad de los datos originales y simulados se puede comparar, véase la Figura [23.](#page-81-0)

```
> data(soil)
> set.seed(9473)
> simulated <- montecarlo(soil$pH,1000)
> h<-graph.freq(simulated,nclass=7,plot=FALSE)
```
Datos de 1000 se han generado, siendo la tabla de frecuencias:

```
> round(table.freq(h),2)
```
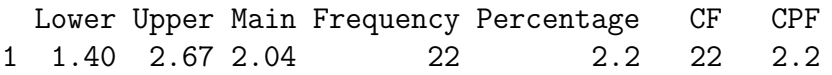

```
> par(mar=c(2,0,2,1),cex=0.6)
```
- > plot(density(soil\$pH), axes=FALSE, main="pH density of the soil\ncon Ralstonia", xlab='
- > lines(density(simulated), col="blue", lty=4,lwd=4)
- > axis(1,0:12)
- > legend("topright",c("Original","Simulated"),lty=c(1,4),col=c("black", "blue"), lwd=4)

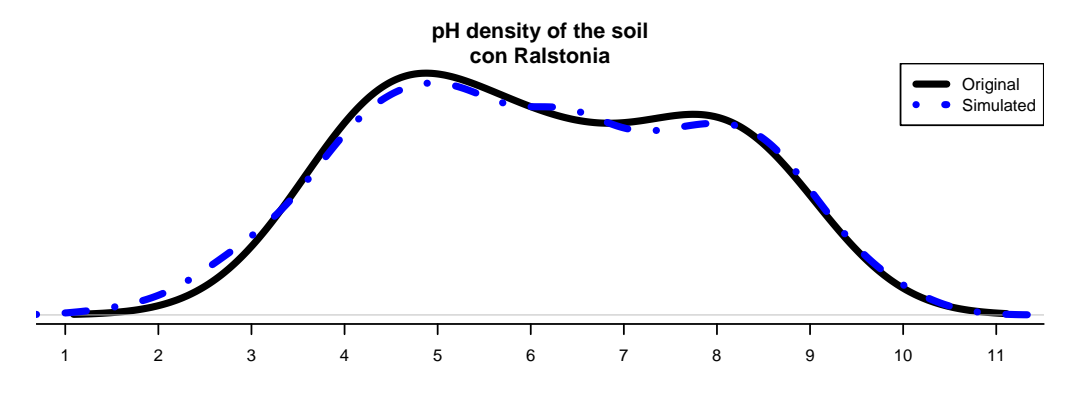

<span id="page-81-0"></span>Figura 23: Distribución de la simulación y los datos originales

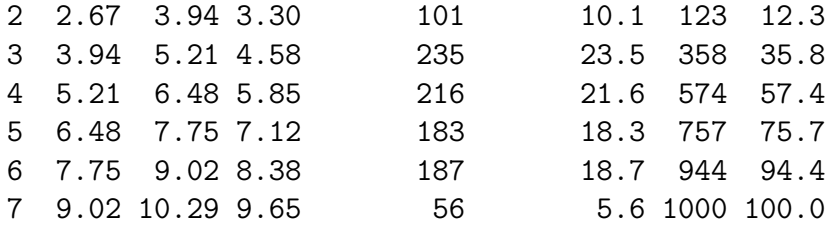

#### Algunas estadísticas, datos originales:

```
> summary(soil$pH)
```
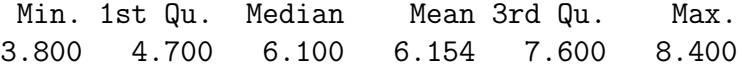

#### Algunas estadísticas, montecarlo simular datos:

```
> summary(simulated)
```
Min. 1st Qu. Median Mean 3rd Qu. Max. 1.462 4.659 6.090 6.124 7.703 10.287

El objeto h es un histograma que representa la distribución de la población. Con la función montecarlo (), podemos generar un nuevo conjunto de datos representativos de esta población. 1000 datos fueron simulados, vea la Figura [24.](#page-82-0)

new<-montecarlo(h, k=1000)

# 8.3. Re-muestreo en el modelo lineal

Se utiliza el método de permutación para el cálculo de las probabilidades de las fuentes de variación de ANOVA de acuerdo con el modelo de regresión lineal o el diseño utilizado. El

```
> par(mfrow=c(1,2),cex=0.8,max=c(2,3,1,1))> h<-graph.freq(soil$pH,nclass=4,frequency=3,plot=FALSE)
> breaks<-h$breaks
\geq r <-montecarlo(h, k=1000)
> plot(h,breaks=breaks,frequency = 3,ylim=c(0,0.5))
> text(6,0.4, "Population\n100 obs.")
```

```
> graph.freq(r,breaks,frequency = 3, ylim=c(0,0.5))
```

```
> lines(density(r),col="blue")
```

```
> text(6,0.4, "Montecarlo\n1000 obs.")
```
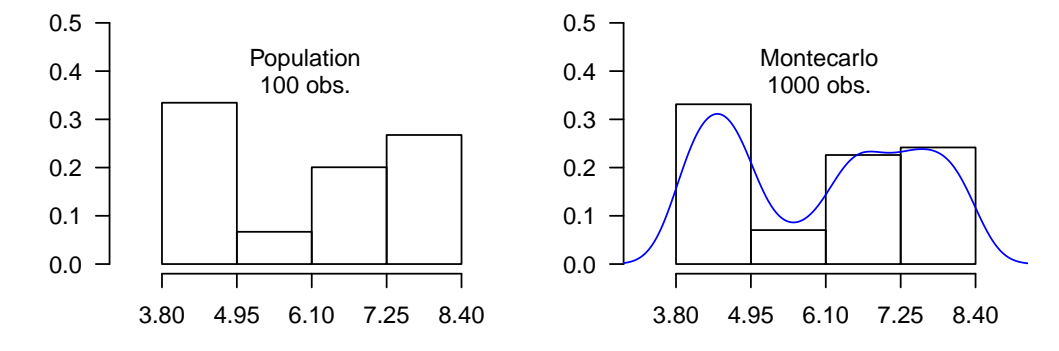

<span id="page-82-0"></span>Figura 24: Histograma de los datos originales y con datos simulados

principio es que la respuesta Y no depende de los promedios propuestos en el modelo; por lo tanto, los valores de Y pueden ser permutación y muchas estimaciones de los modelos pueden ser construidos. Sobre la base de los patrones de las variables aleatorias de los elementos objeto de estudio, la probabilidad se calcula con el fin de medir la significación. Para un análisis de la varianza, los datos deben ser preparadas de manera similar. La función a utilizar es: resampling.model()

```
> data(potato)
> potato[,1]<-as.factor(potato[,1])
> potato[,2]<-as.factor(potato[,2])
> model<-"cutting~variety + date + variety:date"
```
> analysis<-resampling.model(model, potato, k=100)

La función resampling.model() puede ser utilizada cuando los errores tienen una distribución diferente a la normal.

# 8.4. Simulación en el modelo lineal

Bajo el supuesto de normalidad, la función genera errores experimentales seudo según el modelo propuesto, y determina la proporción de resultados válidos de acuerdo con el análisis de la varianza encontrada.

La función es: simulation.model(). Los datos se preparan en una tabla, de manera similar a un análisis de varianza.

Teniendo en cuenta el ejemplo propuesto en el procedimiento anterior:

```
> model <- simulation.model(model, potato, k=100)
```
Tutorial de agricolae(Versión 1.2-8) 84 a 1920 e 1930 e 1940 e 1940 e 1940 e 1940 e 1940 e 1940 e 1940 e 1940

La validación se conoce el porcentaje de resultados de toma igual al resultado de la decisión de ANOVA. Por lo tanto,  $67.5\%$  de los resultados simulados de la interacción variedad \* fecha dio el mismo resultado de la aceptación o rechazo obtenido en el ANOVA.

## 8.5. Análisis Path

Se corresponde con el método de análisis de ruta. Los datos corresponden a las matrices de correlación de variables dependientes e independientes  $(XY)$  y entre independientes  $(XX)$ .

Es necesario asignar nombres a las filas y columnas para identificar los efectos directos e indirectos.

```
> corr.x < - matrix(c(1, 0.5, 0.5, 1), c(2, 2))> corr.y<- rbind(0.6,0.7)
> names<-c("X1","X2")
> dimnames(corr.x)<-list(names,names)
> dimnames(corr.y)<-list(names,"Y")
> output<-path.analysis(corr.x,corr.y)
Direct(Diagonal) and indirect effect path coefficients
======================================================
          X1 X2X1 0.3333333 0.2666667
X2 0.1666667 0.5333333
Residual Effect<sup>2</sup> = 0.4266667
> output
$Coeff
          X1 X2
X1 0.3333333 0.2666667
X2 0.1666667 0.5333333
$Residual
[1] 0.4266667
```
## 8.6. Linea X Probador

Se corresponde a un análisis de cruzamiento de un diseño genético. Los datos deben ser organizados en una tabla. Sólo se requieren cuatro columnas: la repetición, las mujeres, los hombres, y la respuesta. En caso de que corresponde a los progenitores, las mujeres o los hombres de campo sólo se llenarán con el correspondiente. Consulte los datos de heterosis.

## Ejemplo con los datos de heterosis, localidad 2.

Replication Female Male v2 109 1 LT-8 TS-15 2.65

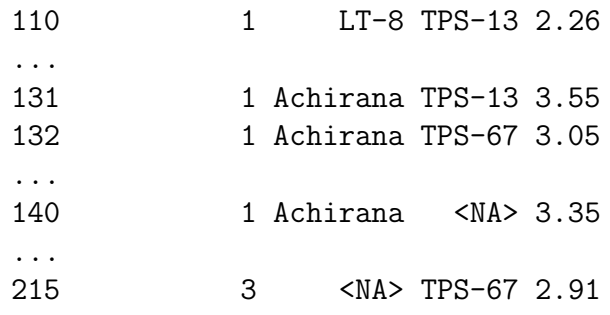

donde <NA>es vacio.

Si se trata de una progenie, es una hembra(Female) y macho (Male) Si es progenitor, solamente es hembra (Female) o (Male).

El ejemplo siguiente corresponde a los datos de la localidad 2:

24 progenies 8 hembras 3 machos 3 repeticiones

Son 35 tratamientos (24, 8, 3) aplicados en tres bloques.

```
> rm(list=ls())> data(heterosis)
> site2<-subset(heterosis,heterosis[,1]==2)
> site2<-subset(site2[,c(2,5,6,8)],site2[,4]!="Control")
> output1<-with(site2,lineXtester(Replication, Female, Male, v2))
ANALYSIS LINE x TESTER: v2
ANOVA with parents and crosses
==============================
                Df Sum Sq Mean Sq F value Pr(>F)
Replications 2 0.519190476 0.259595238 9.801 0.0002
Treatments 34 16.101605714 0.473576639 17.879 0.0000
Parents 10 7.731490909 0.773149091 29.189 0.0000
Parents vs. Crosses 1 0.005082861 0.005082861 0.192 0.6626
Crosses 23 8.365031944 0.363697041 13.731 0.0000
Error 68 1.801142857 0.026487395
Total 104 18.421939048
ANOVA for line X tester analysis
================================
             Df Sum Sq Mean Sq F value Pr(>F)
Lines 7 4.9755431 0.71079187 3.632 0.0191<br>Testers 2 0.6493861 0.32469306 1.659 0.2256
              Testers 2 0.6493861 0.32469306 1.659 0.2256
Lines X Testers 14 2.7401028 0.19572163 7.389 0.0000
Error 68 1.8011429 0.02648739
ANOVA for line X tester analysis including parents
==================================================
                           Sum Sq Mear Sq F value Pr(>F)
Replications 2 0.519190476 0.259595238 9.801 0.0002
```

```
Treatments 34 16.101605714 0.473576639 17.879 0.0000
Parents 10 7.731490909 0.773149091 29.189 0.0000
Parents vs. Crosses 1 0.005082861 0.005082861 0.192 0.6626
Crosses 23 8.365031944 0.363697041 13.731 0.0000
Lines 7 4.975543056 0.710791865 3.632 0.0191
Testers 2 0.649386111 0.324693056 1.659 0.2256
Lines X Testers 14 2.740102778 0.195721627 7.389 0.0000
Error 68 1.801142857 0.026487395
Total 104 18.421939048
GCA Effects:
===========
Lines Effects:
Achirana LT-8 MF-I MF-II Serrana TPS-2 TPS-25 TPS-7
  0.022 -0.338 0.199 -0.449 0.058 -0.047 0.414 0.141
Testers Effects:
TPS-13 TPS-67 TS-15
0.087 0.046 -0.132
SCA Effects:
===========
        Testers
Lines TPS-13 TPS-67 TS-15
 Achirana 0.061 0.059 -0.120
 LT-8 -0.435 0.519 -0.083MF-I -0.122 -0.065 0.187
 MF-II -0.194 0.047 0.148
 Serrana 0.032 -0.113 0.081
 TPS-2 0.197 -0.072 -0.124
 TPS-25 0.126 -0.200 0.074
 TPS-7 0.336 -0.173 -0.162
Standard Errors for Combining Ability Effects:
=============================================
S.E. (gca for line) : 0.05424983
S.E. (gca for tester) : 0.0332211
S.E. (sca effect) : 0.09396346
S.E. (gi - gj)line : 0.07672084
S.E. (gi - gj)tester : 0.04698173
S.E. (sij - skl)tester: 0.1328844
Genetic Components:
==================
Cov H.S. (line) : 0.05723003
Cov H.S. (tester) : 0.00537381
Cov H.S. (average): 0.003867302
Cov F.S. (average): 0.1279716
```

```
> par(max=c(3,3,4,1), cex=0.6)
```

```
> data(rice)
```
- > table<-index.smith(rice,pch=19, col="blue",
- + main="Interaction between the CV and the parcel size", type="1", xlab="Size")

**Interaction between the CV and the parcel size**

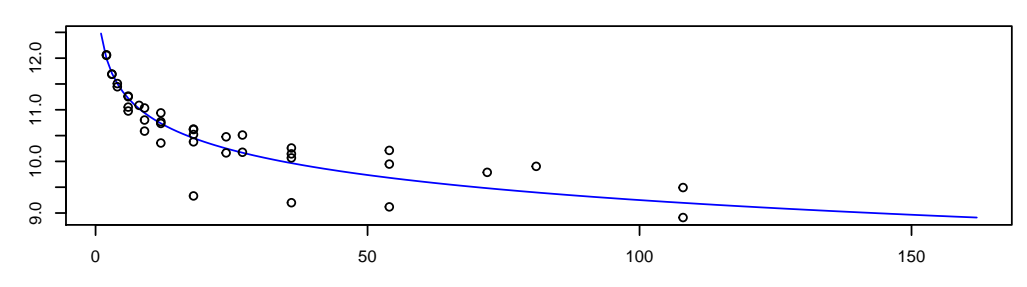

<span id="page-86-0"></span>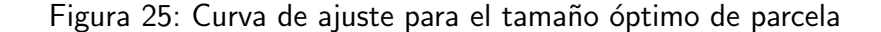

F = 0, Adittive genetic variance: 0.01546921  $F = 1$ , Adittive genetic variance: 0.007734604  $F = 0$ , Variance due to Dominance: 0.1128228  $F = 1$ , Variance due to Dominance: 0.05641141 Proportional contribution of lines, testers and their interactions to total variance =========================================== Contributions of lines : 59.48026 Contributions of testers: 7.763104 Contributions of lxt : 32.75663

## 8.7. La uniformidad del suelo

El índice de Smith es un indicador de la uniformidad, que se utiliza para determinar el tamaño de la parcela para fines de investigación. Los datos corresponden a una matriz o tabla que contiene la respuesta por unidad básica, un número de n filas columnas xm, y un total de n $^\ast$ m unidades básicas.

Para la prueba, vamos a utilizar el archivo de arroz. El gráfico es un resultado con el ajuste de un modelo para el tamaño de paquete y el coeficiente de variación, véase la Figura [25.](#page-86-0)

> uniformity <- data.frame(table\$uniformity) > uniformity

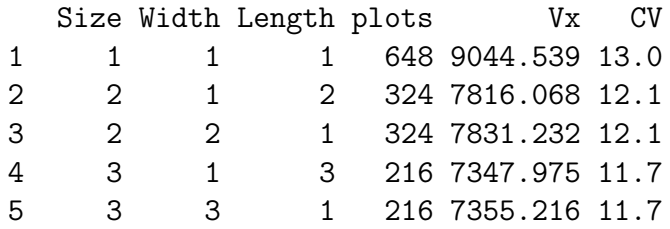

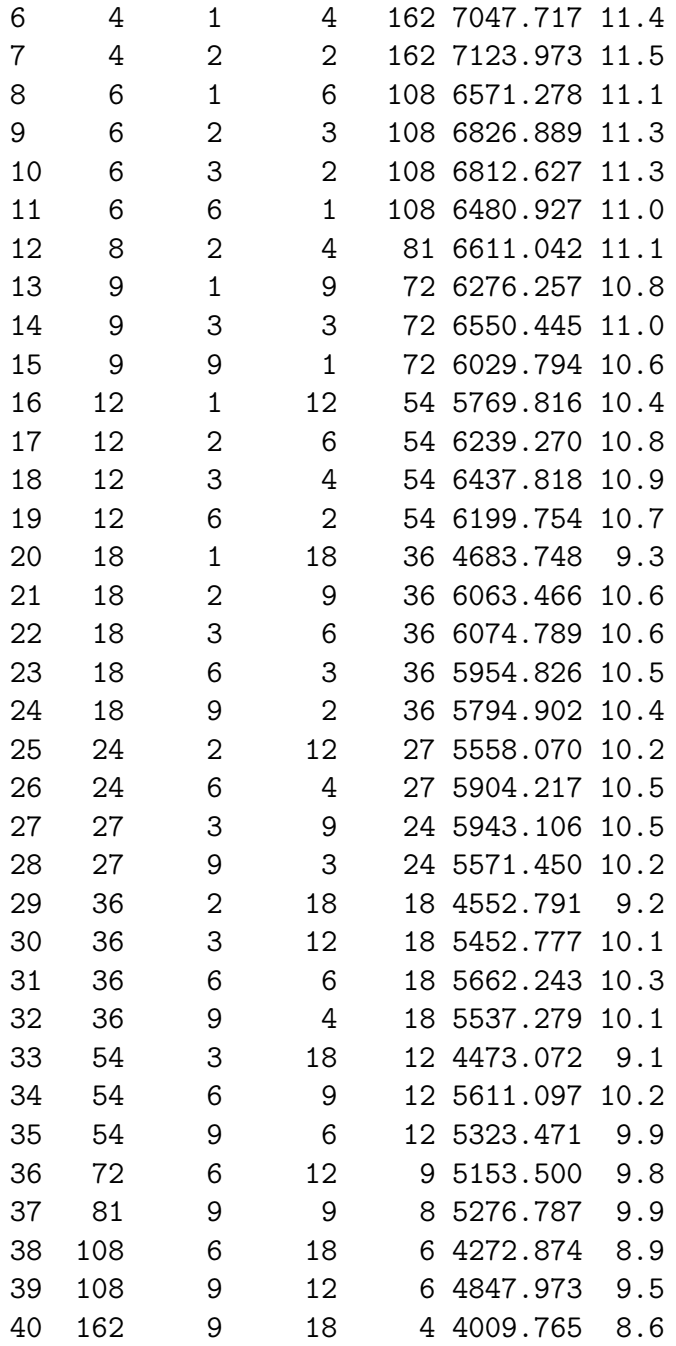

## 8.8. Límites de confianza de los índices de biodiversidad

Los índices de biodiversidad son ampliamente utilizados para la medición de la presencia de los seres vivos en una zona ecológica. Muchos programas indican su valor. La función de agricolae es también para mostrar los intervalos de confianza, que pueden ser utilizados para una comparación estadística. Utilice el procedimiento de arranque. Los datos se organizan en una tabla; la especie se colocan en una columna; y en otra el número de individuos. Los índices que se pueden calcular con la función index.bio() de agricolae son: "Margalef", "Simpson.Dom", "Simpson.Div", "Berger.Parker", "McIntosh", and "Shannon."

En el siguiente ejemplo, vamos a utilizar los datos obtenidos en la localidad de Paracsho, distrito de Huasahuasi, provincia de Tarma, en el departamento de Junín.

La evaluación se llevó a cabo en las parcelas, el 17 de noviembre de 2005, sin la aplicación de insecticidas. Los especímenes fueron contados los siguientes:

```
> data(paracsho)
> species <- paracsho[79:87,4:6]
> species
```
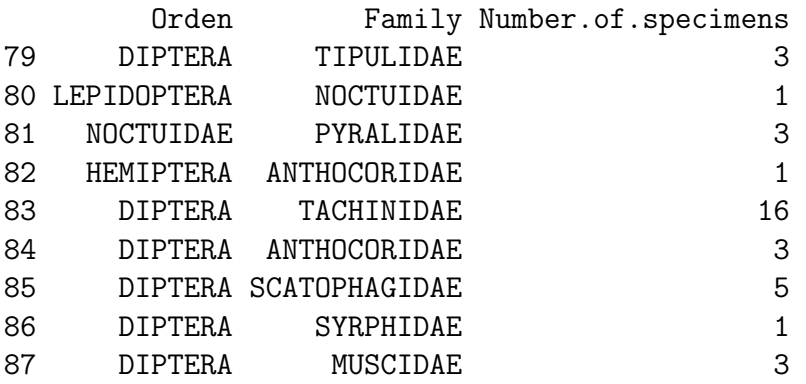

### El índice de Shannon es:

> output <- index.bio(species[,3],method="Shannon",level=95,nboot=200)

Method: Shannon

The index: 3.52304

```
95 percent confidence interval:
3.089167 ; 4.26084
```
# 8.9. Correlación

La función correlation() de agricolae calcula las correlaciones a través de los métodos de Pearson, Spearman y Kendall para vectores y/o matrices. Si son dos vectores, la prueba se lleva a cabo para una o dos colas; si se trata de una matriz, determina las probabilidades de una diferencia si es mayor o menor que cero.

Para su aplicación, tenga en cuenta los datos del suelo: data(soil)

```
> data(soil)
> correlation(soil[,2:4],method="pearson")
```
\$correlation pH EC CaCO3 pH 1.00 0.55 0.73 EC 0.55 1.00 0.32 CaCO3 0.73 0.32 1.00

\$pvalue

pH EC CaCO3 pH 1.000000000 0.0525330 0.004797027 EC 0.052532997 1.0000000 0.294159813 CaCO3 0.004797027 0.2941598 1.000000000 \$n.obs [1] 13 > with(soil,correlation(pH,soil[,3:4],method="pearson")) \$correlation EC CaCO3 pH 0.55 0.73 \$pvalue EC CaCO3 pH 0.0525 0.0048 \$n.obs [1] 13 > with(soil,correlation(pH,CaCO3,method="pearson")) Pearson's product-moment correlation data: pH and CaCO3  $t = 3.520169$ , df = 11, p-value = 0.004797027 alternative hypothesis: true rho is not equal to 0 sample estimates: cor 0.7278362

# 8.10. Otras funciones

Otras funciones que facilitan las operaciones de datos y estadísticas:

## tapply.stat()

Obtiene un cálculo funcional de las variables agrupadas por factores de estudio.

## Tabla de factores y variables

Aplicación con los datos de agricolae

```
> data(RioChillon)
> with(RioChillon$babies,tapply.stat(yield,farmer,function(x) max(x)-min(x)))
```

```
farmer yield
1 AugustoZambrano 7.5
2 Caballero 13.4
```
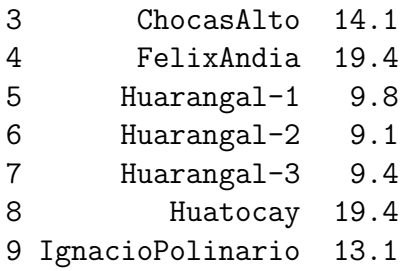

Corresponde al rango de variación del rendimiento de los agricultores.

La función "Tapply"se puede utilizar directamente o con la función.

Si A es una tabla con columnas de  $1,2$  y 3 (categorí) y las columnas  $5,6$  y 7 las variables, los siguientes procedimientos son válidos en agricolae:

 $tapply.stat(A[,5:7], A[,1:3], \text{mean})$ 

 $tapply.stat(A[,5:7], A[,1:3], function(x) mean(x,na.rm = TRUE))$  $tapply.stat(A[,c(7,6)], A[,1:2], function(x) sd(x)*100/mean(x))$ 

#### Coeficiente de variación del experimento

Si "modelo.<sup>es</sup> el objeto resultante de un análisis de la varianza de la función AOV o LM() de R, entonces la función de cv.model() calcula del coeficiente de variacion.

```
> data(sweetpotato)
> model <- model<-aov(yield ~ virus, data=sweetpotato)
> cv.model(model)
```
[1] 17.1666

#### Asimetría curtosis

Los resultados de la asimetría y la curtosis, obtenidos por *agricolae*, son iguales a los obtenidos por SAS, Minitab, SPSS, InfoStat y Excel.

If x represents a data set:

 $> x < -c(3, 4, 5, 2, 3, 4, 5, 6, 4, MA, 7)$ 

#### La asimetría se calcula con:

> skewness(x)

[1] 0.3595431

y curtosis con:

> kurtosis(x)

 $[1] -0.1517996$ 

```
> par(max=c(3,3,4,1), cex=0.6)> plot(K, y[, 1], type="1", col="blue", ylab="valler", bty="1")> lines(K,y[,2],type="l",col="brown",lty=2,lwd=2)
> lines(K,y[,3],type="l",col="green",lty=4,lwd=2)
> legend("topleft",c("2","4","8"),col=c("blue","brown","green"),lty=c(1,8,20),
         1wd=2,title="Fc")
> title(main="Waller en funci\'on de K")
```
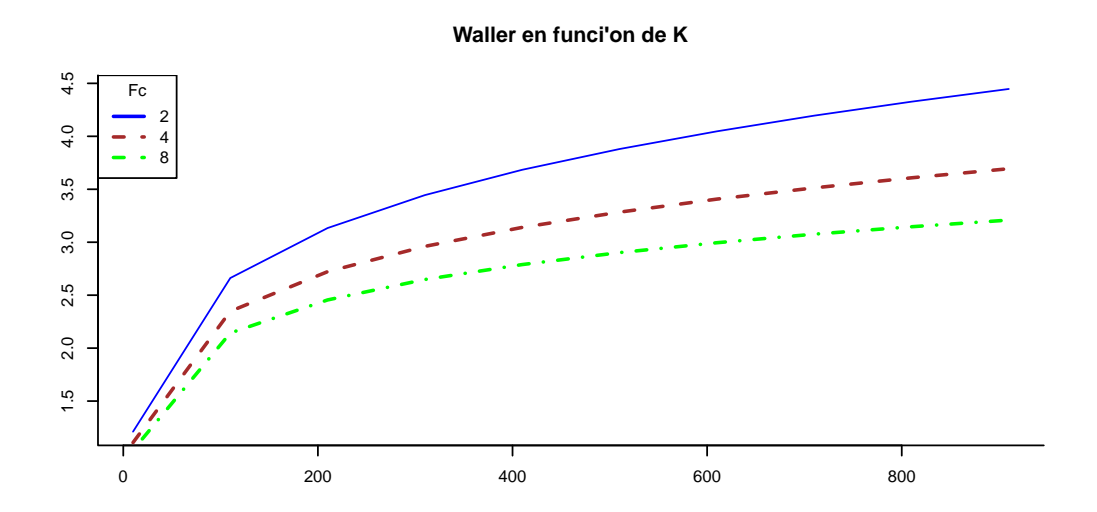

<span id="page-91-0"></span>Figura 26: Función de Waller para diferentes valores de los parámetros K y Fc

## Valor tabular de Waller-Duncan

La función Waller() determina el valor tabular de Waller-Duncan. Para el cálculo se requiere el valor F calculada a partir del an´alisis de la varianza del factor de estudio, con sus grados de libertad y la estimación de la varianza del error experimental. El valor K es parámetro de la función y es la relación entre los dos tipos de errores (I y II). Para aplicar, se le asigna un valor asociado con el nivel alfa, por ejemplo, cuando alfa es 0,10, k=50; para 0,05, K = 100; y para alfa 0.01,  $K = 500$ . K puede tomar cualquier valor.

La Figura [26](#page-91-0) ilustra la función para diferentes valores de K con grados de libertad de 5 para el numerador y el 15 para el denominador y los valores de F calculado, igual a 2, 4 y 8.

```
> q < -55 f < -15> K<-seq(10,1000,100)
> n<-length(K)
> y < -rep(0, 3*n)> dim(y) < -c(n, 3)> for(i in 1:n) y[i,1] <-waller(K[i],q, f, Fc=2)
> for(i in 1:n) y[i,2]<-waller(K[i],q,f,Fc=4)
> for(i in 1:n) y[i,3]<-waller(K[i],q,f,Fc=8)
```
## Generando la tabla Waller-Duncan

```
> K < -100> Fc<-1.2
```
> q<-c(seq(6,20,1),30,40,100)

```
> f < -c (seq (4, 20, 2), 24, 30)
> n < -length(q)> m<-length(f)
> W.D < -rep(0, n*m)> dim(W.D) < -c(n,m)> for (i in 1:n) {
+ for (j in 1:m) {
+ W.D[i,j]<-waller(K, q[i], f[j], Fc)
+ }}
> W.D <-round(W.D, 2)
> dimnames(W.D) < - list(q,f)
> cat("tabla: Waller Duncan k=100, F=1.2")
tabla: Waller Duncan k=100, F=1.2
> print(W.D)
       4 6 8 10 12 14 16 18 20 24 30
6 2.85 2.87 2.88 2.89 2.89 2.89 2.89 2.88 2.88 2.88 2.88
7 2.85 2.89 2.92 2.93 2.94 2.94 2.94 2.94 2.94 2.94 2.94
8 2.85 2.91 2.94 2.96 2.97 2.98 2.99 2.99 2.99 3.00 3.00
9 2.85 2.92 2.96 2.99 3.01 3.02 3.03 3.03 3.04 3.04 3.05
10 2.85 2.93 2.98 3.01 3.04 3.05 3.06 3.07 3.08 3.09 3.10
11 2.85 2.94 3.00 3.04 3.06 3.08 3.09 3.10 3.11 3.12 3.14
12 2.85 2.95 3.01 3.05 3.08 3.10 3.12 3.13 3.14 3.16 3.17
13 2.85 2.96 3.02 3.07 3.10 3.12 3.14 3.16 3.17 3.19 3.20
14 2.85 2.96 3.03 3.08 3.12 3.14 3.16 3.18 3.19 3.21 3.23
15 2.85 2.97 3.04 3.10 3.13 3.16 3.18 3.20 3.21 3.24 3.26
16 2.85 2.97 3.05 3.11 3.15 3.18 3.20 3.22 3.24 3.26 3.29
17 2.85 2.98 3.06 3.12 3.16 3.19 3.22 3.24 3.25 3.28 3.31
18 2.85 2.98 3.07 3.13 3.17 3.21 3.23 3.25 3.27 3.30 3.33
19 2.85 2.98 3.07 3.13 3.18 3.22 3.25 3.27 3.29 3.32 3.35
20 2.85 2.99 3.08 3.14 3.19 3.23 3.26 3.28 3.30 3.33 3.37
30 2.85 3.01 3.11 3.19 3.26 3.31 3.35 3.38 3.41 3.45 3.50
40 2.85 3.02 3.13 3.22 3.29 3.35 3.39 3.43 3.47 3.52 3.58
100 2.85 3.04 3.17 3.28 3.36 3.44 3.50 3.55 3.59 3.67 3.76
```
### AUDPC

El área bajo la curva de progreso de la enfermedad (AUDPC), véase la Figura [27,](#page-93-0) calcula el progreso absoluto y relativo de la enfermedad. Es necesario medir la enfermedad en términos porcentuales durante varias fechas, de preferencia de manera equidistante.

#### AUDPS

The Area Under the Disease Progress Stairs (AUDPS), ver Figura [28.](#page-94-0) A better estimate of disease progress is the area under the disease progress stairs (AUDPS). The AUDPS approach improves the estimation of disease progress by giving a weight closer to optimal to the first and last observations..

```
> par(max=c(3,3,4,1), cex=0.6)> days < -c(7, 14, 21, 28, 35, 42)> evaluation<-data.frame(E1=10,E2=40,E3=50,E4=70,E5=80,E6=90)
> par(max=c(4,4,1,1))> plot(days, evaluation,type="h",ylim=c(0,100),axes=FALSE,col= colors()[42],
       + xlab="Dias", ylab="Evaluacion")
> lines(days,evaluation,col= colors()[42])
> axis(1,days)
> axis(2,seq(0,100,20),las=2)
> rect(7,0,42,100)
> audpc(evaluation,days)
[1] 2030
> audpc(evaluation,days,"relative")
[1] 0.58
> text(15,80, "Audpc Absoluto = 2030")
> text(15,70, "Audpc Relativo = 0.58")
```
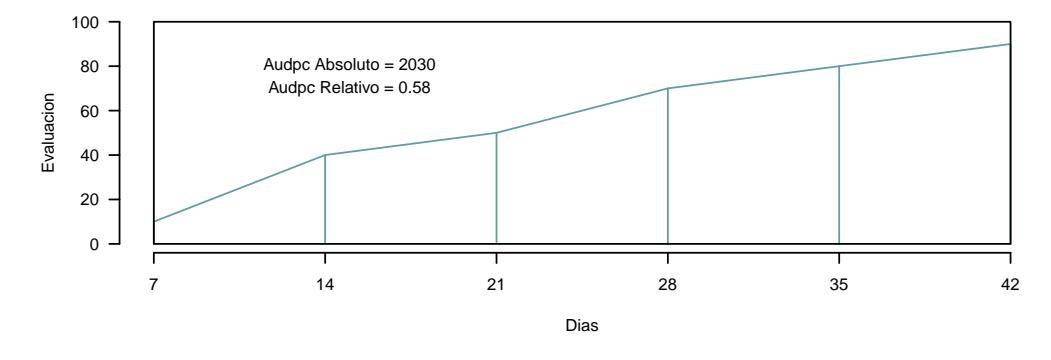

<span id="page-93-0"></span>Figura 27: AUDPC: Area bajo la curva ´

```
> absolute1 <-audpc(evaluation,days)
> relative1 <-audpc(evaluation,days,"relative")
> absolute2 <-audps(evaluation,days)
> relative2 <-round(audps(evaluation,days,"relative"),2)
```
## No Aditividad

La prueba de Tukey para la no aditividad se utiliza cuando existen dudas sobre la veracidad de adición de un modelo. Esta prueba confirma tal hipótesis y se espera para aceptar la hipótesis nula de efecto no aditivo del modelo.

Para esta prueba se requiere todos los datos experimentales utilizados en la estimación del modelo lineal aditivo.

La función nonadditivity() de *agricolae* y los datos experimentales de *potato* del paquete agricolae, se utilizaran para la prueba; en este caso, el modelo corresponde al diseño de bloques completos para el estudio comparativo de variedades.

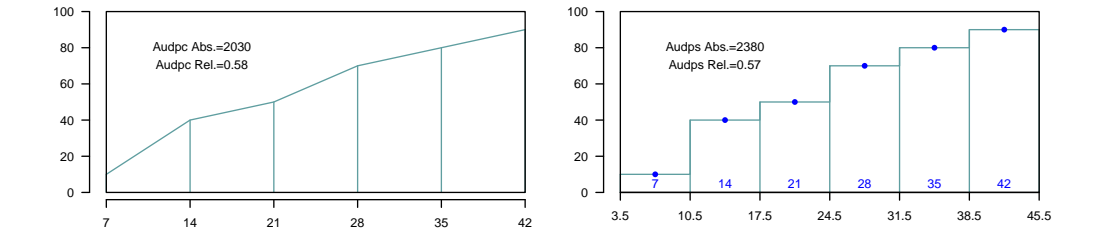

<span id="page-94-0"></span>Figura 28: Area under the curve (AUDPC) and Area under the Stairs (AUDPS)

```
> data(potato)
> potato[,1]<-as.factor(potato[,1])
> model<-lm(cutting ~ date + variety,potato)
> df<-df.residual(model)
> MSerror<-deviance(model)/df
> analysis<-with(potato,nonadditivity(cutting, date, variety, df, MSerror))
Tukey's test of nonadditivity
cutting
P : 15.37166
Q : 77.44441
Analysis of Variance Table
Response: residual
             Df Sum Sq Mean Sq F value Pr(>F)
Nonadditivity 1 3.051 3.0511 0.922 0.3532
Residuals 14 46.330 3.3093
```
Según los resultados, el modelo es aditivo porque el p.value 0.35 es mayor que 0.05.

# LATEBLIGHT

LATEBLIGHT es un modelo matemático que simula el efecto del clima, el crecimiento de acogida y la resistencia, el uso de fungicidas en el desarrollo asexual y el crecimiento de Phytophthora infestans en follaje de la papa.

LATEBLIGHT Versión LB2004 fue creado en octubre de 2004 (Andrade-Piedra et al., 2005a, byc), basado en la versión C escrito por BE Ticknor ('BET 21191 modification of cbm8d29.c'), escrito por Doster et al. (1990) y descrito en detalle por Fry et al. (1991) (Esta versión se denomina como LB1990 por Andrade-Piedra et al. [2005a]). La primera versión de LATEBLIGHT fue desarrollado por Bruhn y Fry (1981) y se describe en detalle por Bruhn et al. (1980). El programa fue implementado como una función en R por Felipe de mendiburu en agricolae. Aplicación, véase la Figura [29](#page-96-0)

```
> f <- system.file("external/weather.csv", package="agricolae")
> weather <- read.csv(f,header=FALSE)
> f <- system.file("external/severity.csv", package="agricolae")
> severity \leq read.csv(f)
```

```
> weather[,1]\leq -as.Date(weather[, 1], format = \frac{\frac{1}{2}}{1}, \frac{1}{2}> # Parameters dates
> dates<-c("2000-03-25","2000-04-09","2000-04-12","2000-04-16","2000-04-22")
> dates<-as.Date(dates)
> EmergDate <- as.Date('2000/01/19')
> EndEpidDate <- as.Date("2000-04-22")
> dates<-as.Date(dates)
> NoReadingsH<- 1
> RHthreshold <- 90
> WS<-weatherSeverity(weather,severity,dates,EmergDate,EndEpidDate,
+ NoReadingsH,RHthreshold)
> # Parameters Lateblight
> InocDate<-"2000-03-18"
> LGR <- 0.00410
> IniSpor <- 0
> SR <- 292000000
> IE <-1.0> LP < -2.82> InMicCol <- 9
> Cultivar <- 'NICOLA'
> ApplSys <- "NOFUNGICIDE"
> main<-"Cultivar: NICOLA"
```
#### Repitiendo el gráfico

Con el siguiente script puede reproducir el gráfico:

```
> x<- model$Ofile$nday
> y<- model$Ofile$SimSeverity
> w<- model$Gfile$nday
> z<- model$Gfile$MeanSeverity
> Min<-model$Gfile$MinObs
> Max<-model$Gfile$MaxObs
> par(max=c(3,2,0,1), cex=0.6)> plot(x,y,type="l",xlim=c(65,95),lwd=1.5,xlab="Time (days after emergence)",
+ ylab="Severidad (Porcentaje)")
> points(w,z,col="red",cex=1,pch=19); npoints <- length(w)
> for ( i in 1:npoints)segments(w[i],Min[i],w[i],Max[i],lwd=1.5,col="red")
> legend("topleft",c("Curva del progreso de la enfermedad","Tiempo-Severidad"),
```

```
+ title="Descripcion",lty=1,pch=c(3,19),col=c("black","red"))
```

```
**Informacion Gfile**
```

```
> head(model$Gfile)
```
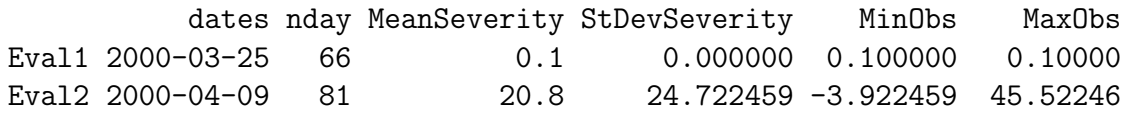

- > par(mar=c(3,2,0,1),cex=0.6)
- > #--------------------------
- > model<-lateblight(WS, Cultivar,ApplSys, InocDate, LGR,IniSpor,SR,IE, LP,
- + MatTime='LATESEASON',InMicCol,type="l", xlim=c(65,95),lwd=1.5,
- + xlab="Tiempo (d\'ias despu\'es de la emergencia)",ylab="Severidad (Porcentaje)")

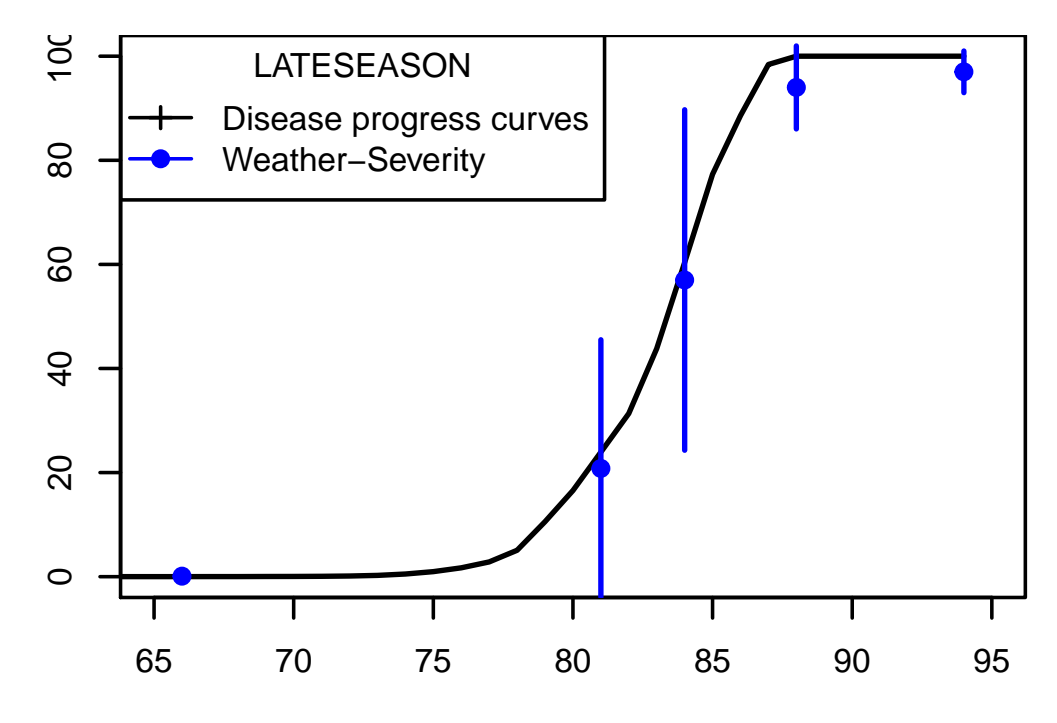

<span id="page-96-0"></span>Figura 29: lateblight: LATESEASON

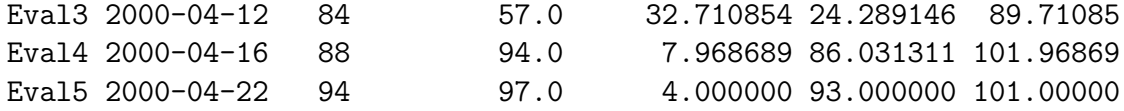

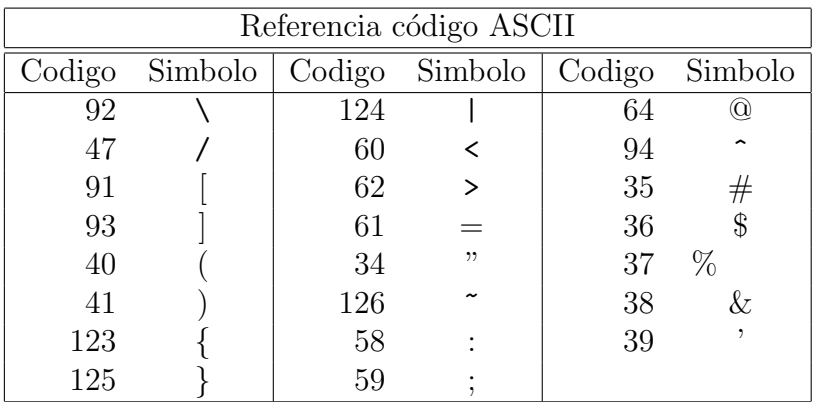

# **Referencias**

- Gertrude M. and W. G. Cochran. (1992). *Experimental designs* Wiley, New York.
- Conover, W.J (1999). Practical Nonparametrics Statistics John Wiley & Sons, INC, New York.
- <span id="page-97-1"></span>Crossa, J. (1990). Statistical analysis of multilocation trials Advances in Agronomy 44:55-85.
- De Mendiburu, .  $(2009)$ . Una herramienta de análisis estadístico para la investigación agrícola Universidad Nacional de Ingeniería (UNI).
- <span id="page-97-0"></span>Haynes, K.G. and Lambert, D.H. and Christ, B.J. and Weingartner, D.P. and Douches, D.S. and Backlund, J.E. and Secor, G. and Fry, W. and Stevenson, W. (1998). 75 5 211–217 Springer.
- Hsu, J. (1996). M ultiple comparisons: theory and methods CRC Press Printed in the United States of America.
- Joshi, D.D.(1987). Linear estimation and design of experiments WILEY EASTERN LIMITED New Delhi, India.
- Kang, M.S. (1993). Simultaneous Selection for Yield and Stability: Consequences for Growers Agron. J. 85:754-757.
- Kang, M.S. (1993). Simultaneous Selection for Yield and Stability: Consequences for Growers Agron. J. 85:754-757.
- Kuehl, R.O. (2000). Designs of experiments: statistical principles of research design and analysis Duxbury Press.
- LeClerg, E. (1962). Field Plot Technique Burgess Publishing Company.
- Montgomery, D.C. (2002). *Design and Analysis of Experiments* John Wiley and Sons.
- Patterson, H.D. and E.R. Williams, (1976). Design and Analysis of Experiments Biometrika Printed in Great Britain.
- <span id="page-97-3"></span>Purchase, J. L. (1997). Parametric analysis to describe genotype environment interaction and yield stability in winter wheat Department of Agronomy, Faculty of Agriculture of the University of the Free State Bloemfontein, South Africa.
- R Core Team (2017). A language and environment for statistical computing R Foundation for Statistical Computing Department of Agronomy, Faculty of Agriculture of the University of the Free State Vienna, Austria. www.R-project.org.
- <span id="page-97-2"></span>Sabaghnia N. and S.H.Sabaghpour and H. Dehghani (2008). The use of an AMMI model and its parameters to analyse yield stability in multienvironment trials Journal of Agricultural Science Department of Agronomy, Faculty of Agriculture of the University of the Free State Cambridge University Press 571 doi:10.1017/S0021859608007831 Printed in the United Kingdom 146, 571-581.
- Singh R.K. and B.D. Chaudhary (1979). Biometrical Methods in Quantitative Genetic Analysis Kalyani Publishers.
- Steel and Torry and Dickey, (1997). Principles and Procedures of Statistic a Biometrical Approach Third Edition The Mc Graw Hill companies, Inc.